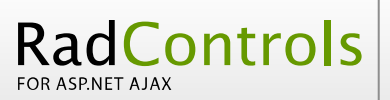

## **Contents**

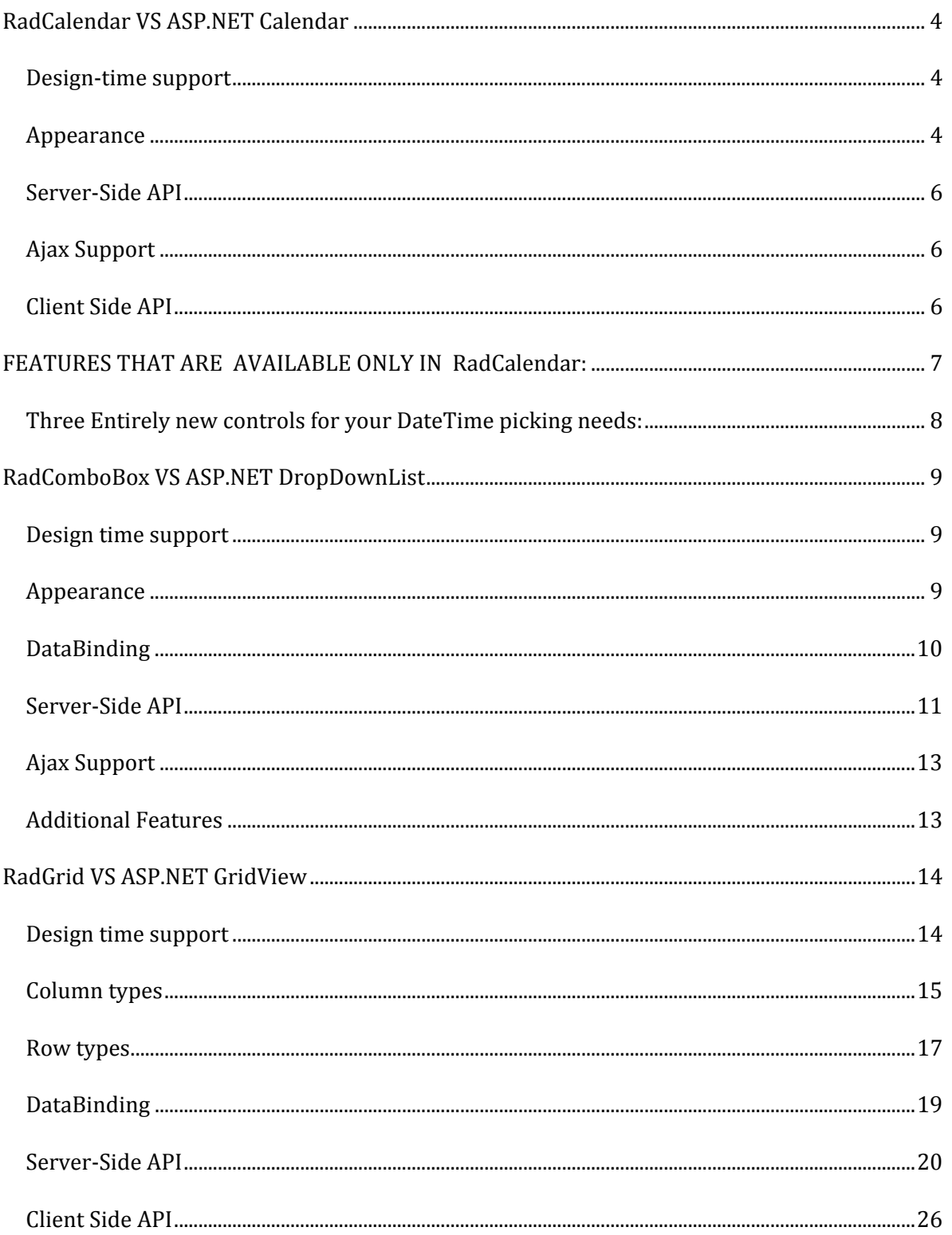

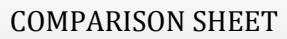

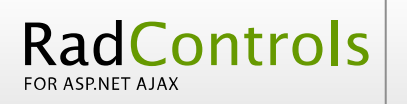

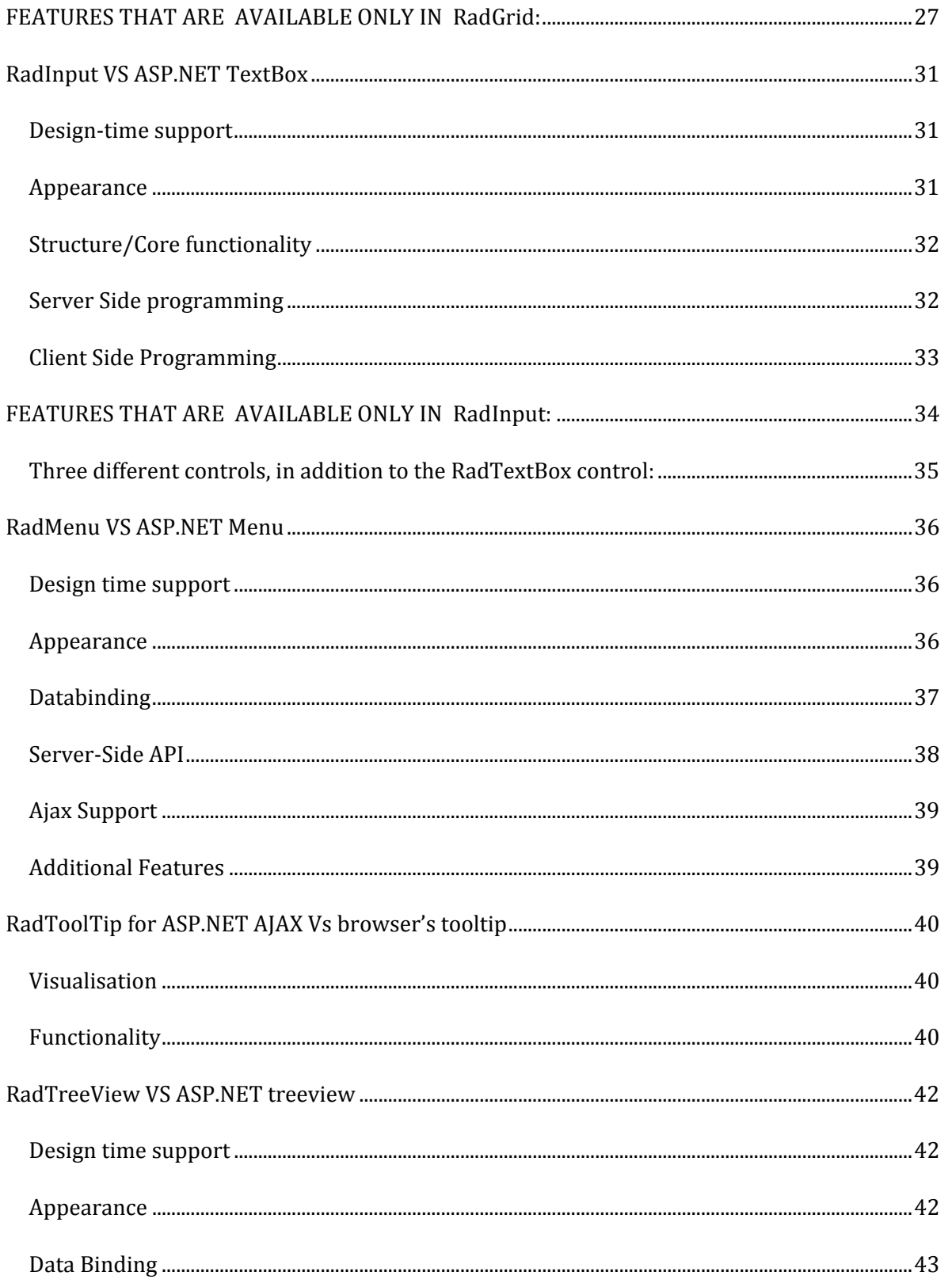

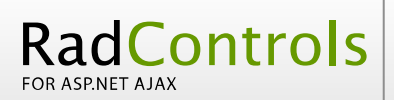

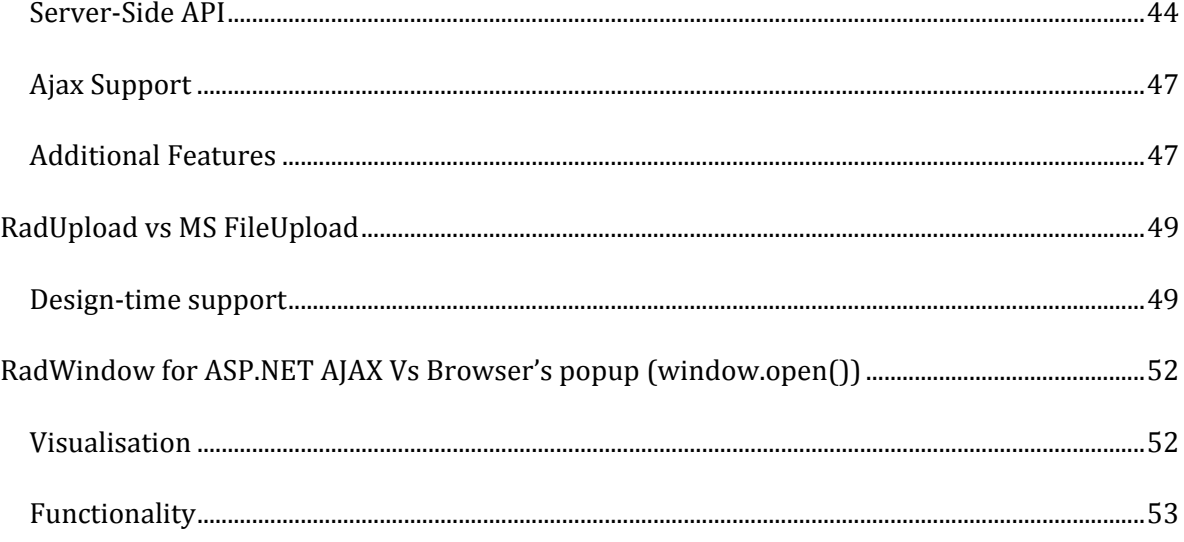

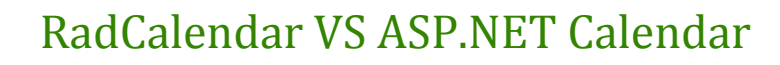

## Design-time support

<span id="page-3-0"></span>RadControls

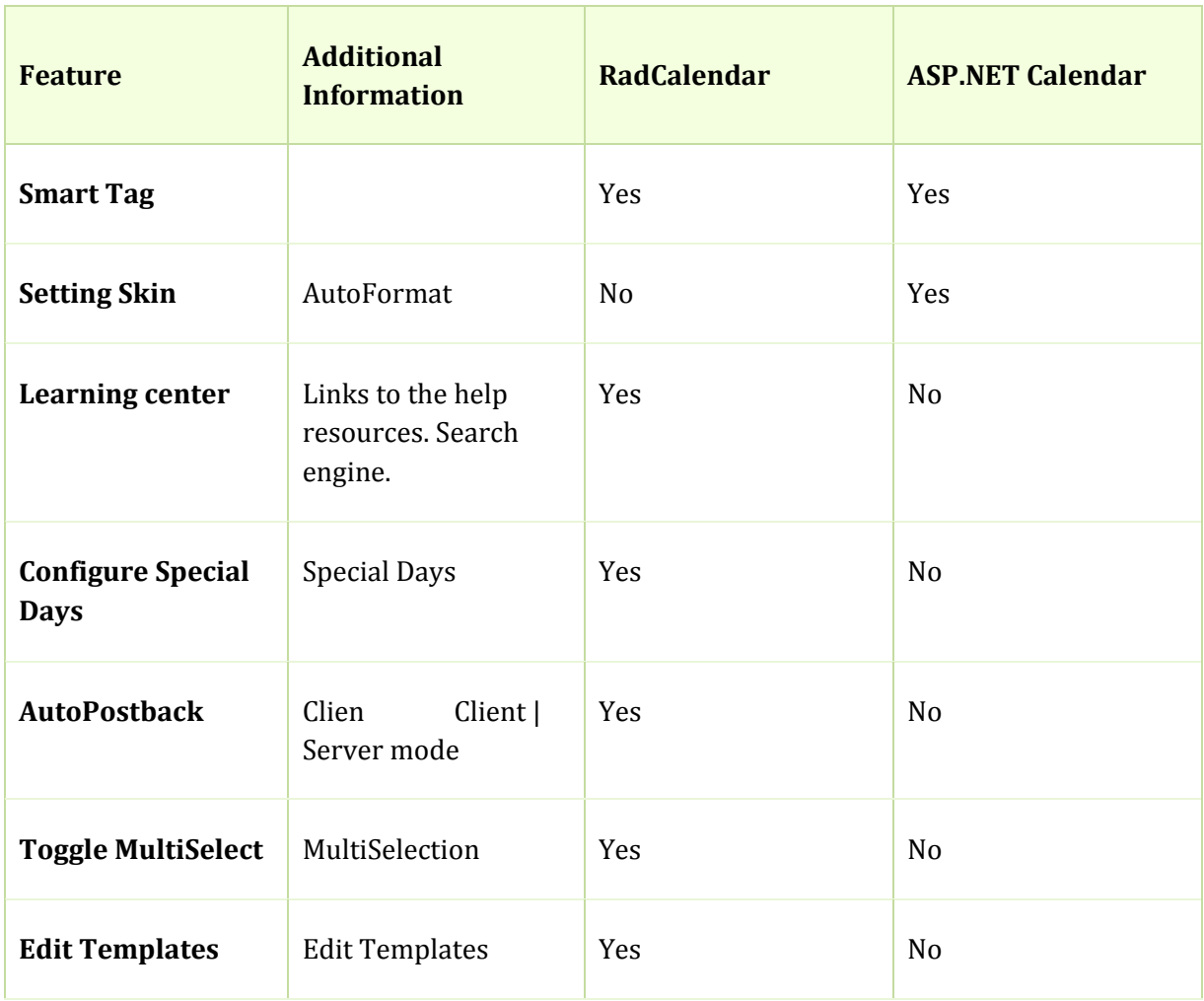

## Appearance

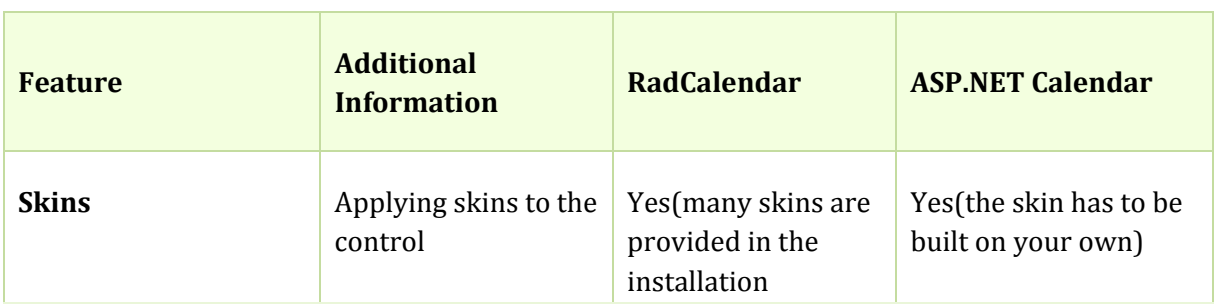

**Xtelerik** 

COMPARISON SHEET

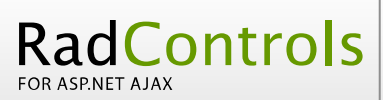

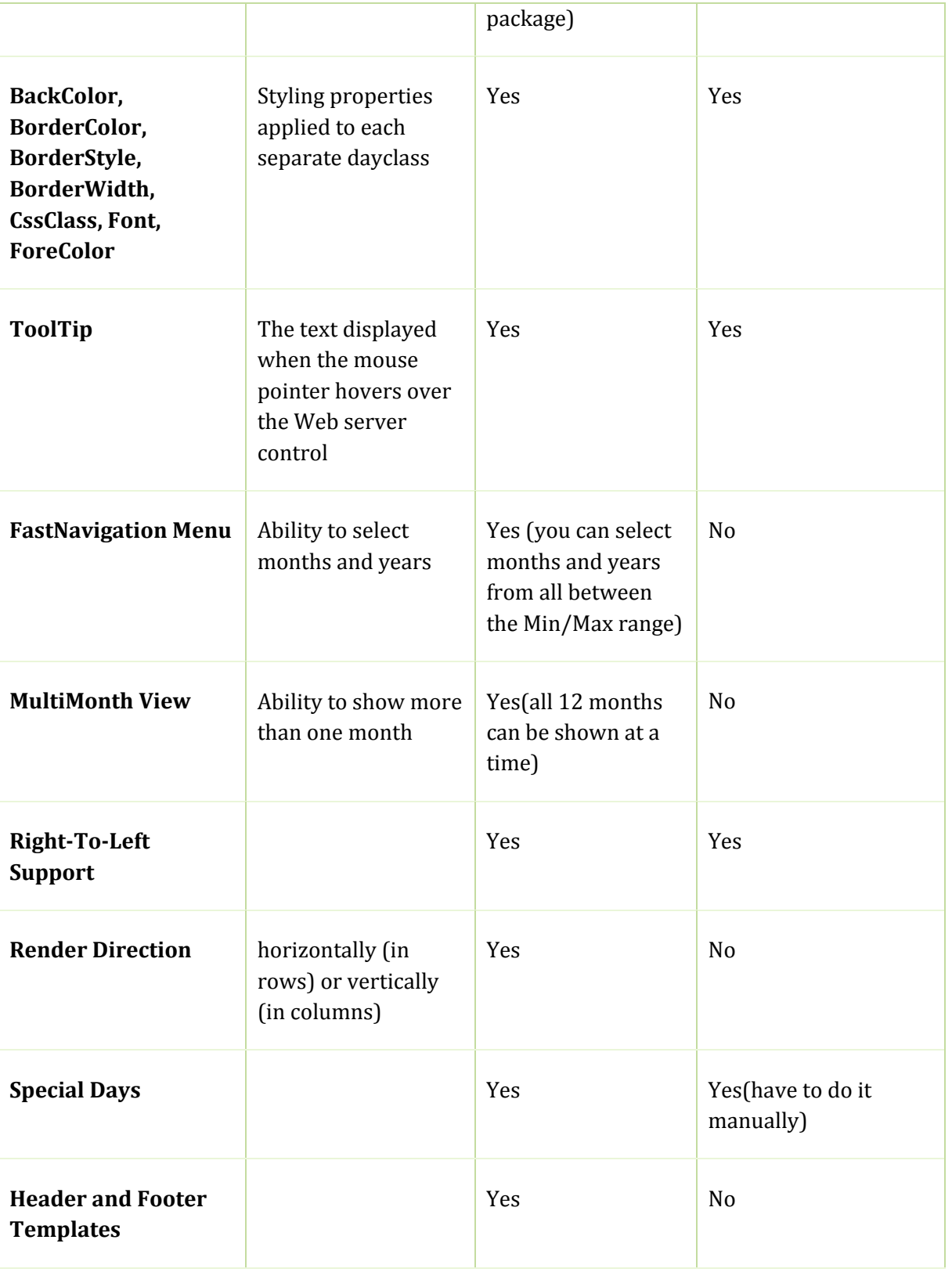

<span id="page-5-0"></span>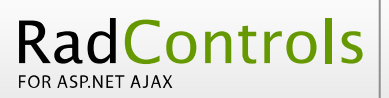

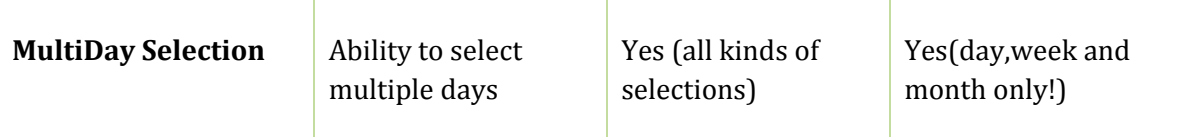

## Server‐Side API

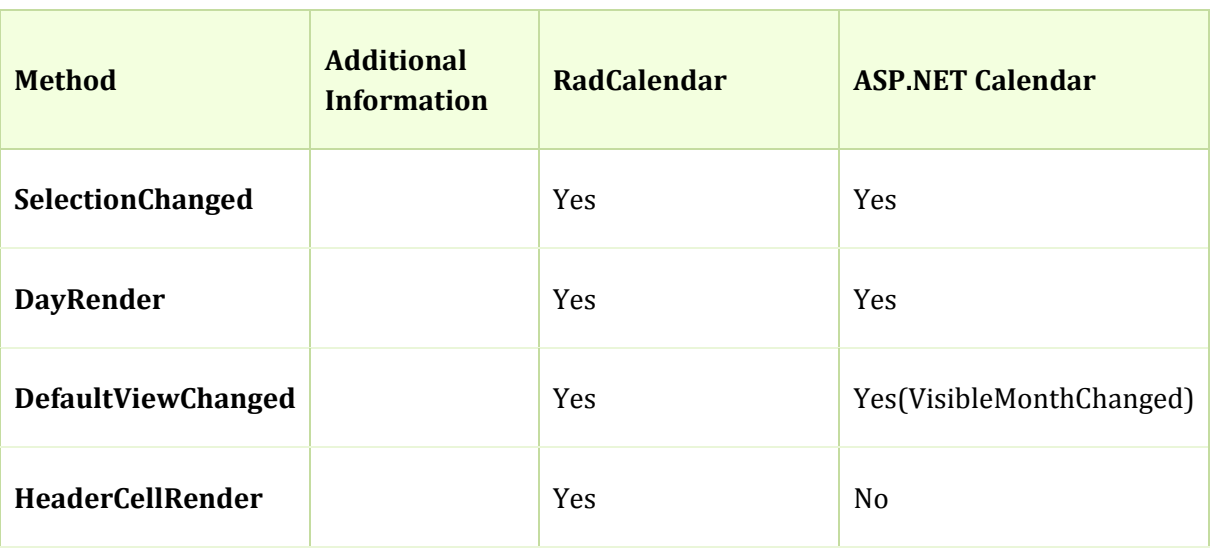

#### Ajax Support

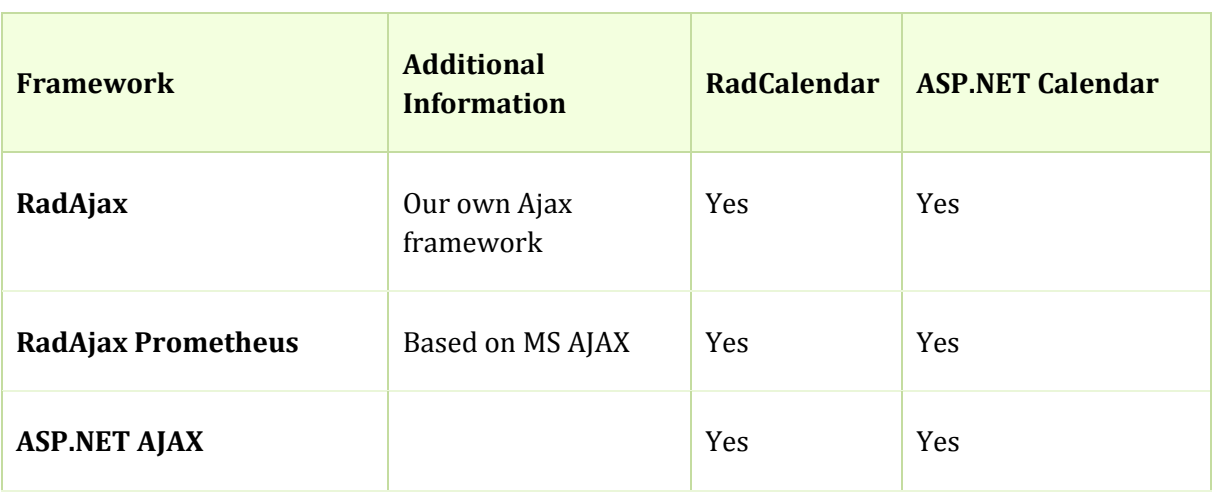

## Client Side API

RadC**alendar** provides rich client‐side API including various client‐side events. Further information can be found in [this help topic](http://www.telerik.com/help/aspnet-ajax/calendar_clientsidebasics.html), the *Clientside API reference* chapter from the online documentation.

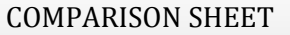

<span id="page-6-0"></span>RadControls

and the online demos under the Client‐side API and event category: [http://www.telerik.com/DEMOS/ASPNET/Prometheus/Calendar/Examples/Programming/C](http://www.telerik.com/DEMOS/ASPNET/Calendar/Examples/Programming/ClientSideAPI/DefaultCS.aspx) lientSideAPI/DefaultCS.aspx

Client‐side events are demonstrated here: [http://www.telerik.com/DEMOS/ASPNET/Calendar/Examples/Programming/ClientSideEve](http://www.telerik.com/DEMOS/ASPNET/Calendar/Examples/Programming/ClientSideEvents/DefaultCS.aspx) nts/DefaultCS.aspx [The ASP.NET Calen](http://www.telerik.com/DEMOS/ASPNET/Calendar/Examples/Programming/ClientSideEvents/DefaultCS.aspx)dar provides no client‐side API.

## FEATURES THAT ARE AVAILABLE ONLY IN RadCalendar:

- Fast navigation: *[http://www.telerik.com/DEMOS/ASPNET/Prometheus/Calendar/Examples/Function](http://www.telerik.com/DEMOS/ASPNET/Calendar/Examples/Functionality/FastNavigation/DefaultCS.aspx) [ality/FastNavigation/DefaultCS.aspx](http://www.telerik.com/DEMOS/ASPNET/Calendar/Examples/Functionality/FastNavigation/DefaultCS.aspx)*
- MultiMonthView: |*[http://www.telerik.com/DEMOS/ASPNET/Prometheus/Calendar/Examples/Functio](http://www.telerik.com/DEMOS/ASPNET/Calendar/Examples/Functionality/MultiMonthView/DefaultCS.aspx) [nality/MultiMonthView/DefaultCS.aspx](http://www.telerik.com/DEMOS/ASPNET/Calendar/Examples/Functionality/MultiMonthView/DefaultCS.aspx)*
- Changing Render Direction: *[http://www.telerik.com/DEMOS/ASPNET/Prometheus/Calendar/Examples/Function](http://www.telerik.com/DEMOS/ASPNET/Calendar/Examples/Functionality/RenderDirection/DefaultCS.aspx) [ality/RenderDirection/DefaultCS.aspx](http://www.telerik.com/DEMOS/ASPNET/Calendar/Examples/Functionality/RenderDirection/DefaultCS.aspx)*
- Special Days: *[http://www.telerik.com/DEMOS/ASPNET/Prometheus/Calendar/Examples/Function](http://www.telerik.com/DEMOS/ASPNET/Calendar/Examples/Functionality/SpecialDays/DefaultCS.aspx) [ality/SpecialDays/DefaultCS.aspx](http://www.telerik.com/DEMOS/ASPNET/Calendar/Examples/Functionality/SpecialDays/DefaultCS.aspx)*
- MultiDaySelection: *[http://www.telerik.com/DEMOS/ASPNET/Prometheus/Calendar/Examples/Function](http://www.telerik.com/DEMOS/ASPNET/Calendar/Examples/Functionality/MultiDaySelection/DefaultCS.aspx) [ality/MultiDaySelection/DefaultCS.aspx](http://www.telerik.com/DEMOS/ASPNET/Calendar/Examples/Functionality/MultiDaySelection/DefaultCS.aspx)*
- Header & Footer Template: *[http://www.telerik.com/DEMOS/ASPNET/Prometheus/Calendar/Examples/Design/C](http://www.telerik.com/DEMOS/ASPNET/Calendar/Examples/Design/CustomHeaderAndFooter/DefaultCS.aspx) [ustomHeaderAndFooter/DefaultCS.aspx](http://www.telerik.com/DEMOS/ASPNET/Calendar/Examples/Design/CustomHeaderAndFooter/DefaultCS.aspx)*

## <span id="page-7-0"></span>Three Entirely new controls for your DateTime picking needs:

#### *DatePicker:*

*[http://www.telerik.com/DEMOS/ASPNET/Prometheus/Calendar/Examples/DatePicker/Custom](http://www.telerik.com/DEMOS/ASPNET/Calendar/Examples/DatePicker/CustomPopup/DefaultCS.aspx) [Popup/DefaultCS.aspx](http://www.telerik.com/DEMOS/ASPNET/Calendar/Examples/DatePicker/CustomPopup/DefaultCS.aspx)*

#### *TimePicker:*

*[http://www.telerik.com/DEMOS/ASPNET/Prometheus/Calendar/Examples/DateTimePicker/O](http://www.telerik.com/DEMOS/ASPNET/Calendar/Examples/DateTimePicker/Overview/DefaultCS.aspx) [verview/DefaultCS.aspx](http://www.telerik.com/DEMOS/ASPNET/Calendar/Examples/DateTimePicker/Overview/DefaultCS.aspx)*

#### *DateTimePicker:*

*[http://www.telerik.com/DEMOS/ASPNET/Prometheus/Calendar/Examples/DateTimePicker/Se](http://www.telerik.com/DEMOS/ASPNET/Calendar/Examples/DateTimePicker/ServerSideEvents/DefaultCS.aspx) r[verSideEvents/DefaultCS.aspx](http://www.telerik.com/DEMOS/ASPNET/Calendar/Examples/DateTimePicker/ServerSideEvents/DefaultCS.aspx)*

# RadComboBox VS ASP.NET DropDownList

## Design time support

<span id="page-8-0"></span>RadControls

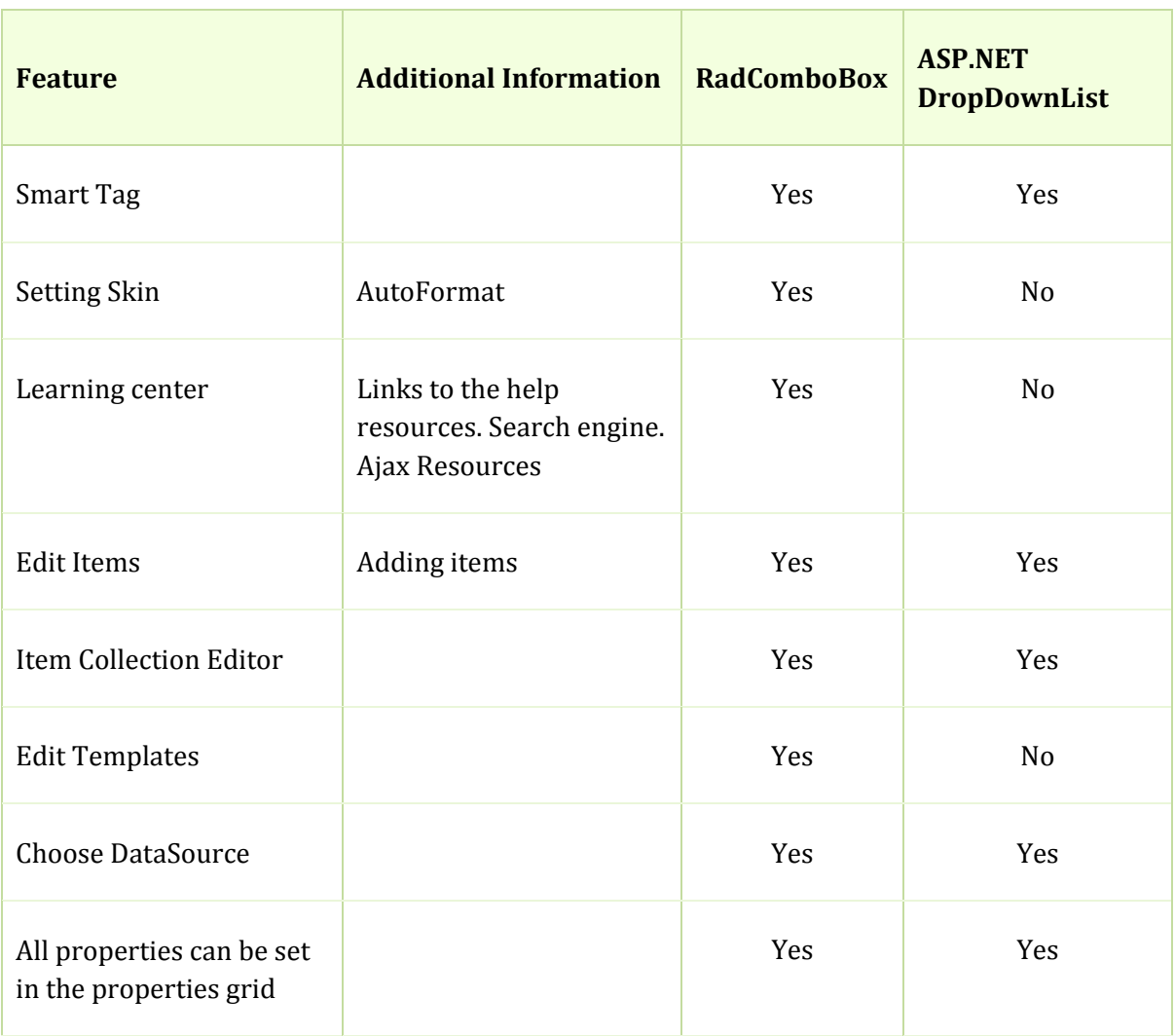

## Appearance

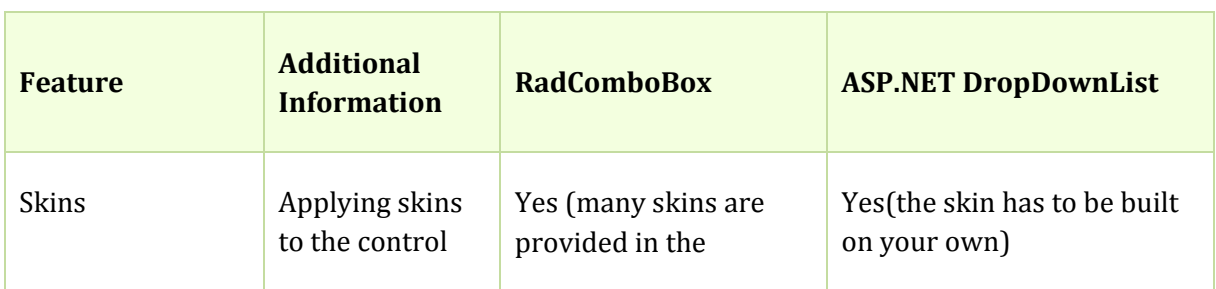

COMPARISON SHEET

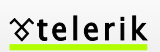

<span id="page-9-0"></span>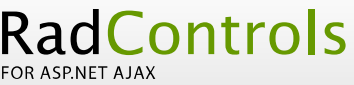

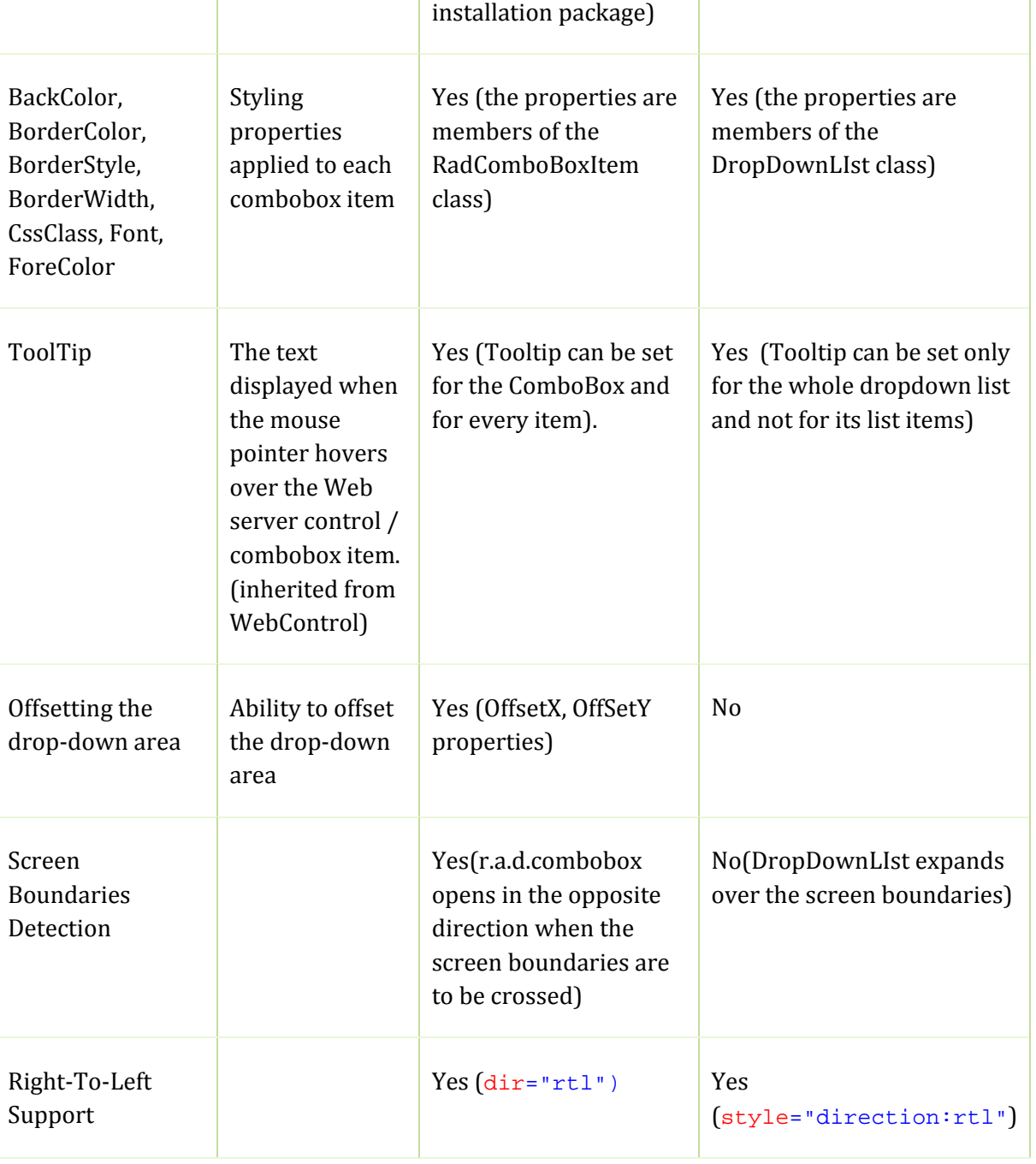

## DataBinding

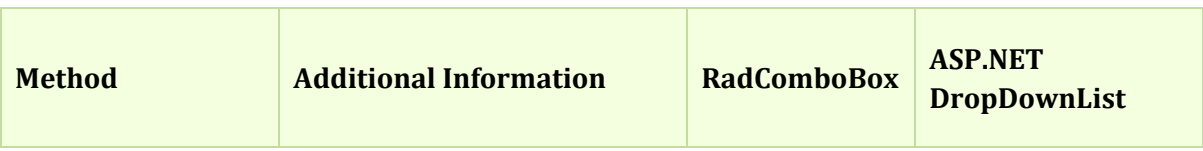

<span id="page-10-0"></span>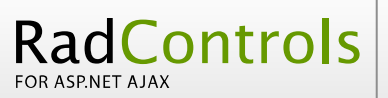

**Xtelerik** 

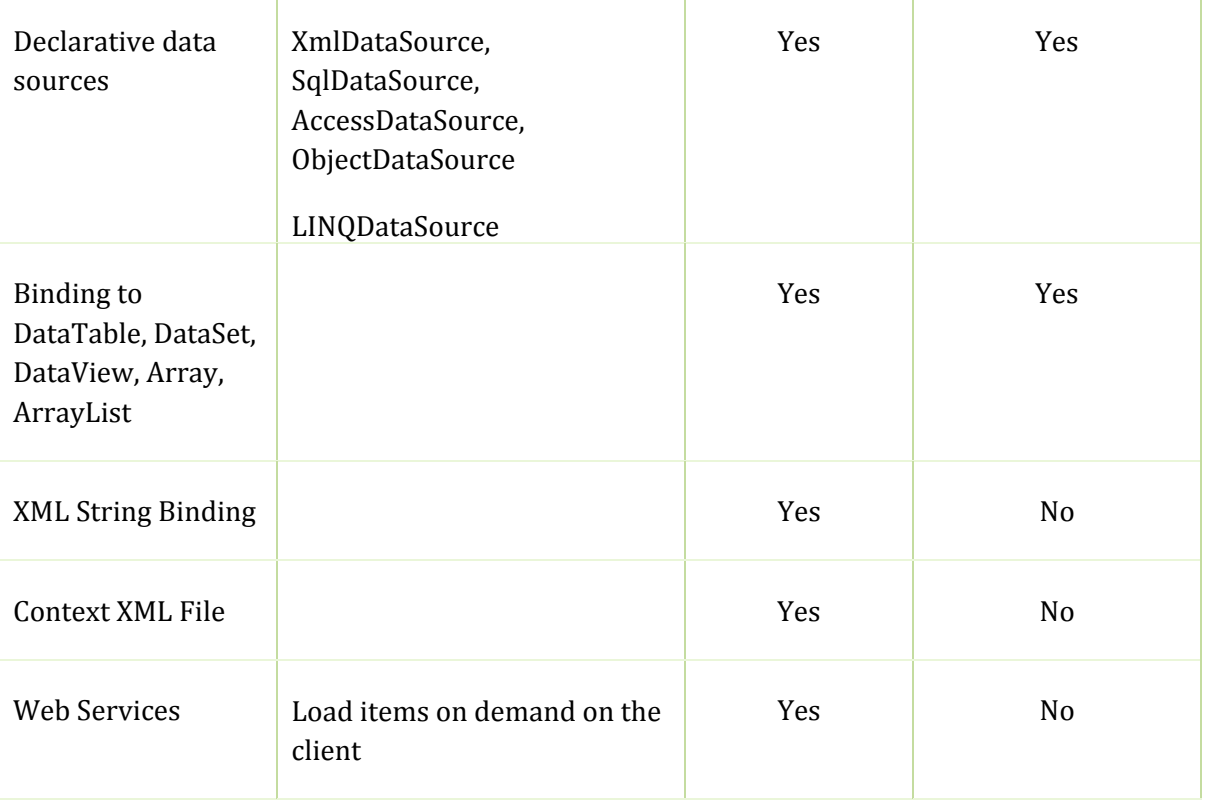

## Server‐Side API

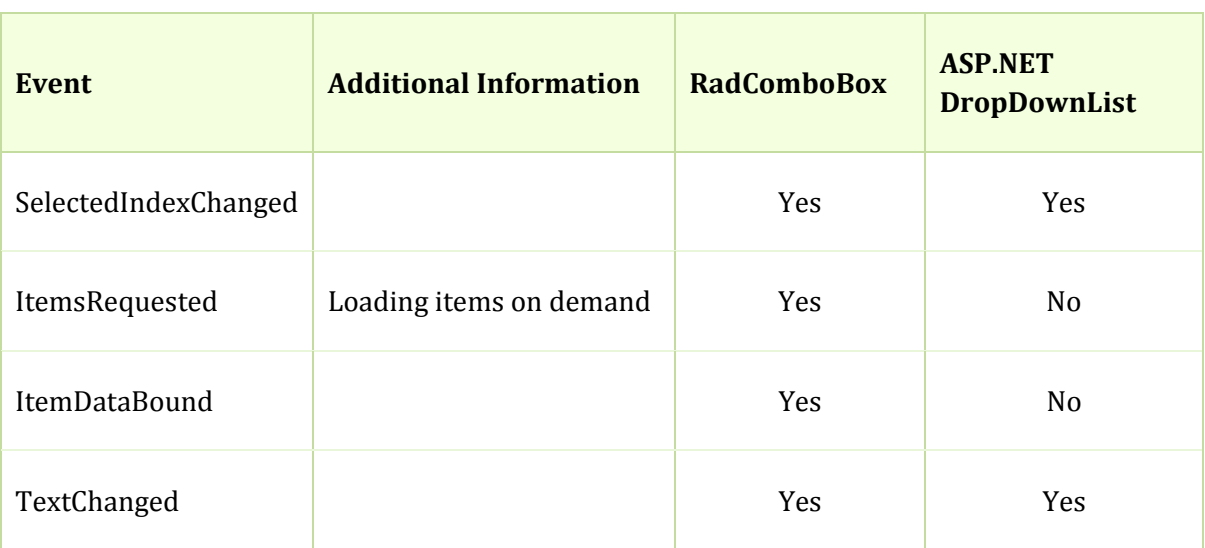

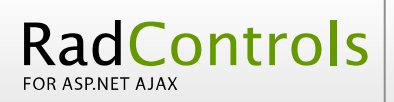

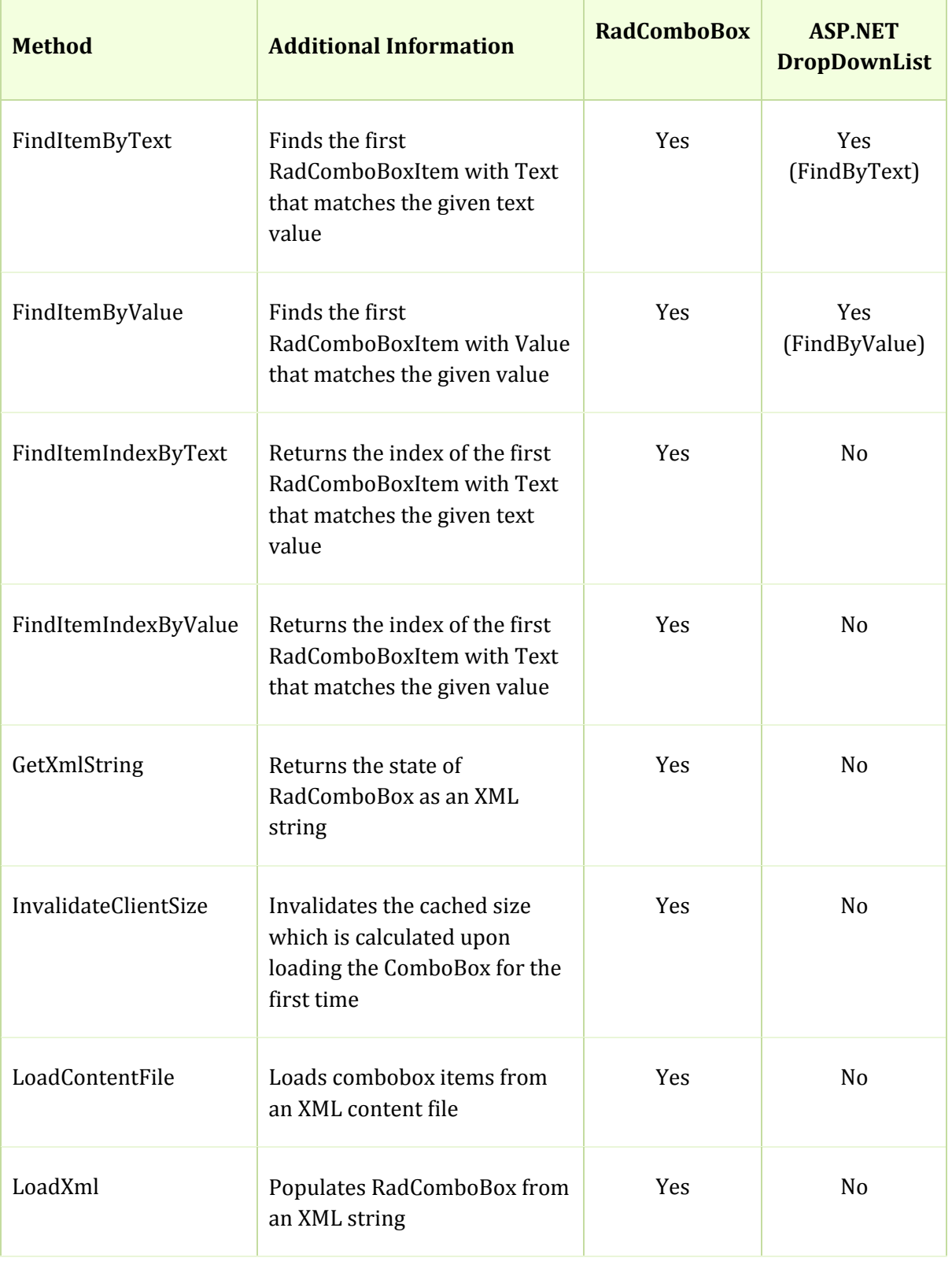

<span id="page-12-0"></span>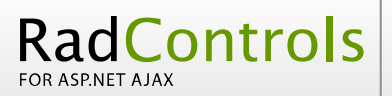

## Ajax Support

RadComboBox for ASP.NET AJAX is built entirely on top of ASP.NET AJAX, utilizing its common client‐side framework and programming model.

MS DropDownList experiences certain problems against MS Ajax and JS errors are often thrown.

## Additional Features

- Client-Side API RadComboBox provides rich client-side API including various [client‐side events. T](http://www.telerik.com/DEMOS/ASPNET/Prometheus/Combobox/Examples/Functionality/MultiColumnCombo/DefaultCS.aspx)he ASP.NET DropDownList provides no client‐side API. [Client‐Side](http://www.telerik.com/DEMOS/ASPNET/Prometheus/Combobox/Examples/PopulatingWithData/AutoCompleteSql/DefaultCS.aspx) Events
- Templates
- [•](http://www.telerik.com/DEMOS/ASPNET/Prometheus/Combobox/Examples/Functionality/MultiColumnCombo/DefaultCS.aspx) [Multi‐column Combo](http://www.telerik.com/DEMOS/ASPNET/Prometheus/Combobox/Examples/Programming/WebServiceShowMoreResults/DefaultCS.aspx)
- [•](http://www.telerik.com/DEMOS/ASPNET/Prometheus/Combobox/Examples/PopulatingWithData/AutoCompleteSql/DefaultCS.aspx) Load On Demand
- [Virtual Scrolling and population from Web Service](http://www.telerik.com/DEMOS/ASPNET/Prometheus/Combobox/Examples/Programming/WebServiceShowMoreResults/DefaultCS.aspx)

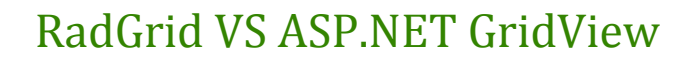

<span id="page-13-0"></span>RadControls

## Design time support

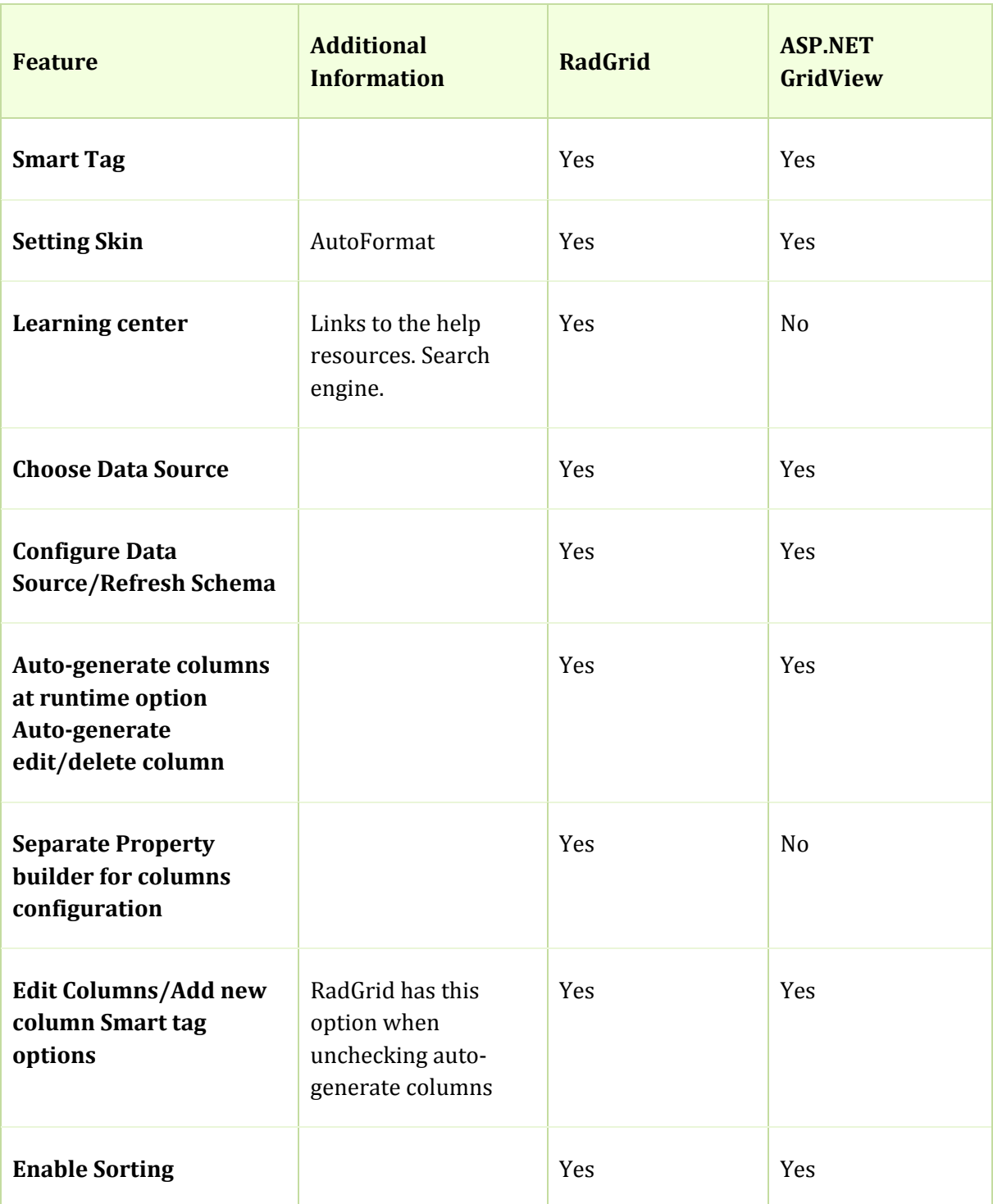

<span id="page-14-0"></span>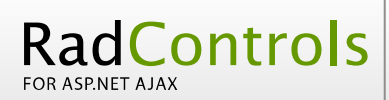

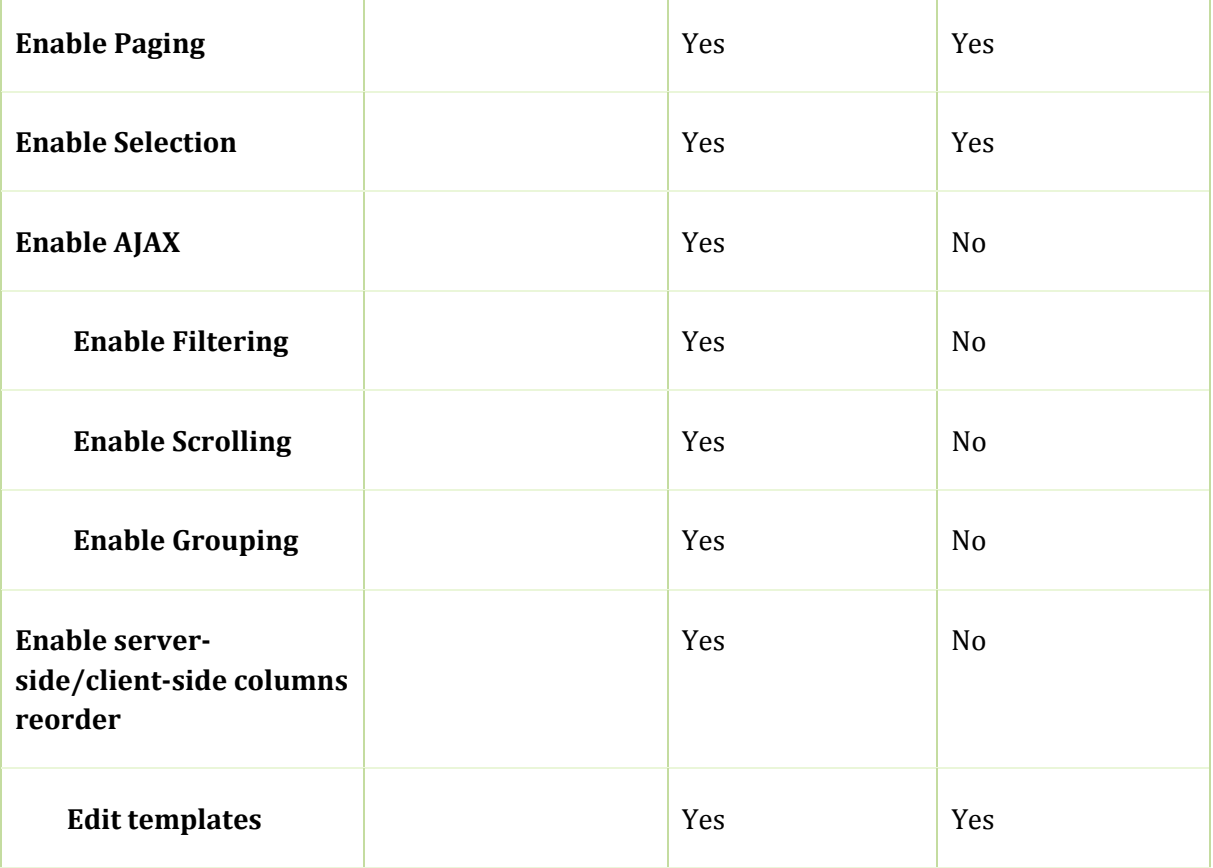

## Column types

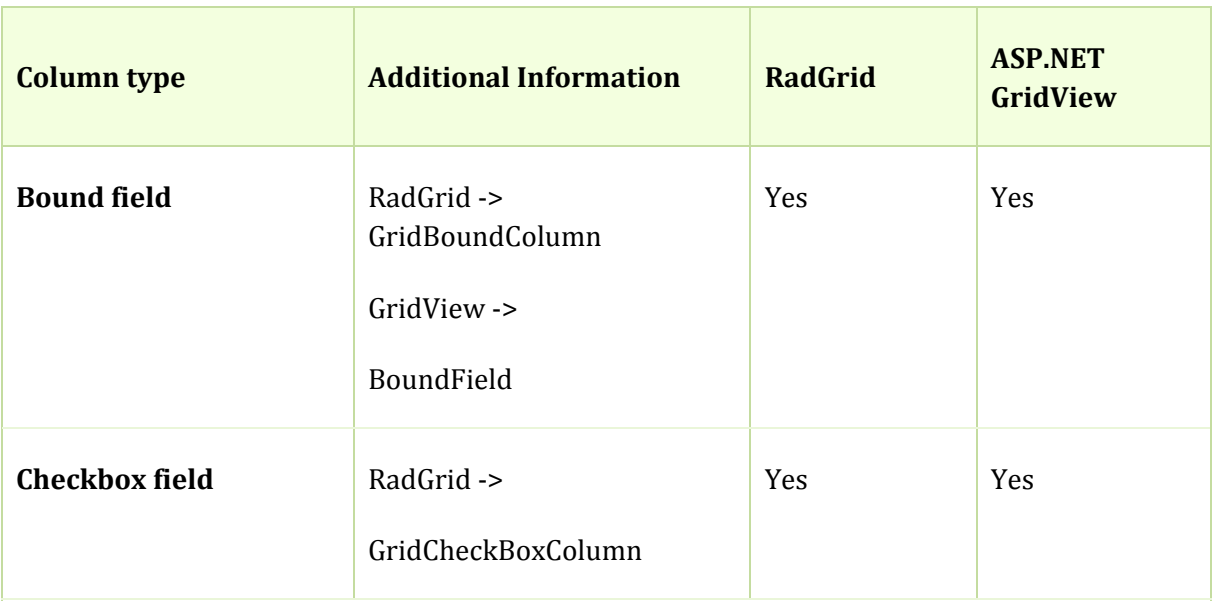

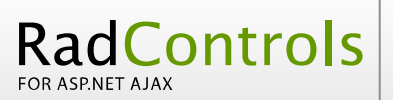

**Xtelerik** 

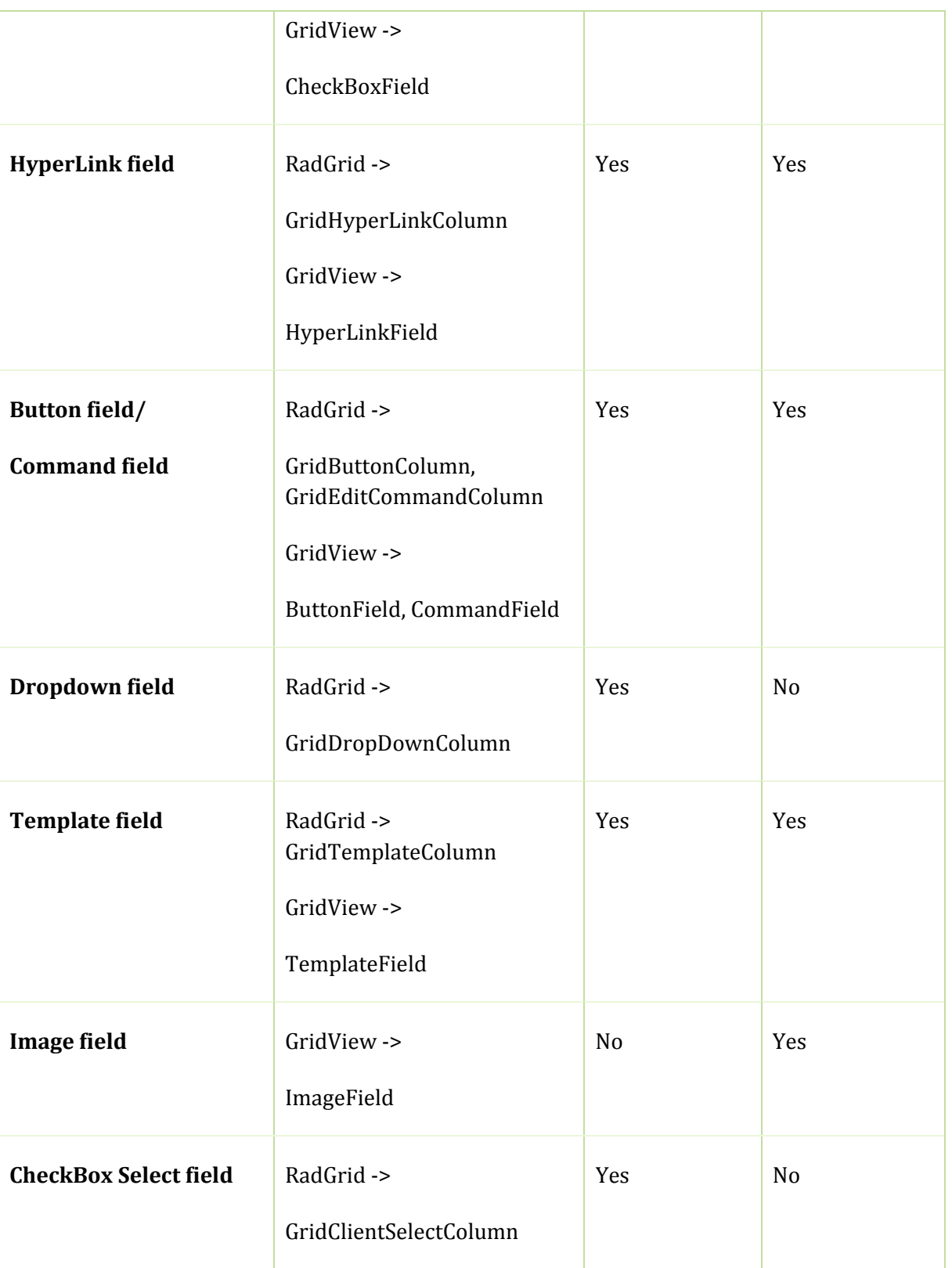

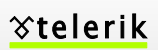

<span id="page-16-0"></span>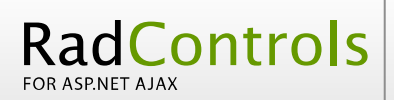

Г

т

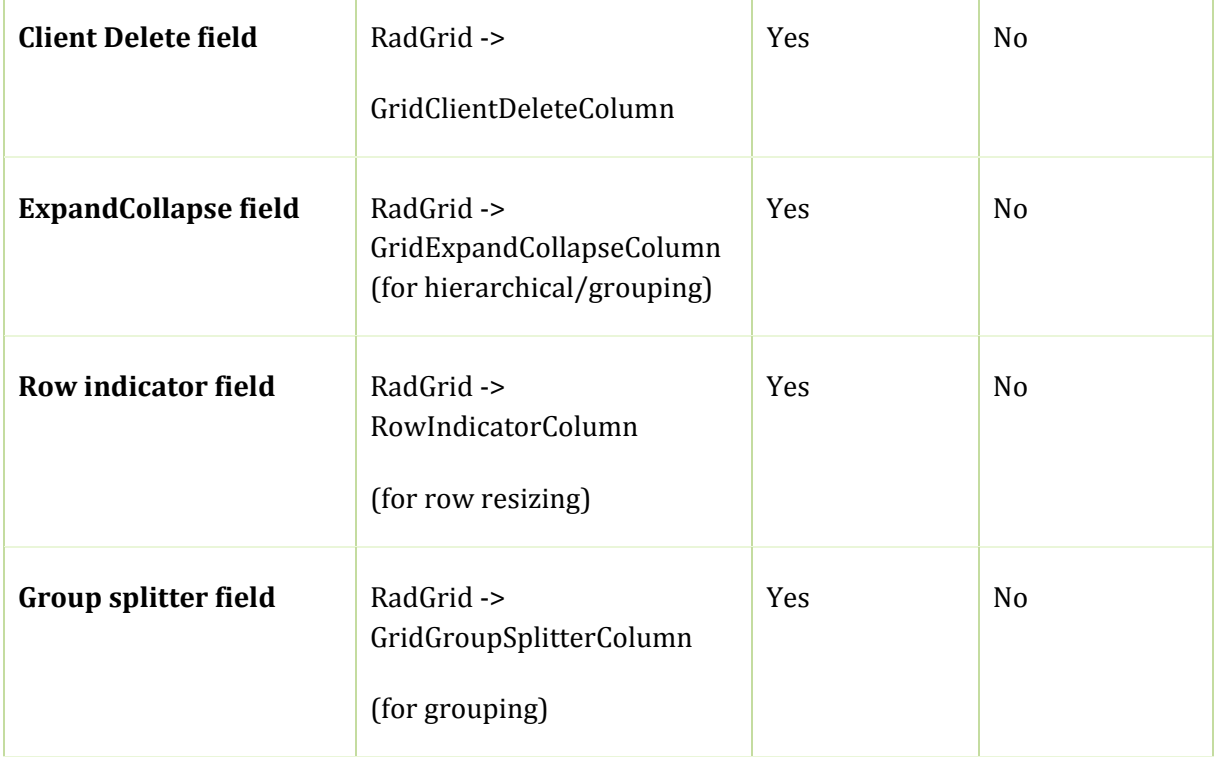

## Row types

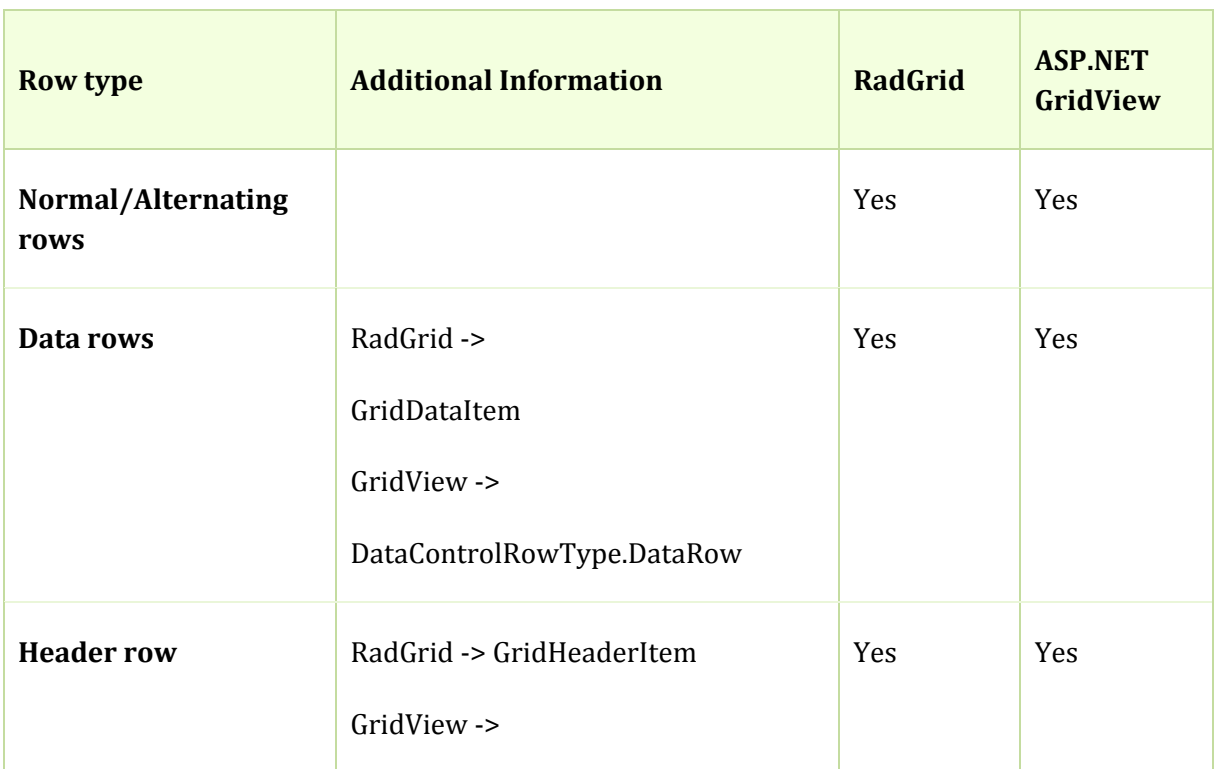

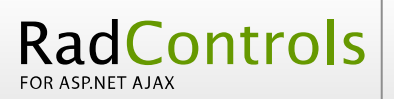

**Xtelerik** 

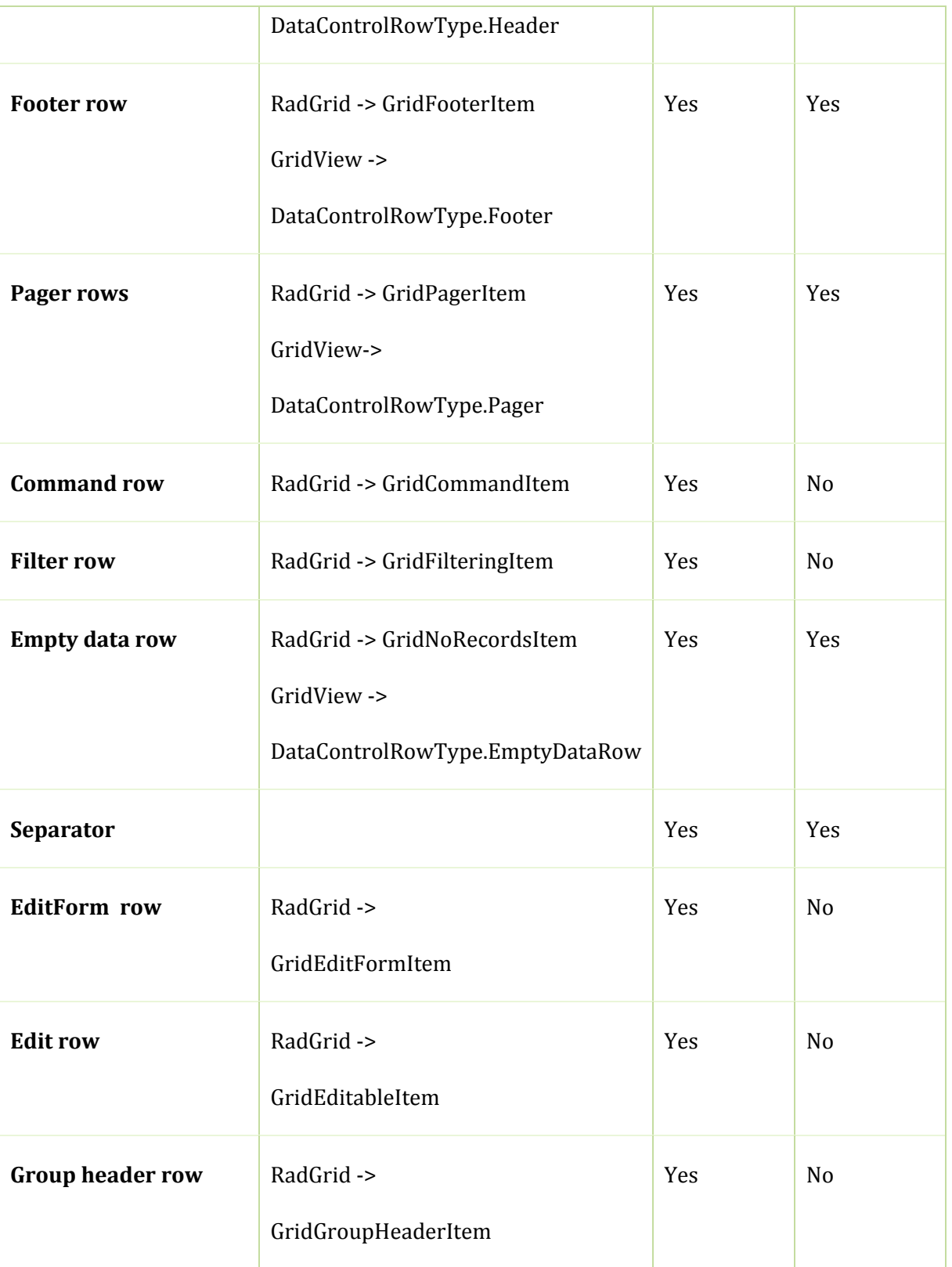

<span id="page-18-0"></span>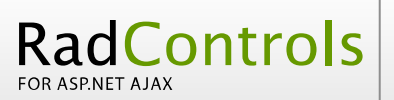

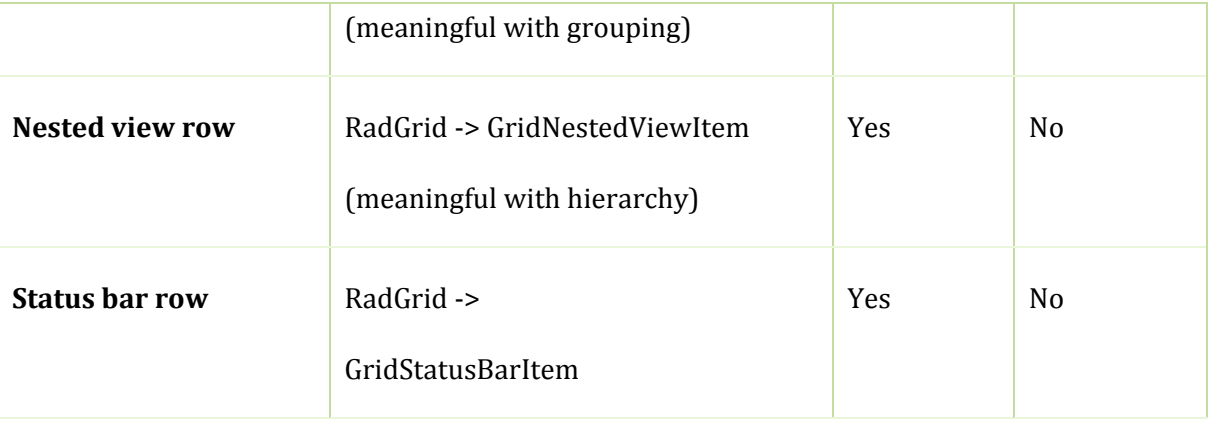

## DataBinding

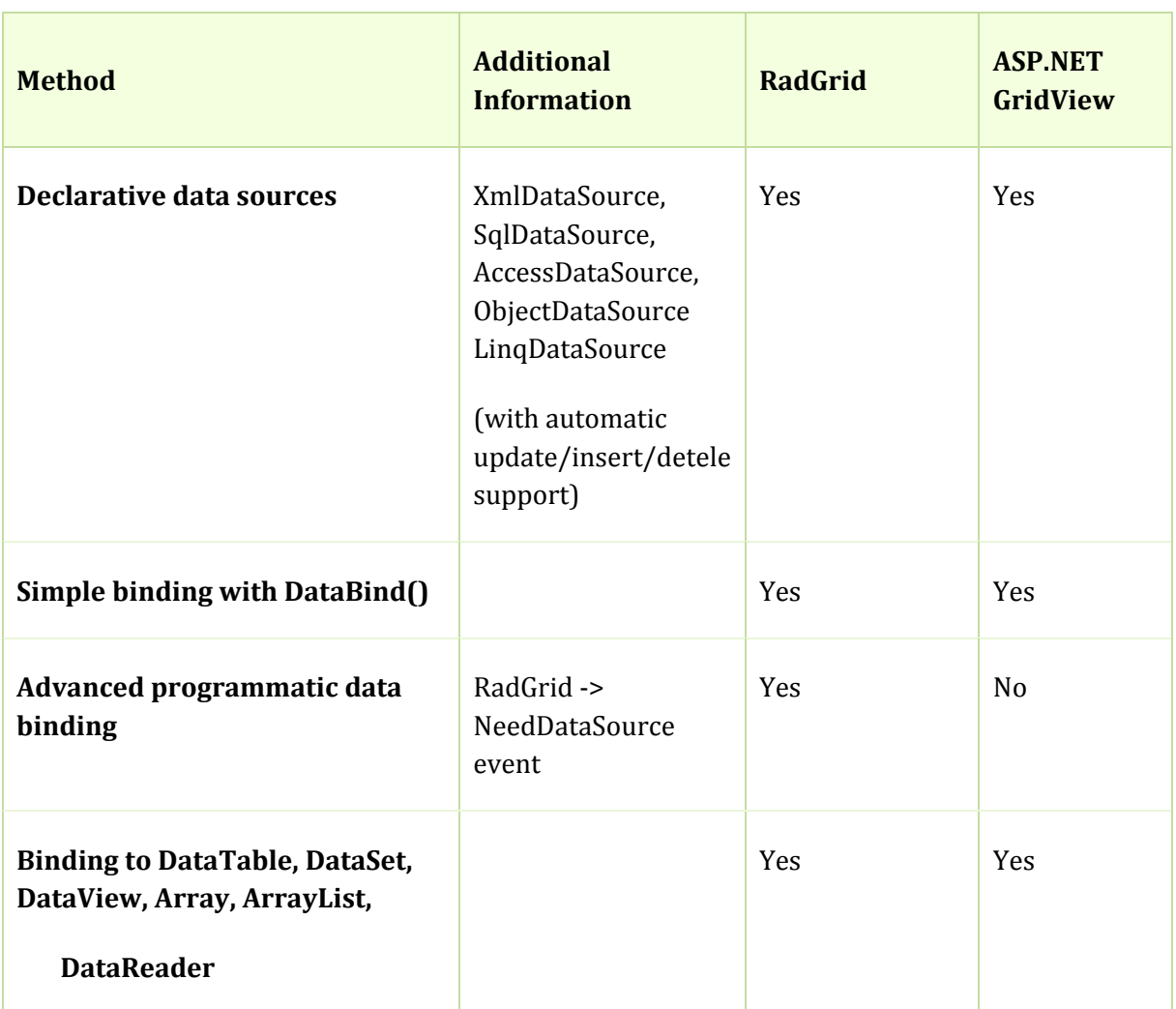

COMPARISON SHEET

<span id="page-19-0"></span>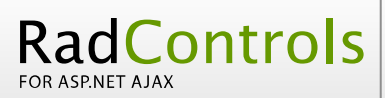

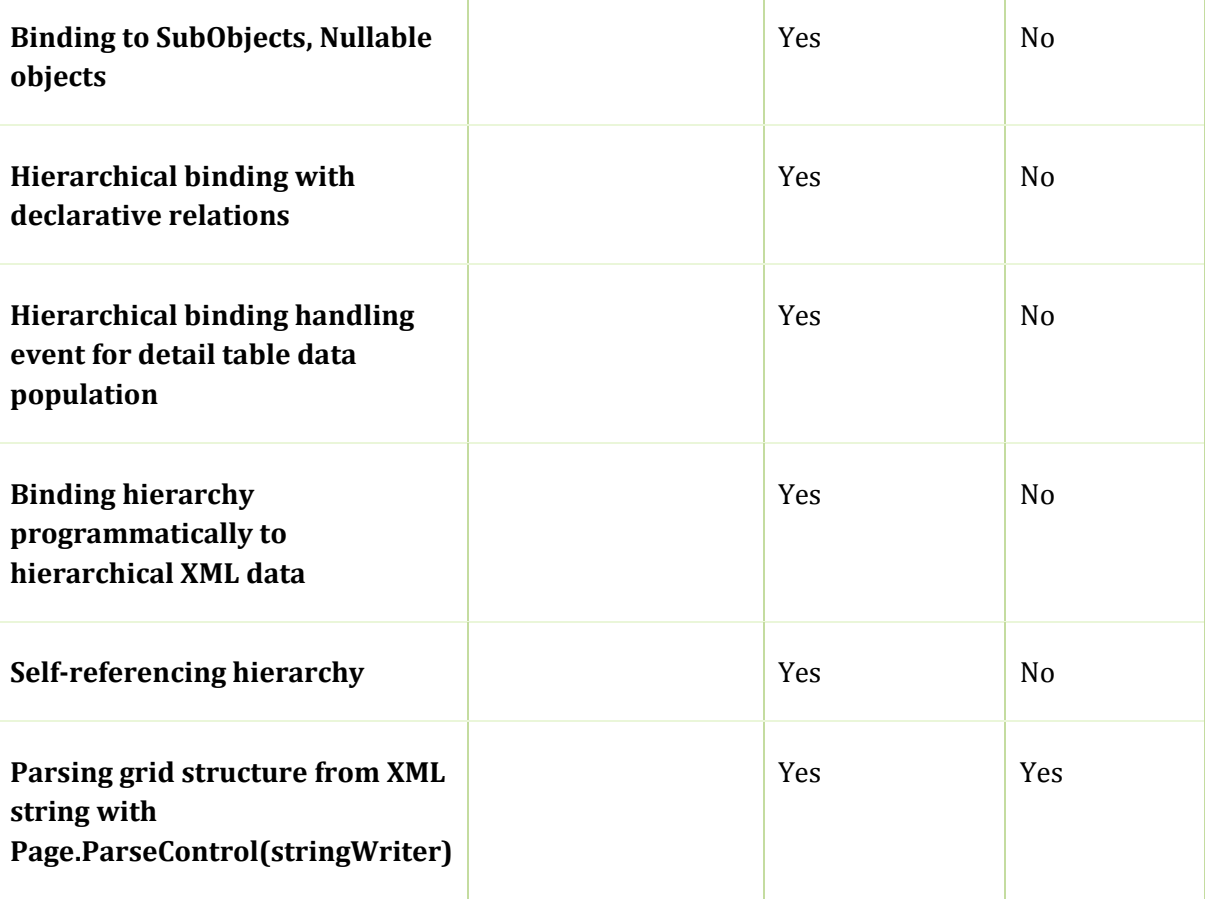

## Server‐Side API

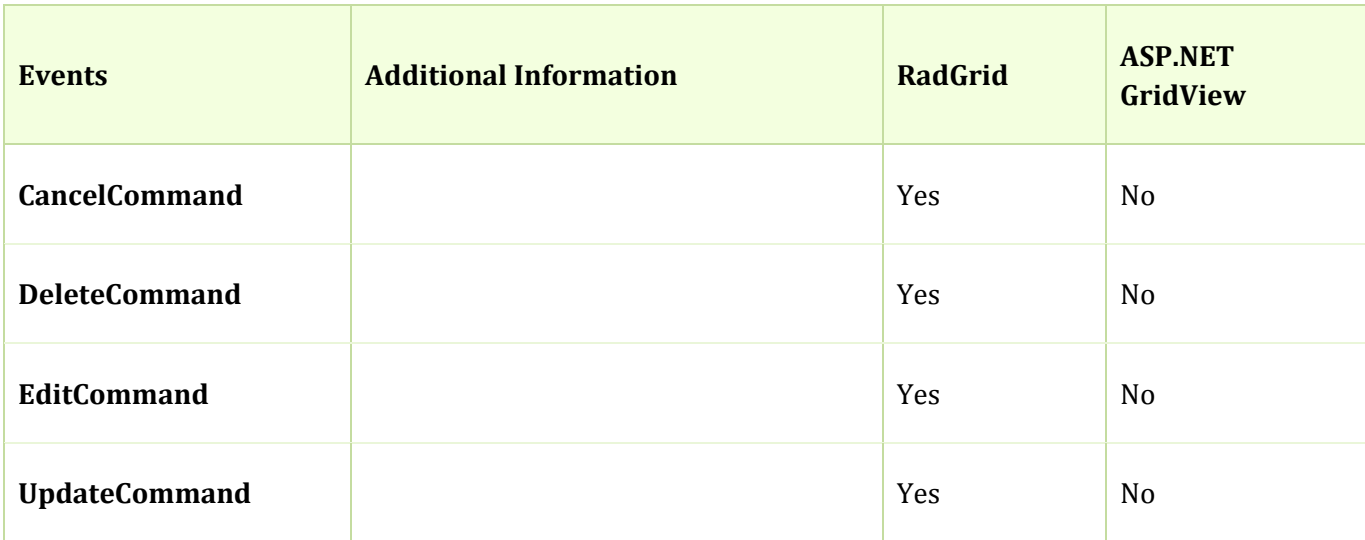

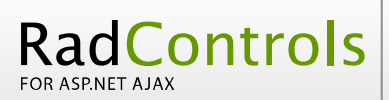

**Xtelerik** 

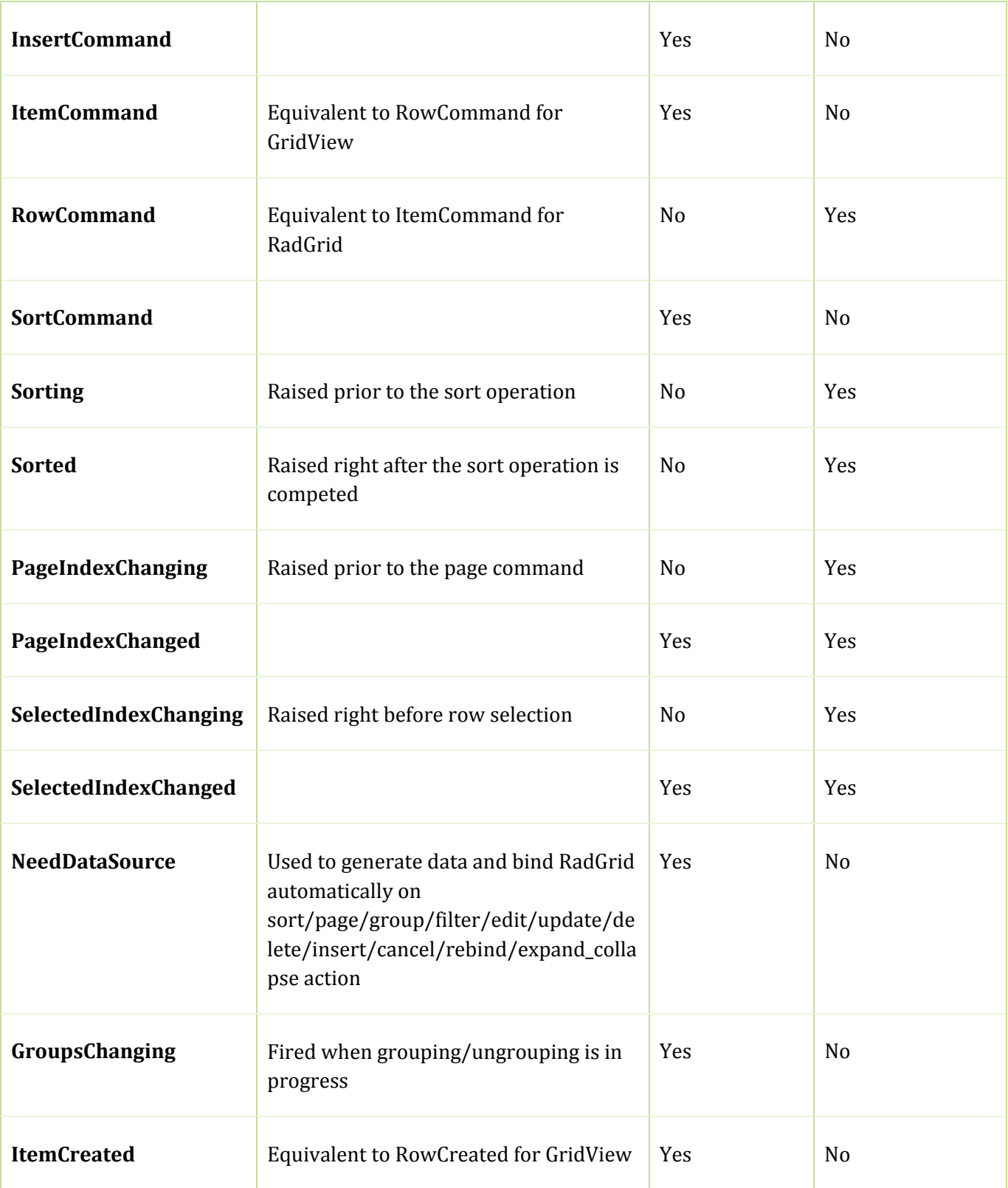

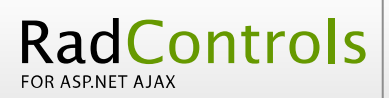

**Xtelerik** 

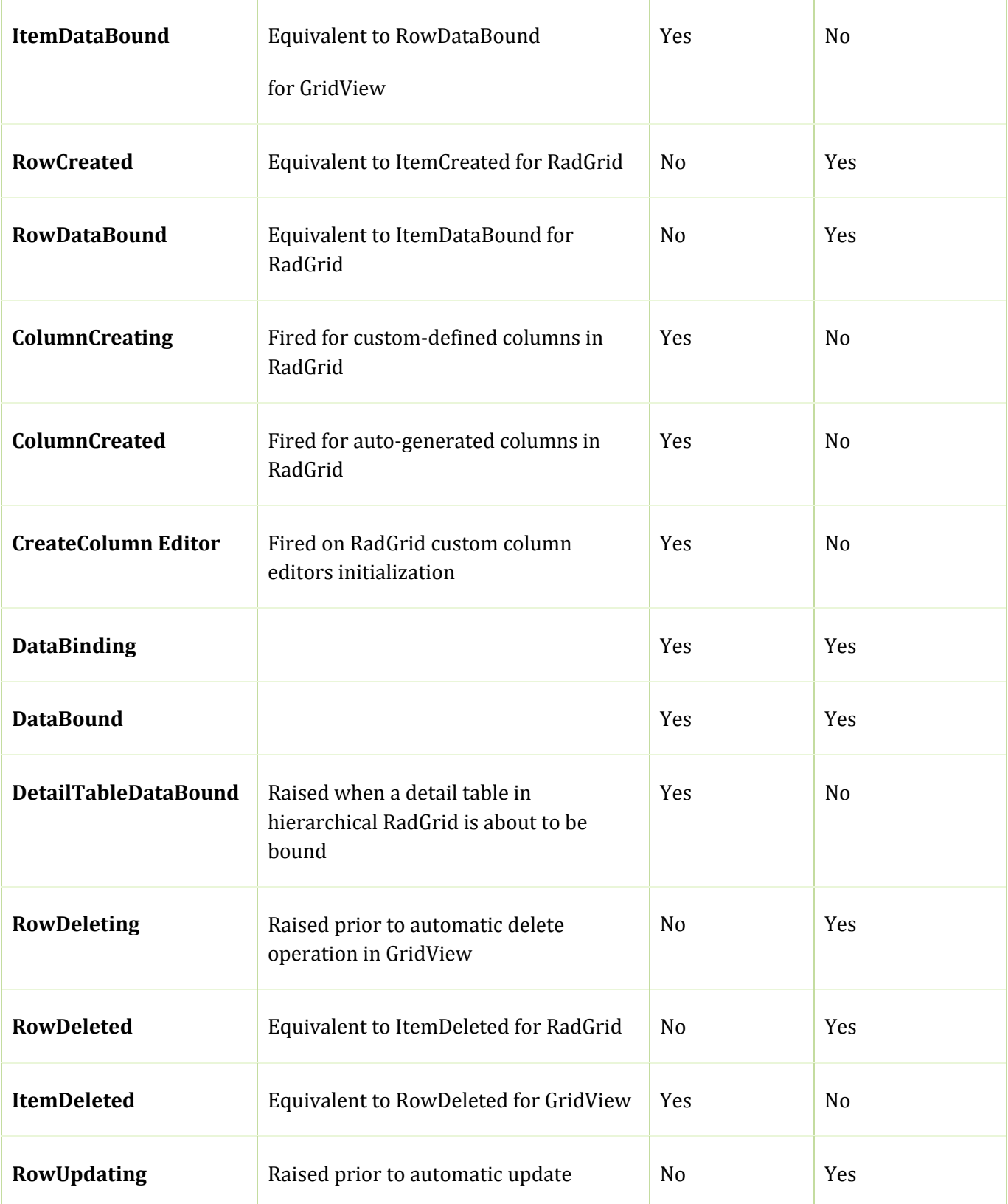

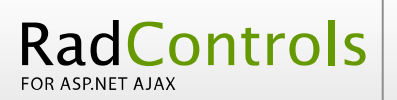

COMPARISON SHEET

**Xtelerik** 

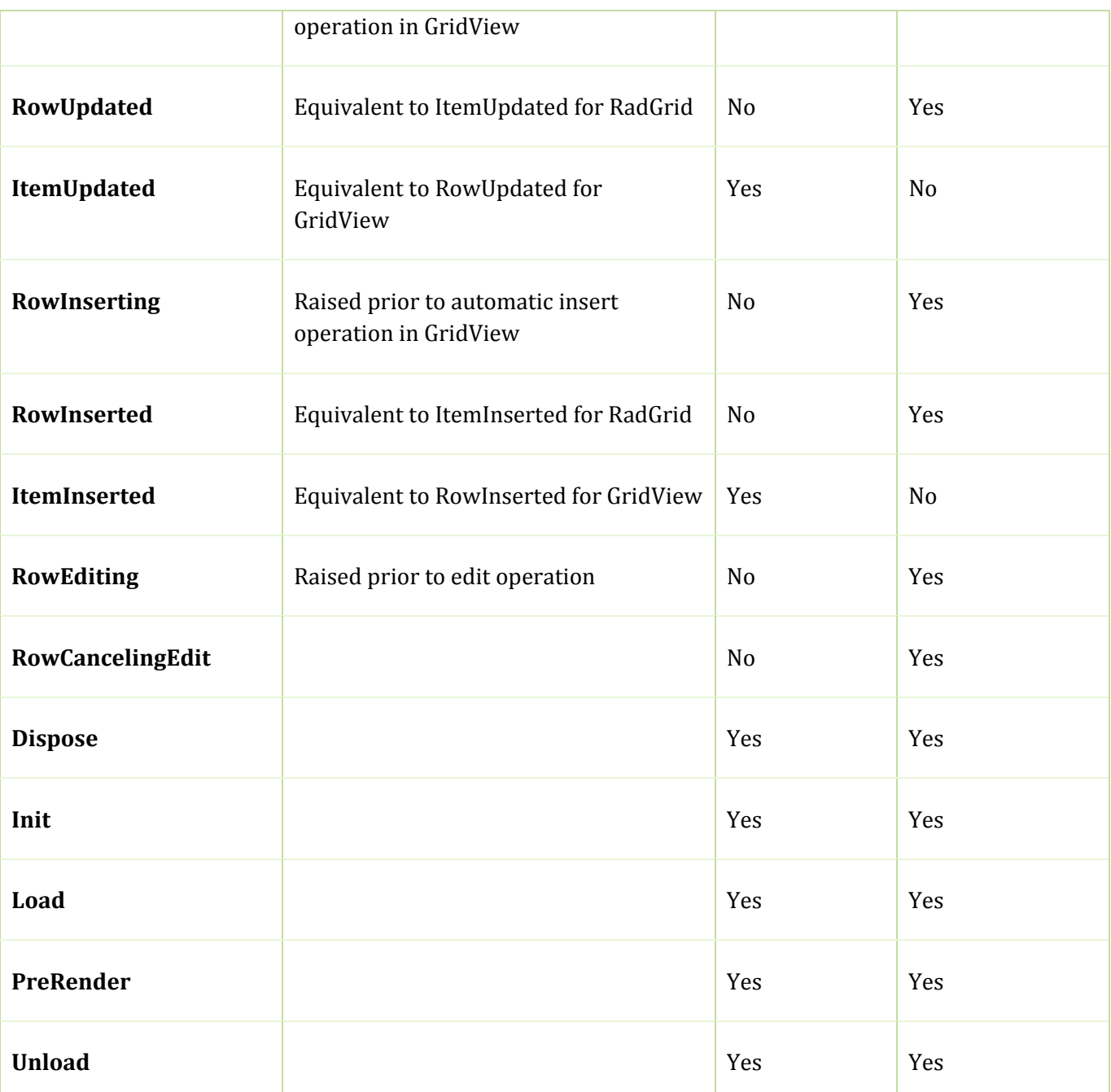

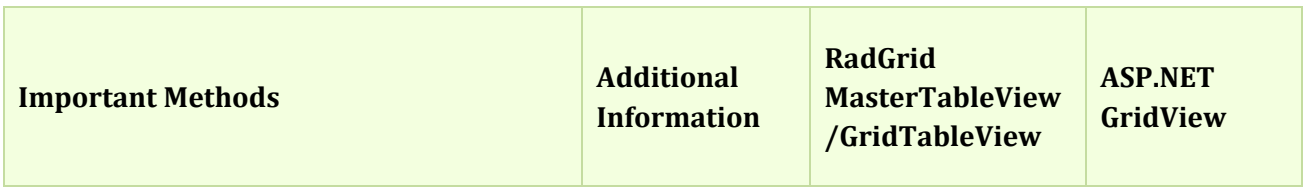

23

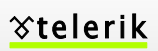

COMPARISON SHEET

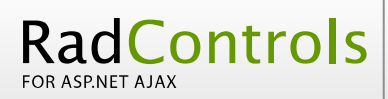

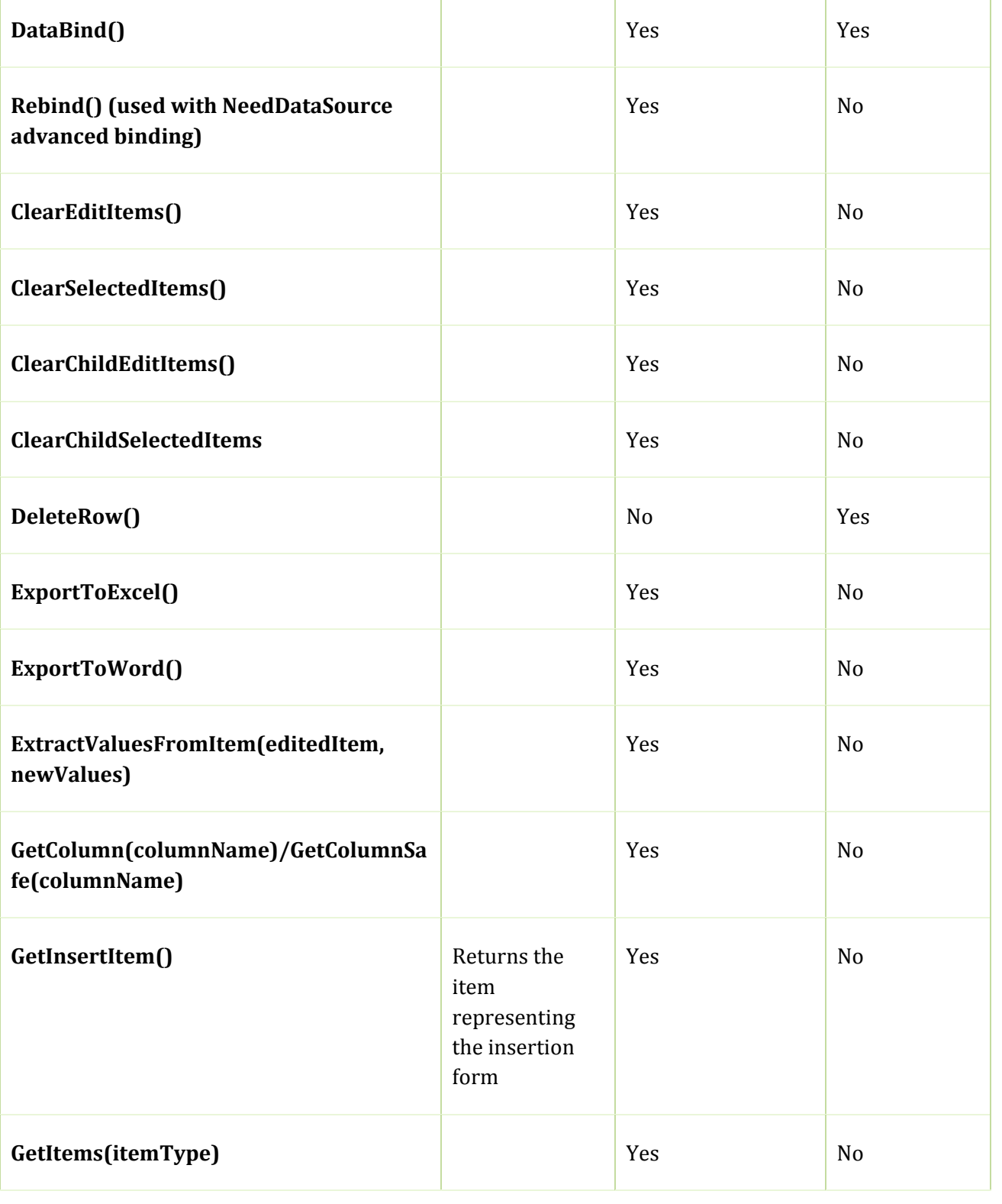

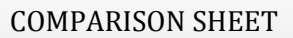

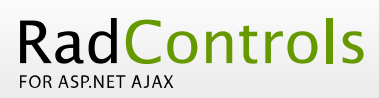

**Xtelerik** 

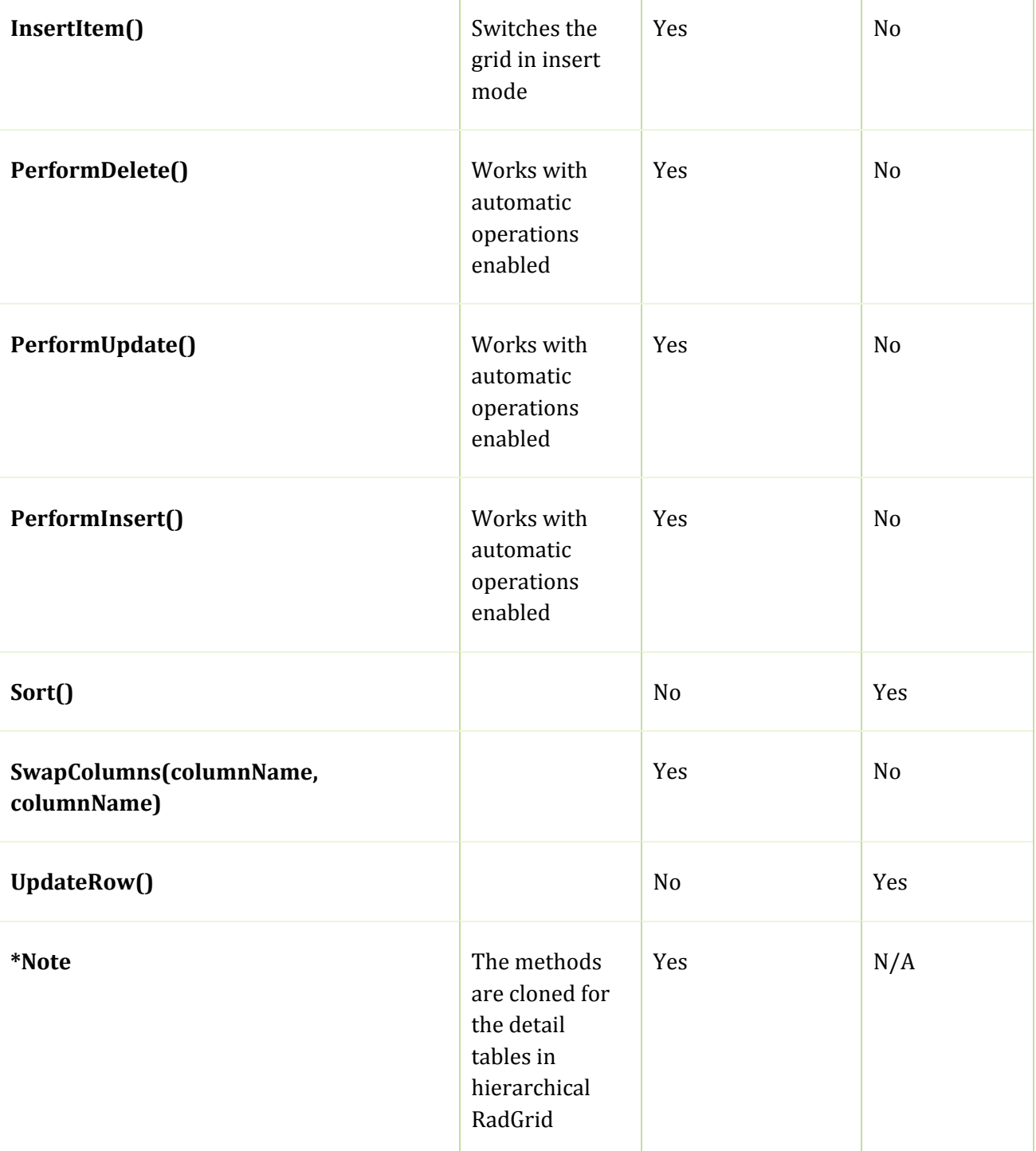

<span id="page-25-0"></span>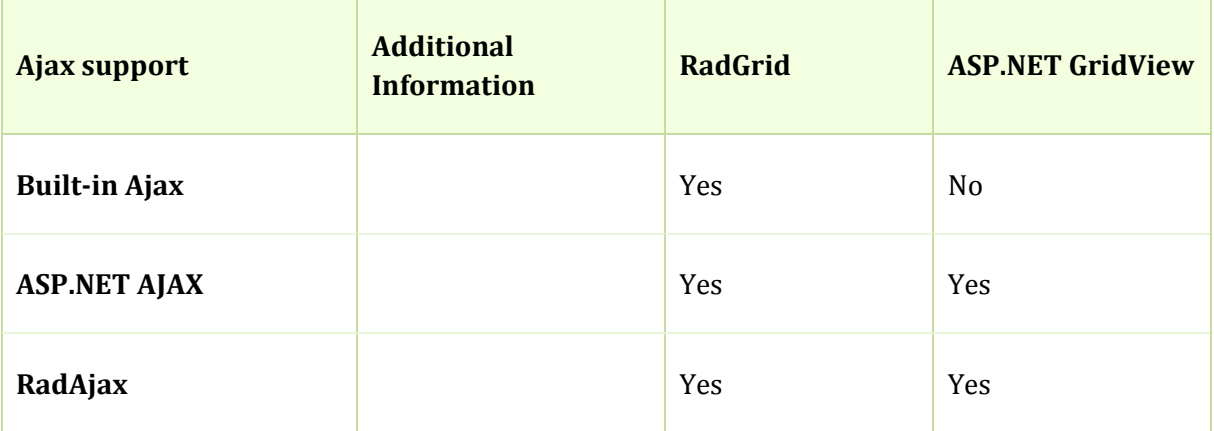

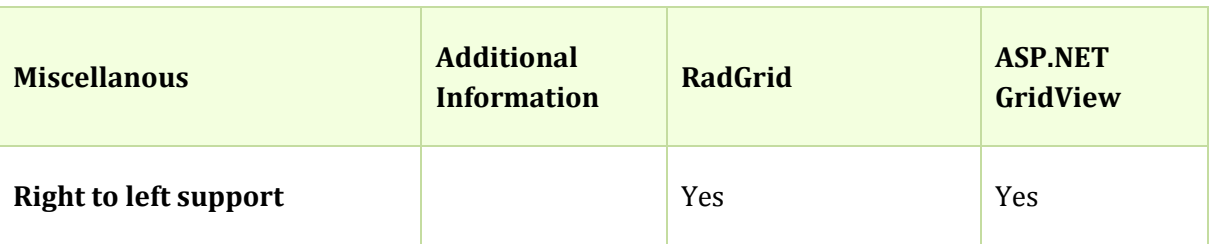

## Client Side API

RadGrid provides rich client‐side API including various client‐side events. Further information can be found in [this help topic](http://www.telerik.com/help/radcontrols/prometheus/?grdGettingFamiliarWithClientAPI.html), the *Clientside API reference* chapter from the online documentation:

[http://www.telerik.com/help/radcontrols/prometheus/](http://www.telerik.com/DEMOS/ASPNET/Prometheus/Grid/Examples/Overview/DefaultCS.aspx)

And the online demos under the Client‐side API and event category:

[http://www.telerik.com/DEMOS/ASPNET/Prometheus/Grid/Examples/Overview/DefaultCS.](http://www.telerik.com/DEMOS/ASPNET/Prometheus/Grid/Examples/Overview/DefaultCS.aspx) [aspx](http://www.telerik.com/DEMOS/ASPNET/Prometheus/Grid/Examples/Overview/DefaultCS.aspx) 

The ASP.NET GridView provides no client‐side API.

## FEATURES THAT ARE AVAILABLE ONLY IN RadGrid:

**RadControls** 

- Column/row/grid resizing and column reordering: [http://www.telerik.com/DEMOS/ASPNET/Prometheus/Grid/Examples/Client/Resizi](http://www.telerik.com/DEMOS/ASPNET/Prometheus/Grid/Examples/Client/Resizing/DefaultCS.aspx) ng/DefaultCS.aspx
- Advanced binding through NeedDataSource event: [http://www.telerik.com/DEMOS/ASPNET/Prometheus/Grid/Examples/Programmin](http://www.telerik.com/DEMOS/ASPNET/Prometheus/Grid/Examples/Programming/NeedDataSource/DefaultCS.aspx) g/NeedDataSource/DefaultCS.aspx
- Hierarchy with declarative relations and detail table event handling, several tables at a level, client/server/ajax hierarchy load modes, NestedView template: [http://www.telerik.com/DEMOS/ASPNET/Prometheus/Grid/Examples/Hierarchy/D](http://www.telerik.com/DEMOS/ASPNET/Prometheus/Grid/Examples/Hierarchy/DeclarativeRelations/DefaultCS.aspx) eclarativeRelations/DefaultCS.aspx [http://www.telerik.com/DEMOS/ASPNET/Prometheus/Grid/Examples/Programmin](http://www.telerik.com/DEMOS/ASPNET/Prometheus/Grid/Examples/Programming/DetailTableDataBind/DefaultCS.aspx) [g/DetailTableDataBind/DefaultCS.aspx](http://www.telerik.com/DEMOS/ASPNET/Prometheus/Grid/Examples/Programming/DetailTableDataBind/DefaultCS.aspx)  [http://www.telerik.com/DEMOS/ASPNET/Prometheus/Grid/Examples/Hierarchy/T](http://www.telerik.com/DEMOS/ASPNET/Prometheus/Grid/Examples/Programming/DetailTableDataBind/DefaultCS.aspx) woTablesAtLevel/DefaultCS.aspx http://www.telerik.com/DEMOS/ASPN[ET](http://www.telerik.com/DEMOS/ASPNET/Prometheus/Grid/Examples/Hierarchy/HierarchyLoadModeMixed/DefaultCS.aspx)/Prometheus/Grid/Examples/Hierarchy/Hi erarchyLoadModeMixed/DefaultCS.aspx http://www.telerik.com/DEMOS/A[SP](http://www.telerik.com/DEMOS/ASPNET/Prometheus/Grid/Examples/Hierarchy/HierarchyLoadModeMixed/DefaultCS.aspx)NET/Prometheus/Grid/Examples/Hierarchy/N estedViewTemplate/DefaultCS.aspx
- Self‐referencing hierarchy: [http://www.telerik.com/DEMOS/ASPNET/Prometheus/Grid/Examples/Hierarchy/Se](http://www.telerik.com/DEMOS/ASPNET/Prometheus/Grid/Examples/Hierarchy/NestedViewTemplate/DefaultCS.aspx) lfReferencing/DefaultCS.aspx
- Option to turn off the viewstate for the control (ControlState feature): [http://www.telerik.com/DEMOS/ASPNET/Prometheus/Grid/Examples/Programmin](http://www.telerik.com/DEMOS/ASPNET/Prometheus/Grid/Examples/Hierarchy/SelfReferencing/DefaultCS.aspx) g/ViewState/DefaultCS.aspx
- Wider variety of pager modes (including slider), alphabetic paging, SEO paging: [http://www.telerik.com/DEMOS/ASPNET/Prometheus/Grid/Examples/GeneralFeatu](http://www.telerik.com/DEMOS/ASPNET/Prometheus/Grid/Examples/Programming/ViewState/DefaultCS.aspx) res/Paging/DefaultCS.aspx

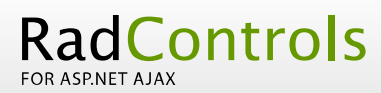

[http://www.telerik.com/DEM](http://www.telerik.com/DEMOS/ASPNET/Prometheus/Grid/Examples/Programming/ViewState/DefaultCS.aspx)OS/ASPNET/Prometheus/Grid/Examples/Programmin g/Slider/DefaultCS.aspx http://www.telerik.com/DE[M](http://www.telerik.com/DEMOS/ASPNET/Prometheus/Grid/Examples/GeneralFeatures/Paging/DefaultCS.aspx)OS/ASPNET/Prometheus/Grid/Examples/Programmin g/SEOPaging/DefaultCS.aspx

- [Pager template support:](http://www.telerik.com/DEMOS/ASPNET/Prometheus/Grid/Examples/GeneralFeatures/Paging/DefaultCS.aspx)  http://www.telerik.com/DEMOS[/A](http://www.telerik.com/DEMOS/ASPNET/Prometheus/Grid/Examples/Programming/SEOPaging/DefaultCS.aspx)SPNET/Prometheus/Grid/Examples/Programmin g/PagerTemplate/DefaultCS.aspx
- [Custom paging:](http://www.telerik.com/DEMOS/ASPNET/Prometheus/Grid/Examples/Programming/SEOPaging/DefaultCS.aspx)  http://www.telerik.com/[DEMOS/ASPNET/Prometheus/Grid/Examples/Programmin](http://www.telerik.com/DEMOS/ASPNET/Prometheus/Grid/Examples/Programming/SEOPaging/DefaultCS.aspx) • g/CustomPaging/DefaultCS.aspx
- Vertical/horizontal scrolling, virtual scrolling/paging, frozen columns: [http://www.telerik.com/DEMOS/ASPNET/Prometheus/Grid/Examples/Client/Scrolli](http://www.telerik.com/DEMOS/ASPNET/Prometheus/Grid/Examples/Programming/PagerTemplate/DefaultCS.aspx) ng/DefaultCS.aspx [http://www.telerik.com/DEMOS/ASPNET/Prometheus/Grid/Examples/Client/Virtua](http://www.telerik.com/DEMOS/ASPNET/Prometheus/Grid/Examples/Programming/CustomPaging/DefaultCS.aspx) lScrollPaging/DefaultCS.aspx [http://www.telerik.com/DEMOS/ASPNET/Prometheus/Grid/Examples/GeneralFeatu](http://www.telerik.com/DEMOS/ASPNET/Prometheus/Grid/Examples/Programming/CustomPaging/DefaultCS.aspx) res/FrozenColumns/DefaultCS.aspx
- Single/multi‐row selection with GridClientSelectColumn, holding [Shift]/[Ctrl] keys or dragging a region with the mouse: [http://www.telerik.com/DEMOS/ASPNET/Prometheus/Grid/Examples/Client/Select](http://www.telerik.com/DEMOS/ASPNET/Prometheus/Grid/Examples/Client/Scrolling/DefaultCS.aspx) [ing/DefaultCS.aspx](http://www.telerik.com/DEMOS/ASPNET/Prometheus/Grid/Examples/Client/Scrolling/DefaultCS.aspx)
- Export to Word/Excel/CSV/PDF: [http://www.telerik.com/DEMOS/ASPNET/Prometheus/Grid/Examples/GeneralFeatu](http://www.telerik.com/DEMOS/ASPNET/Prometheus/Grid/Examples/Client/VirtualScrollPaging/DefaultCS.aspx) res/Exporting/DefaultCS.aspx http://www.telerik.com/DEM[O](http://www.telerik.com/DEMOS/ASPNET/Prometheus/Grid/Examples/Client/Selecting/DefaultCS.aspx)S/ASPNET/Prometheus/Grid/Examples/GeneralFeatu res/PdfExport/DefaultCS.aspx
- [Ajaxification via RadAjaxManager/RadAjaxPanel with loading templates and](http://www.telerik.com/DEMOS/ASPNET/Prometheus/Grid/Examples/Client/Selecting/DefaultCS.aspx)  automatic ajaxification for controls inside RadGrid. • [http://www.telerik.com/DEMOS/ASPNET/Prometheus/Grid/Examples/Overview/De](http://www.telerik.com/DEMOS/ASPNET/Prometheus/Grid/Examples/GeneralFeatures/Exporting/DefaultCS.aspx) faultCS.aspx (all demos)

RadControls

- Filtering with filter menu options (including for template columns and in hierarchy), options for changing the filter box with other control: http://www.telerik.com/DEMOS/ASPNET/Prometheus/Grid/Examples/Overview/De faultCS.aspx (Filtering section)
- Grouping with GroupExpressions option, client/server/ajax group load modes, group footers: http://www.telerik.com/DEMOS/ASPNET/Prometheus/Grid/Examples/Overview/De faultCS.aspx (Grouping section)
- Auto-generated edit form with multiple columns option, WebUserControl/FormTemplate custom edit forms, Pop-up edit form, value extraction through column editors and automatically with server‐side method, Edit‐on‐double‐ click:

http://www.telerik.com/DEMOS/ASPNET/Prometheus/Grid/Examples/Overview/De faultCS.aspx (Insert/Update/Delete section)

- Client‐side delete: [http://www.telerik.com/DEMOS/ASPNET/Prometheus/Grid/Examples/Client/Client](http://www.telerik.com/DEMOS/ASPNET/Prometheus/Grid/Examples/Overview/DefaultCS.aspx) Delete/DefaultCS.aspx
- Command item with command item template option and flexible insert form positioning: http://www.telerik.com/DEMOS[/A](http://www.telerik.com/DEMOS/ASPNET/Prometheus/Grid/Examples/Overview/DefaultCS.aspx)SPNET/Prometheus/Grid/Examples/Programmin g/CommandItem/DefaultCS.aspx
- Flexible client or server-side validation: http://www.telerik[.com/DEMOS/ASPNET/Pr](http://www.telerik.com/DEMOS/ASPNET/Prometheus/Grid/Examples/Overview/DefaultCS.aspx)ometheus/Grid/Examples/DataEditing/ Validation/DefaultCS.aspx
- Skinning with single property change: [http://www.telerik.com/DEMOS/ASPN](http://www.telerik.com/DEMOS/ASPNET/Prometheus/Grid/Examples/Client/ClientDelete/DefaultCS.aspx)ET/Prometheus/Grid/Examples/Styles/Skins /DefaultCS.aspx

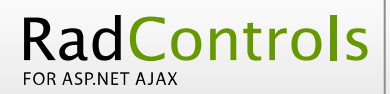

- Keyboard navigation: [http://www.telerik.com/DEMOS/ASPNET/Prometheus/Grid/Examples/Client/Keybo](http://www.telerik.com/DEMOS/ASPNET/Prometheus/Grid/Examples/Programming/CommandItem/DefaultCS.aspx) ardNavigation/DefaultCS.aspx
- Auto postback on row click: [http://www.telerik.com/DEMOS/ASPNET/Prometheus/Grid/Examples/Client/Keybo](http://www.telerik.com/DEMOS/ASPNET/Prometheus/Grid/Examples/DataEditing/Validation/DefaultCS.aspx) ardNavigation/DefaultCS.aspx
- SortExpressions collection to separate each sort expression applied, sorted columns colorization: [http://www.telerik.com/DEMOS/ASPNET/Prometheus/Grid/Examples/Programmin](http://www.telerik.com/DEMOS/ASPNET/Prometheus/Grid/Examples/Styles/Skins/DefaultCS.aspx) g/Sort/DefaultCS.aspx [http://www.telerik.com/DEMOS/ASPNET/Prometheus/Grid/Examples/GeneralFeatu](http://www.telerik.com/DEMOS/ASPNET/Prometheus/Grid/Examples/Styles/Skins/DefaultCS.aspx) res/Sorting/DefaultCS.aspx
- Footer aggregates, calculated columns with aggregates: [http://www.telerik.com/DEMOS/ASPNET/Prometheus/Grid/Examples/GeneralFeatu](http://www.telerik.com/DEMOS/ASPNET/Prometheus/Grid/Examples/Client/KeyboardNavigation/DefaultCS.aspx) res/Aggregates/DefaultCS.aspx [http://www.telerik.com/DEMO](http://www.telerik.com/DEMOS/ASPNET/Prometheus/Grid/Examples/Client/KeyboardNavigation/DefaultCS.aspx)S/ASPNET/Prometheus/Grid/Examples/GeneralFeatu res/CalculatedColumns/DefaultCS.aspx
- Row templates: [http://www.telerik.com/DEMOS/ASPNET/Prometheus/Grid/Examples/GeneralFeatu](http://www.telerik.com/DEMOS/ASPNET/Prometheus/Grid/Examples/Client/KeyboardNavigation/DefaultCS.aspx) res/CardView/DefaultCS.aspx
- Various built-in column types: [http://www.telerik.com/DEMOS/ASPNET/Prometheus/Grid/Examples/GeneralFeatu](http://www.telerik.com/DEMOS/ASPNET/Prometheus/Grid/Examples/Programming/Sort/DefaultCS.aspx) res/ColumnTypes/DefaultCS.aspx

# <span id="page-30-0"></span>RadInput VS ASP.NET TextBox

## Design-time support

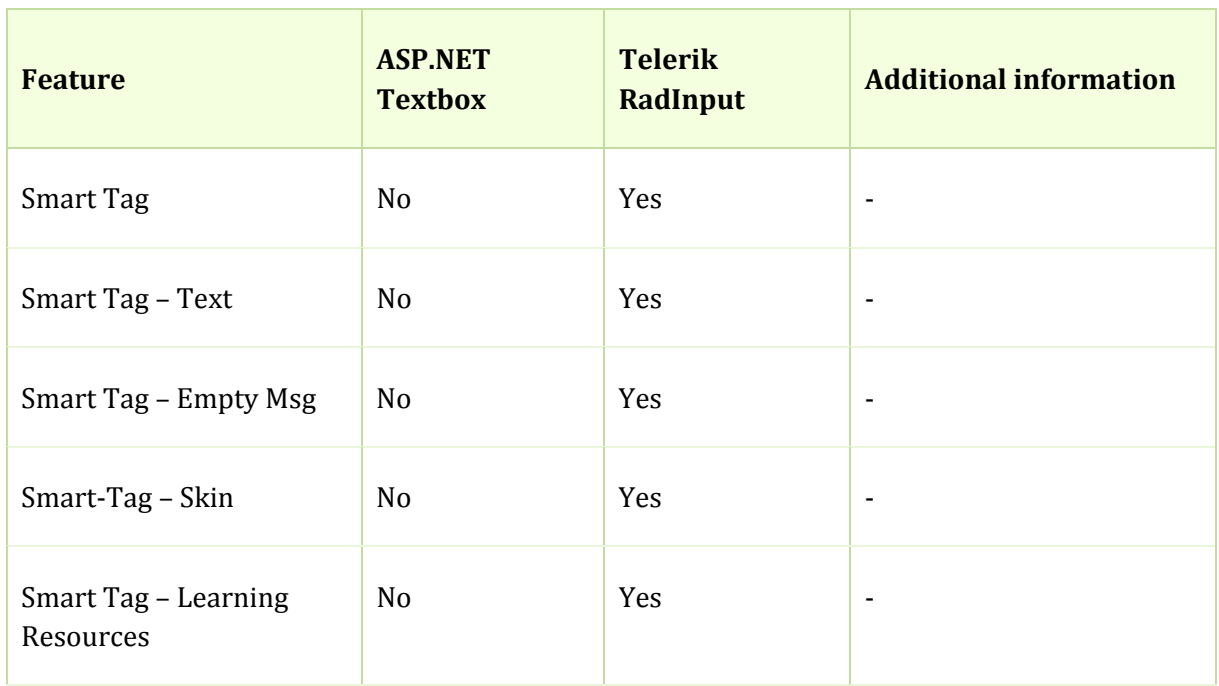

## Appearance

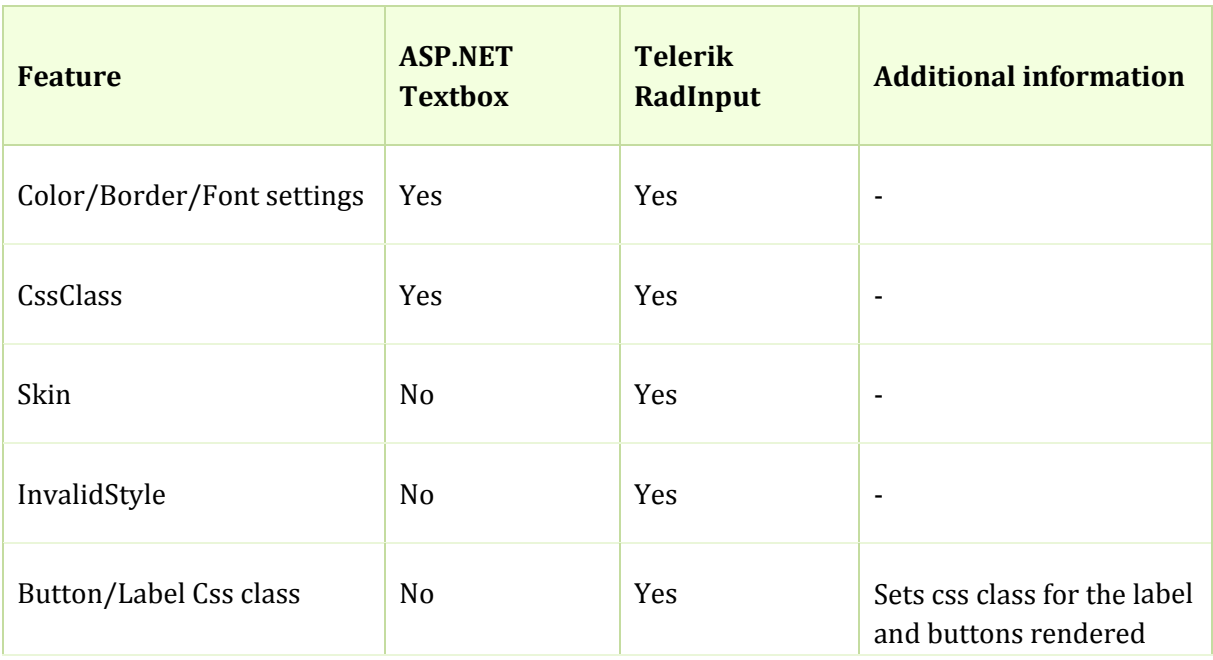

<span id="page-31-0"></span>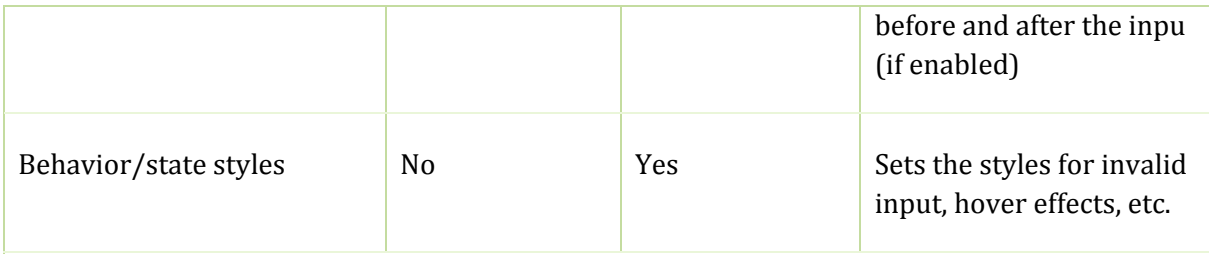

## Structure/Core functionality

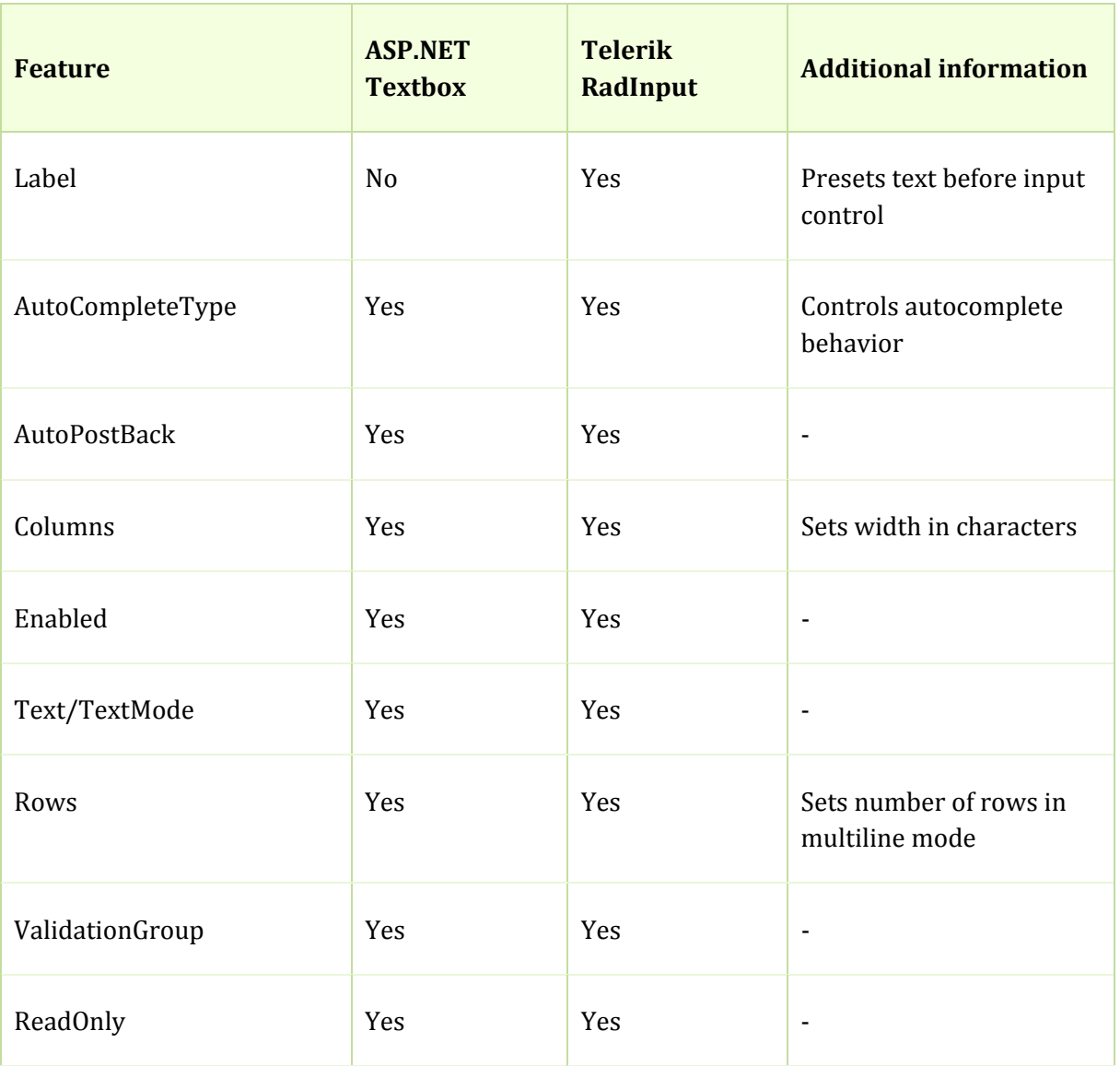

## Server Side programming

<span id="page-32-0"></span>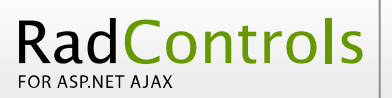

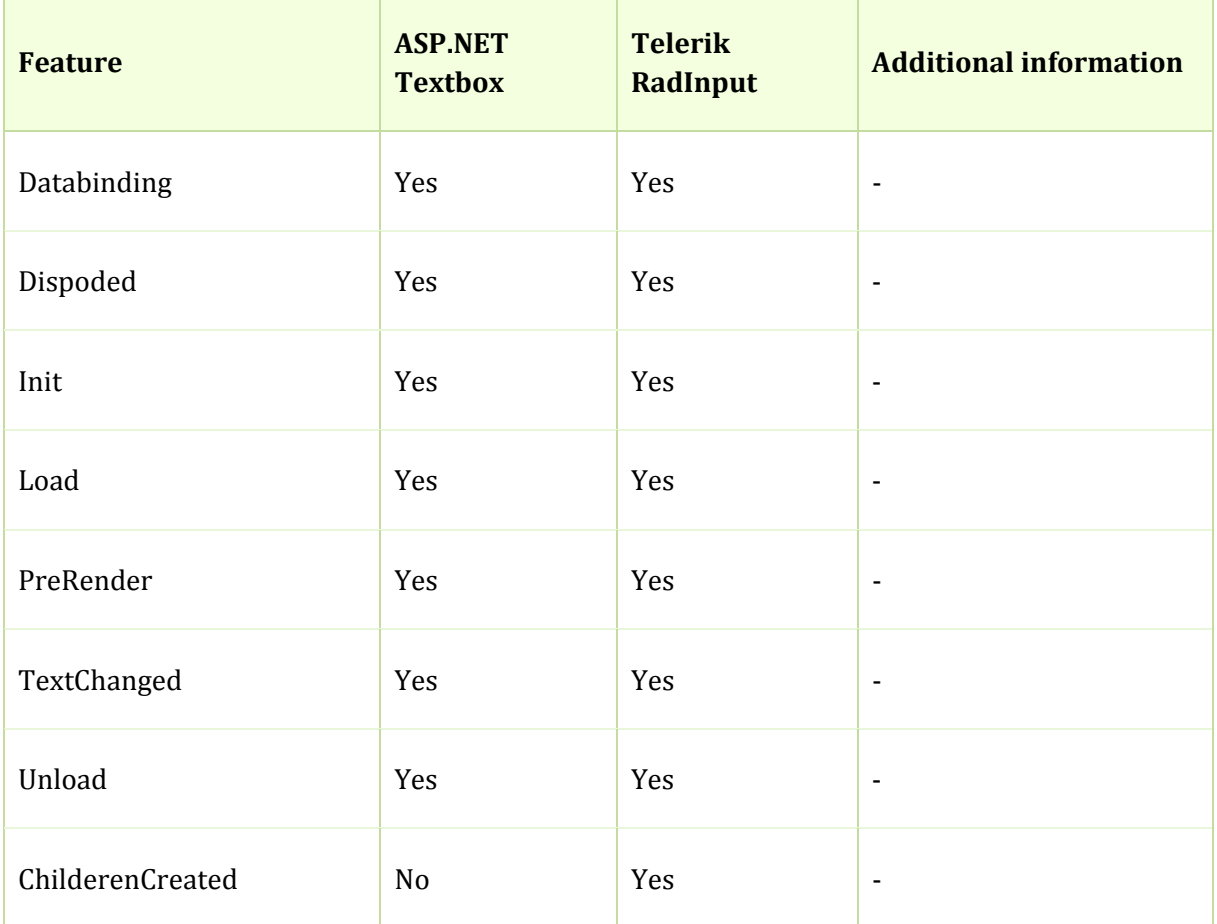

## Client Side Programming

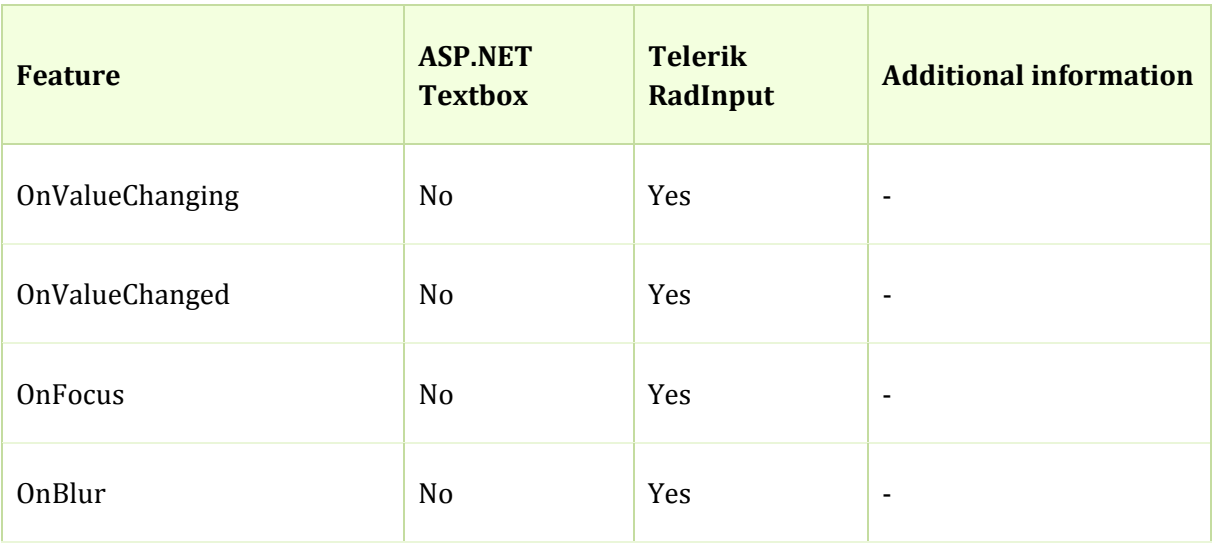

<span id="page-33-0"></span>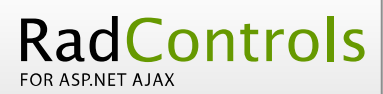

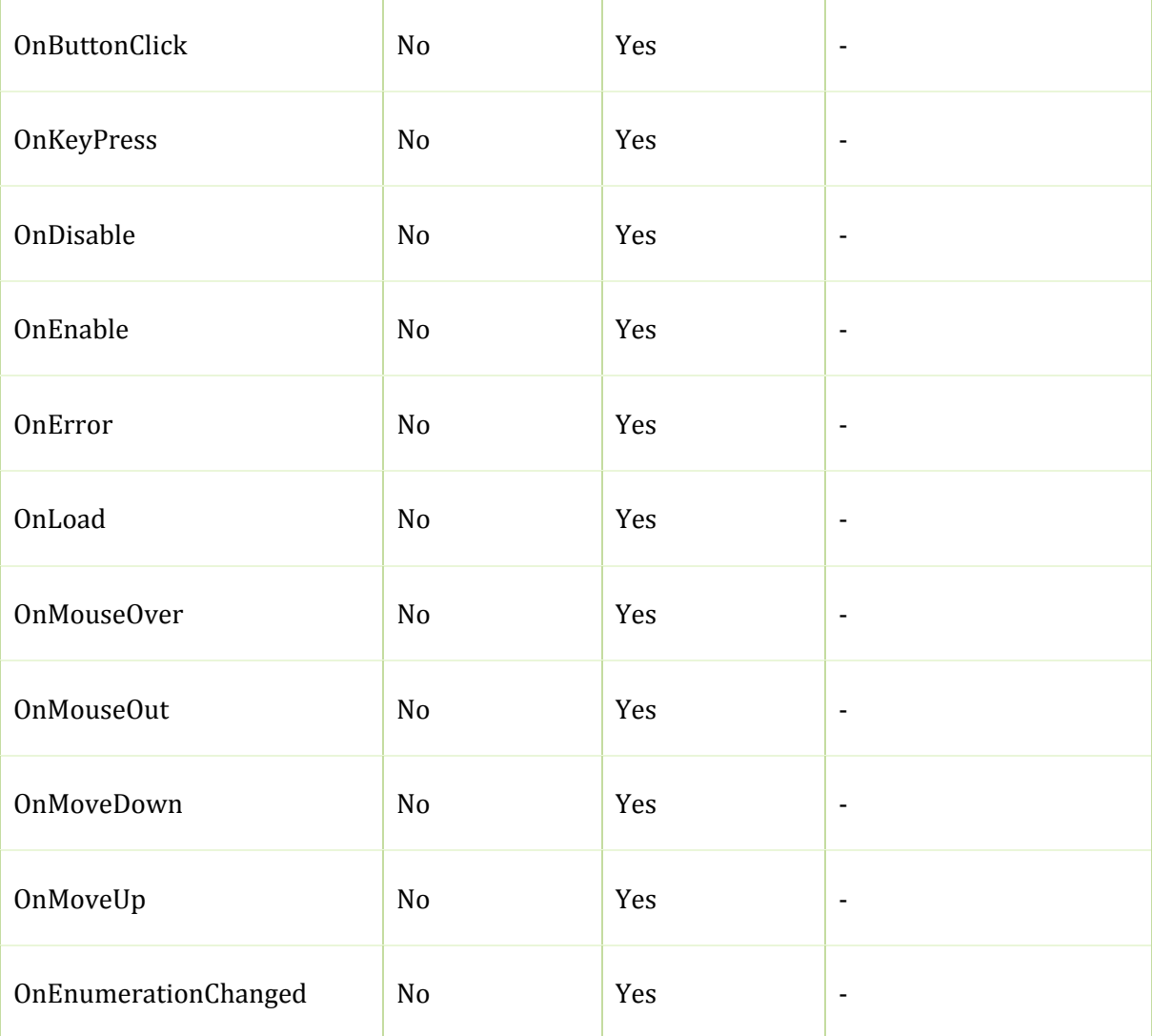

## FEATURES THAT ARE AVAILABLE ONLY IN RadInput:

- Focus /button position http://www.telerik.com/DEMOS/ASPNET/Prometheus/Input/Examples/RadTextBox /Settings/DefaultCS.aspx
- For matting of input <u>http://www.telerik.com/DEMOS/ASPNET/Prometheus/Input/Examples/RadNumeri</u> cTextBox/Formatting/DefaultCS.aspx
- O n Error handling http://www.telerik.com/DEMOS/ASPNET/Prometheus/Input/Examples/RadDateInp ut/HandleErrorEvent/DefaultCS.aspx
- http://www.telerik.com/DEMOS/ASPNET/Prometheus/Input/Examples/Appearance • Skins: /Skins/DefaultCS.aspx
- Extensive Client Side API
- http://www.telerik.com/DEMOS/ASPNET/Prometheus/Input/Examples/Programmi ng/ClientSide/ApiEvents/DefaultCS.aspx

Three different controls, in addition to the RadTextBox control:

#### **RadNumericTextBox:**

<span id="page-34-0"></span>RadControls

http://www.telerik.com/DEMOS/ASPNET/Prometheus/Input/Examples/RadNumericTextBo x/FirstLook/DefaultCS.aspx

#### **RadDateInput:**

<u>http://www.telerik.com/DEMOS/ASPNET/Prometheus/Input/Examples/RadDateInput/First</u> Look/DefaultCS.aspx

#### **skedTextBox: RadMa**

<u>http://www.telerik.com/DEMOS/ASPNET/Prometheus/Input/Examples/RadMaskedTextBox</u> /IpAddress/DefaultCS.aspx

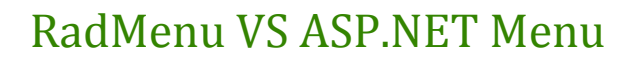

<span id="page-35-0"></span>RadControls

## Design time support

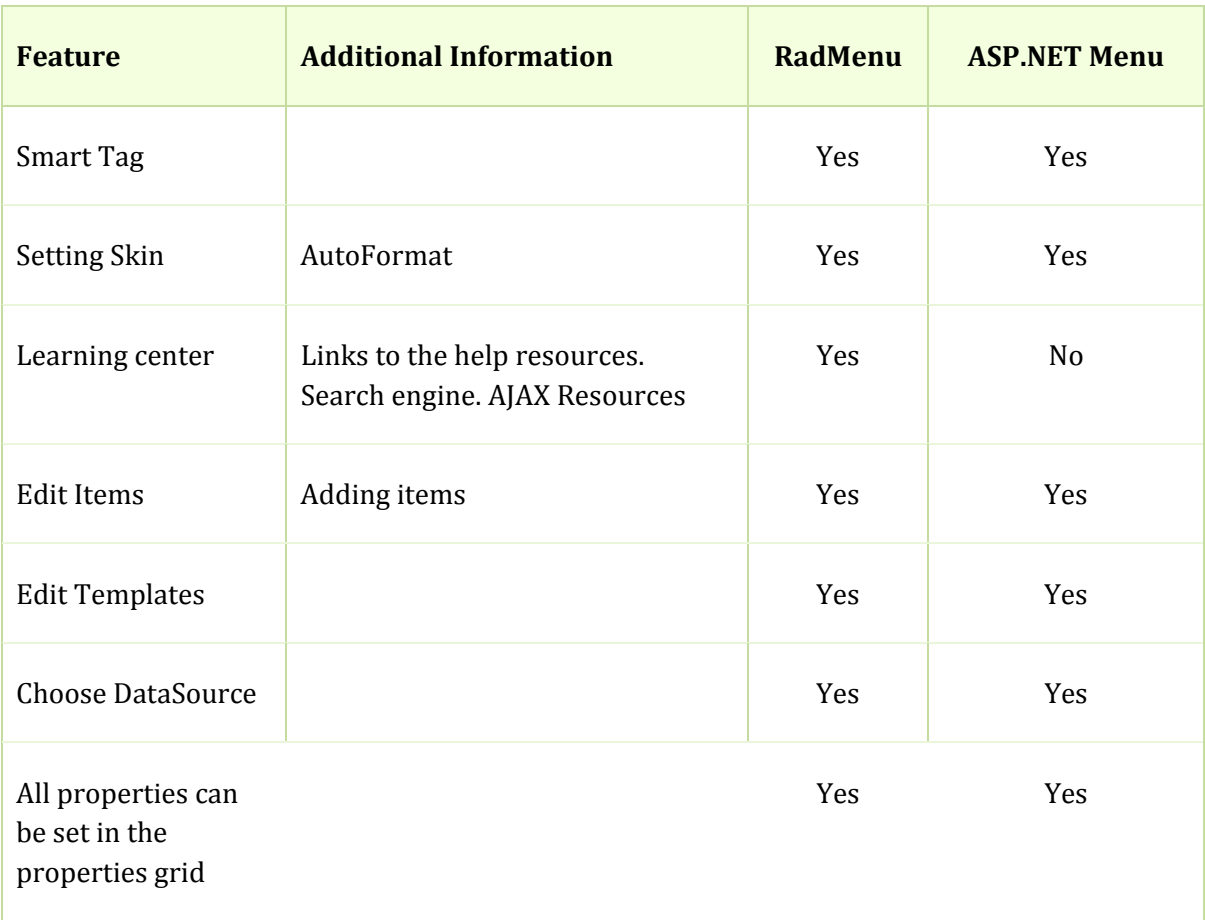

#### Appearance

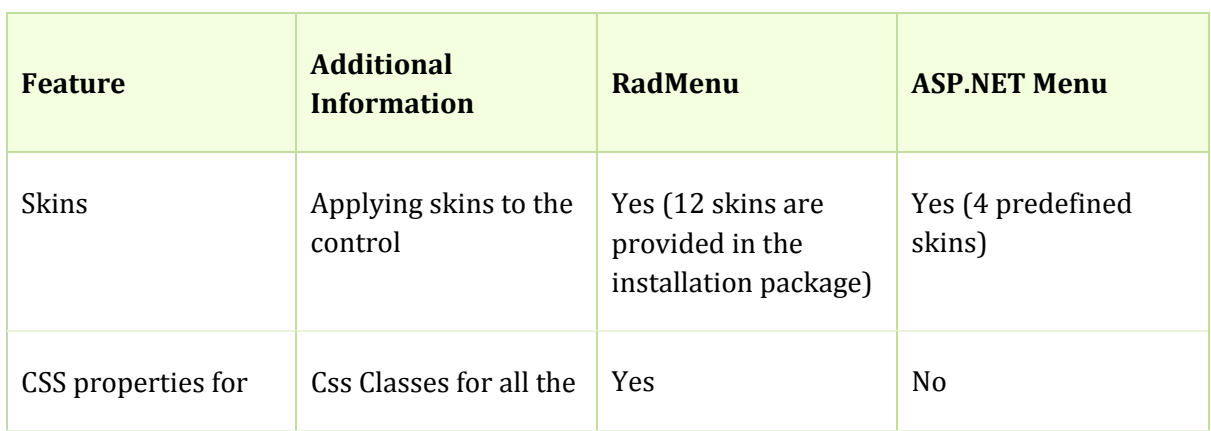

<span id="page-36-0"></span>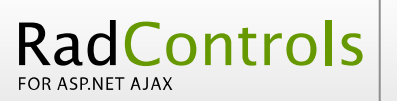

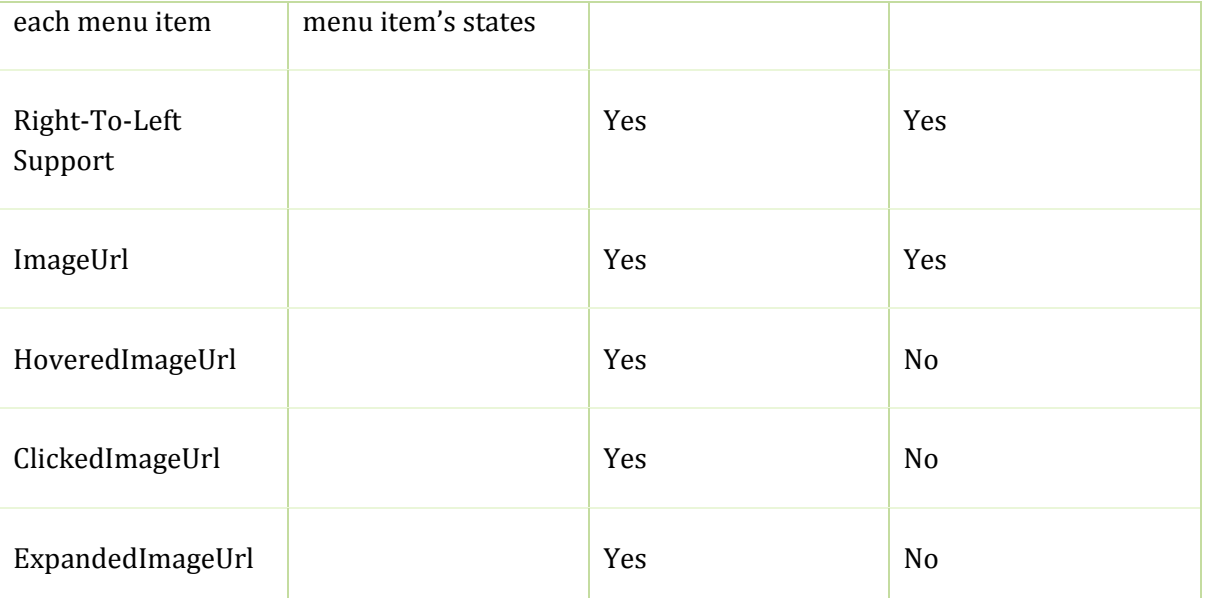

## Databinding

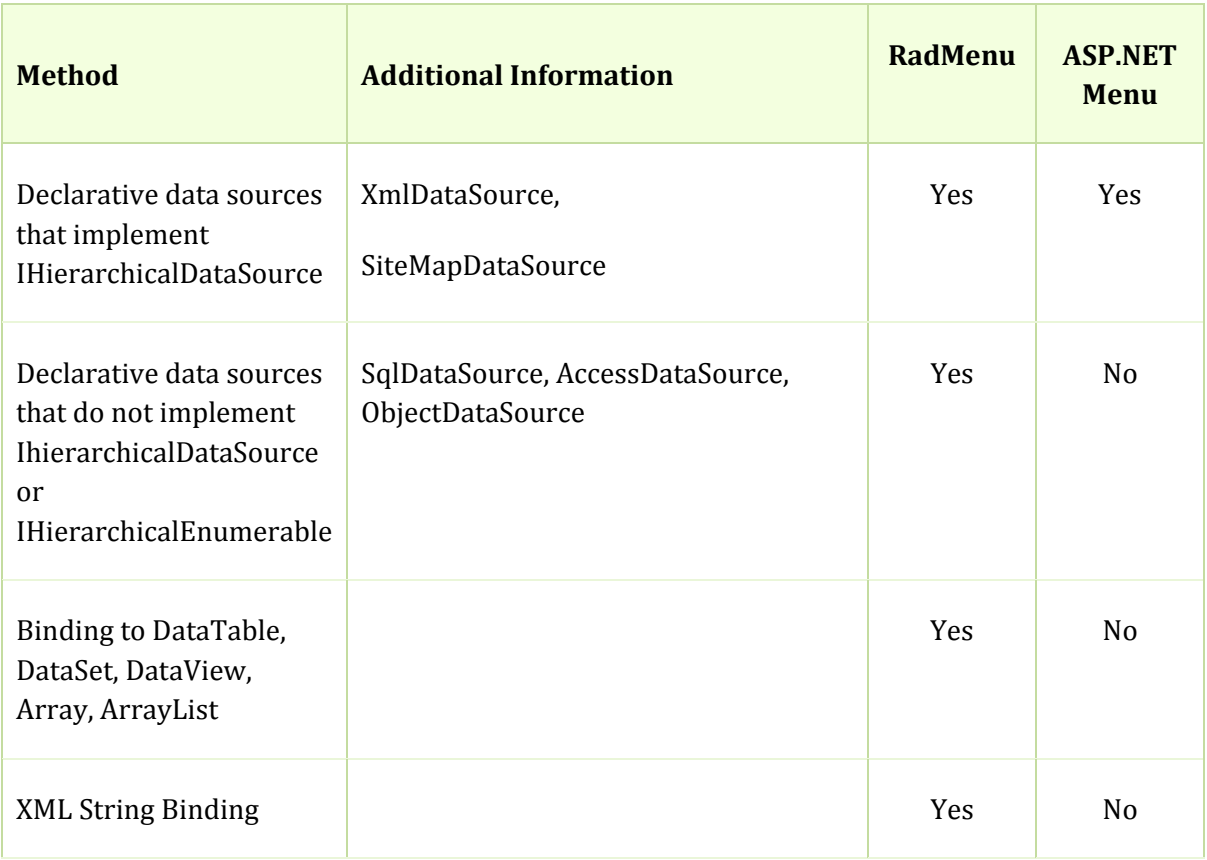

<span id="page-37-0"></span>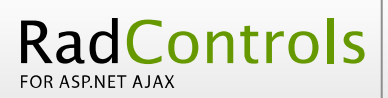

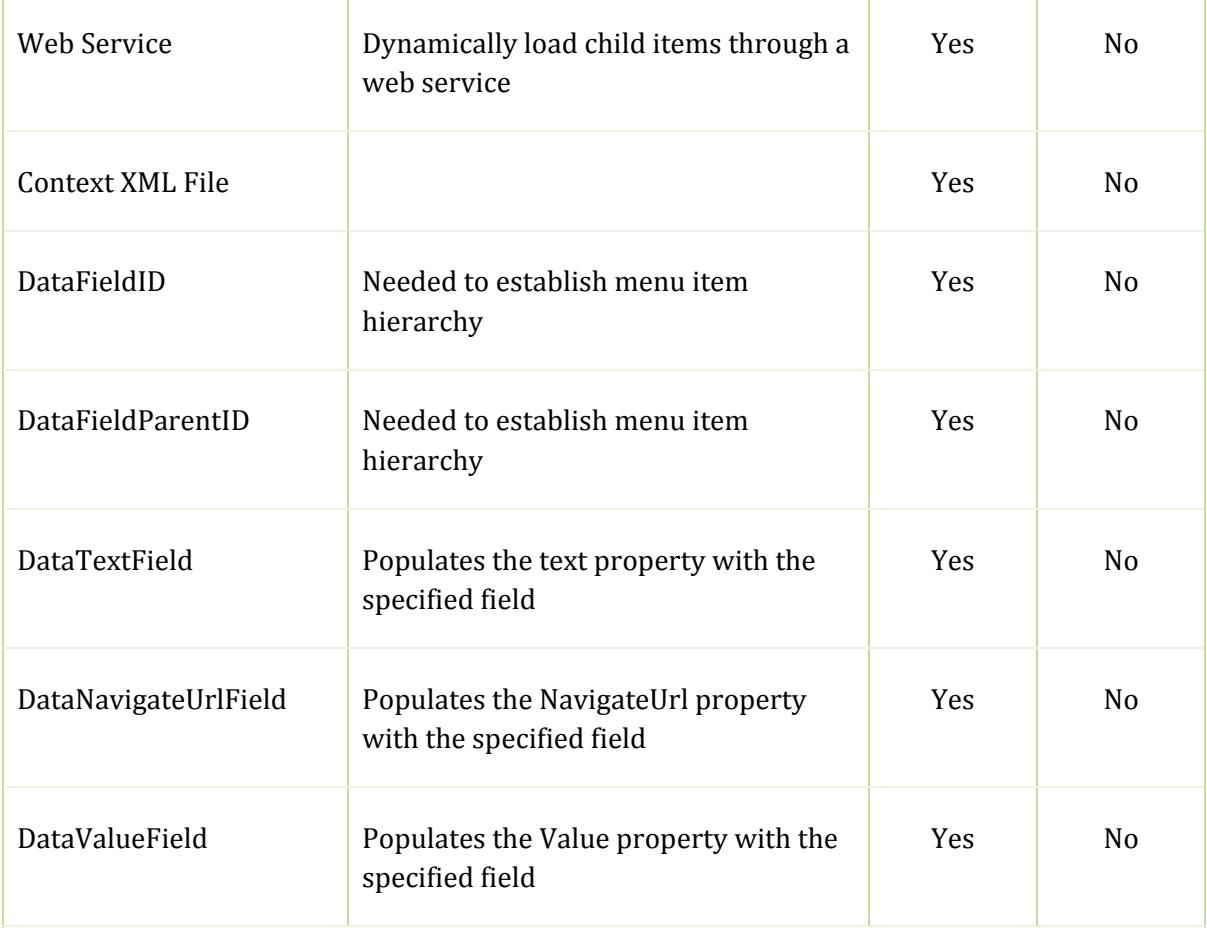

## Server‐Side API

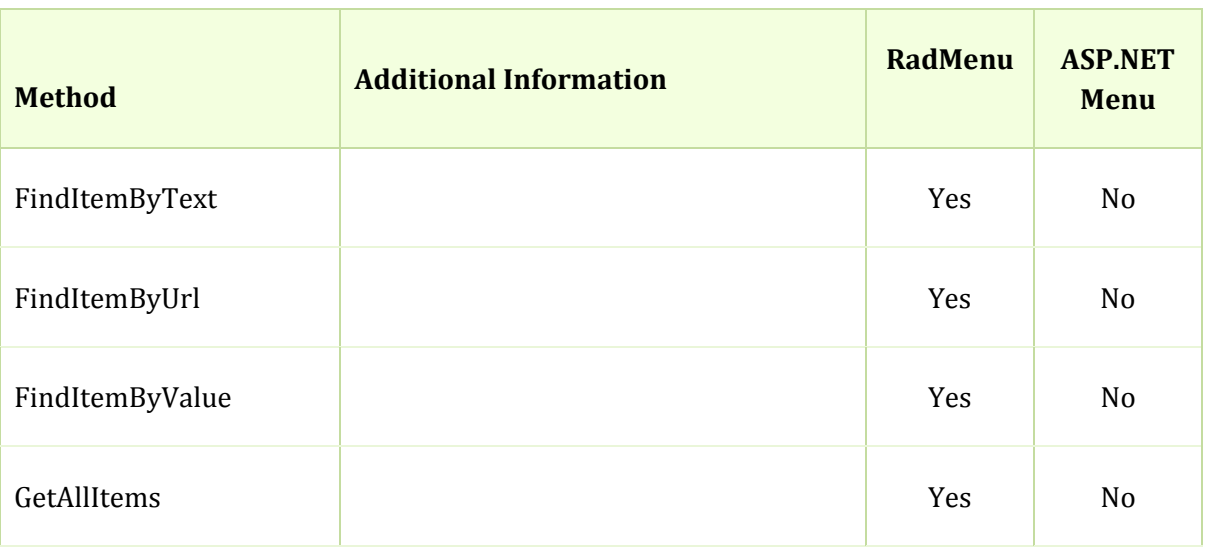

<span id="page-38-0"></span>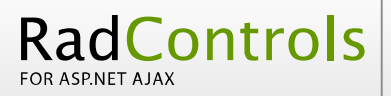

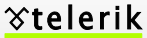

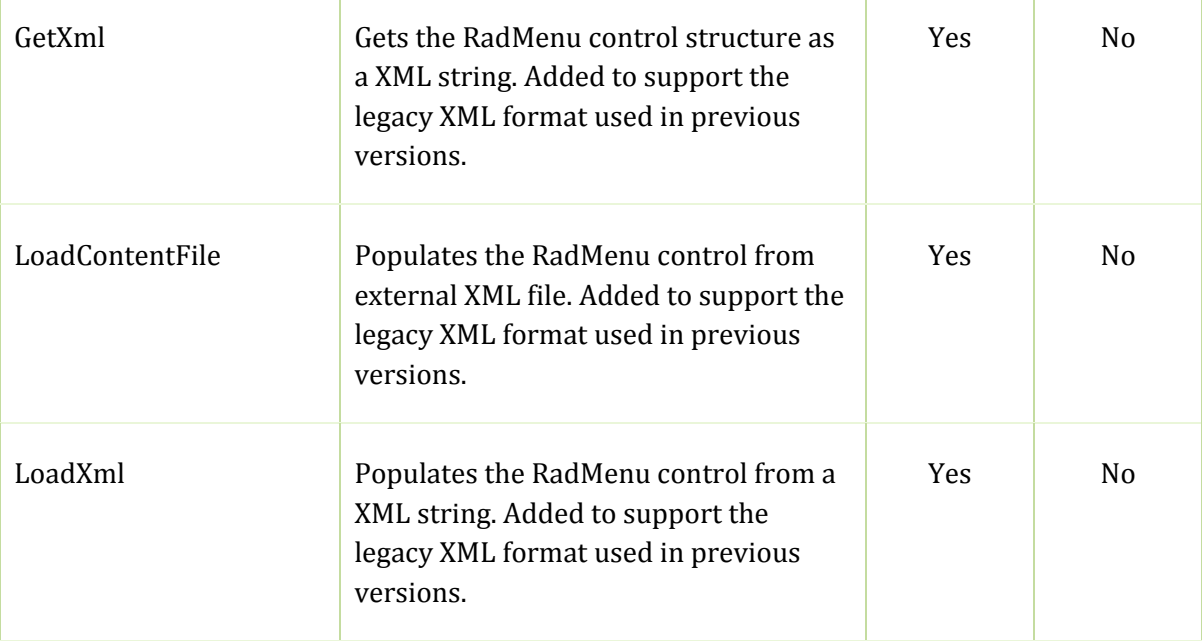

## Ajax Support

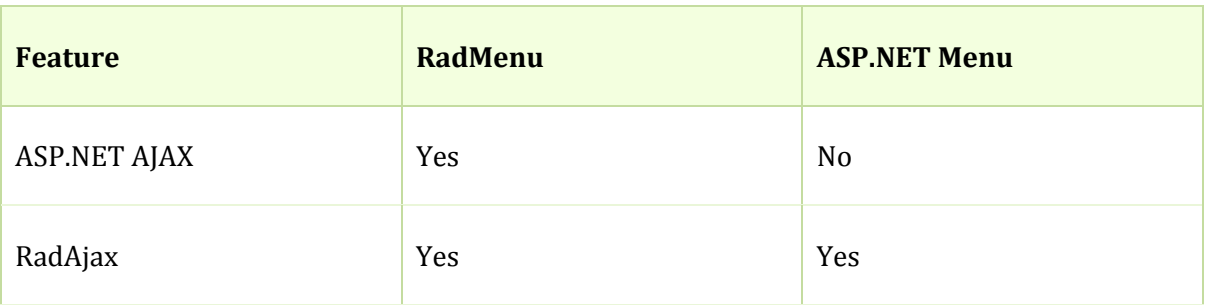

## **Additional Features**

Client-Side API - RadMenu provides rich client-side API including various client-side events. The ASP.NET menu provides no client-side API.

Client‐Side API

Client‐Side Events

Click to Open

Context Menu

# RadToolTip for ASP.NET AJAX Vs browser's tooltip

## Visualisation

<span id="page-39-0"></span>RadControls

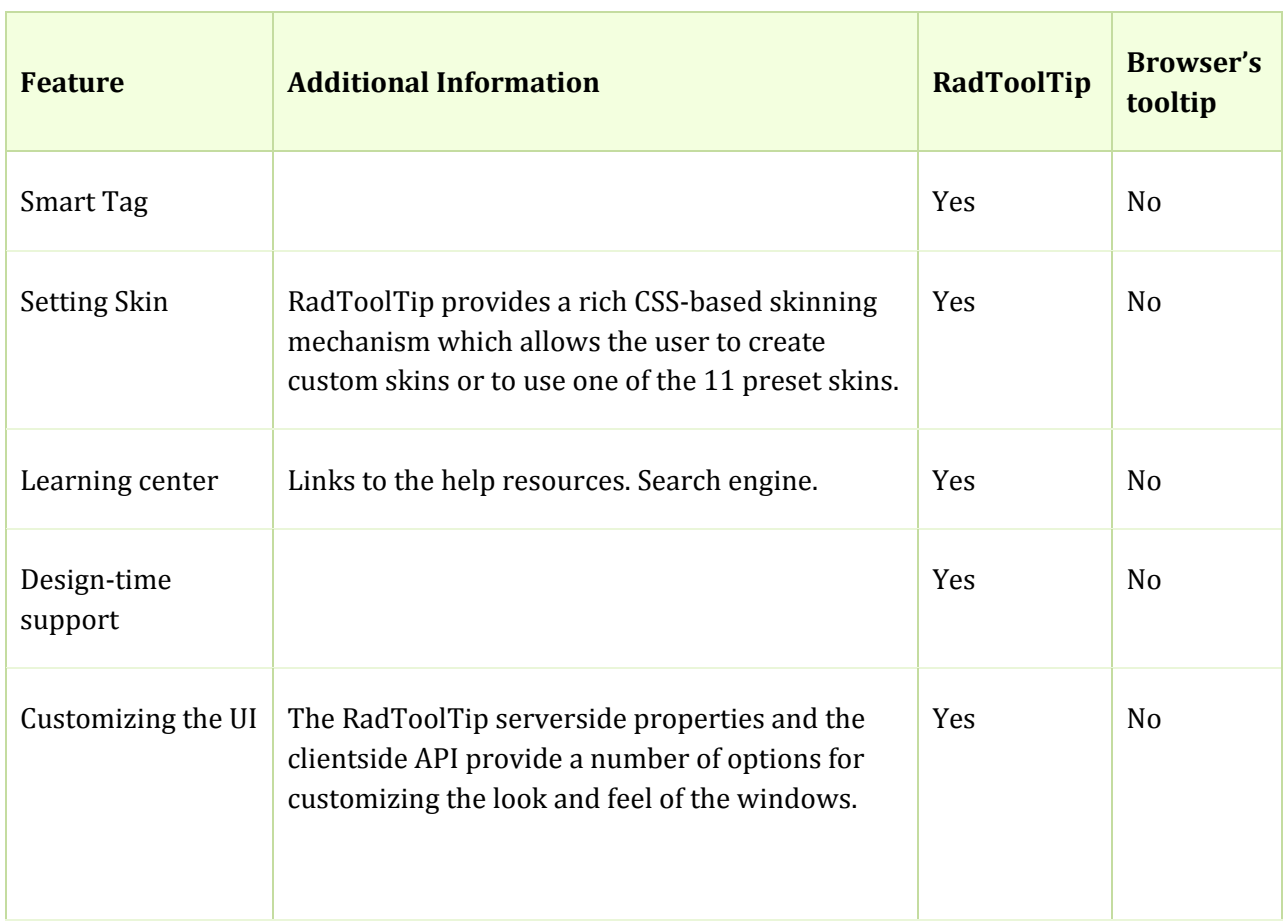

## Functionality

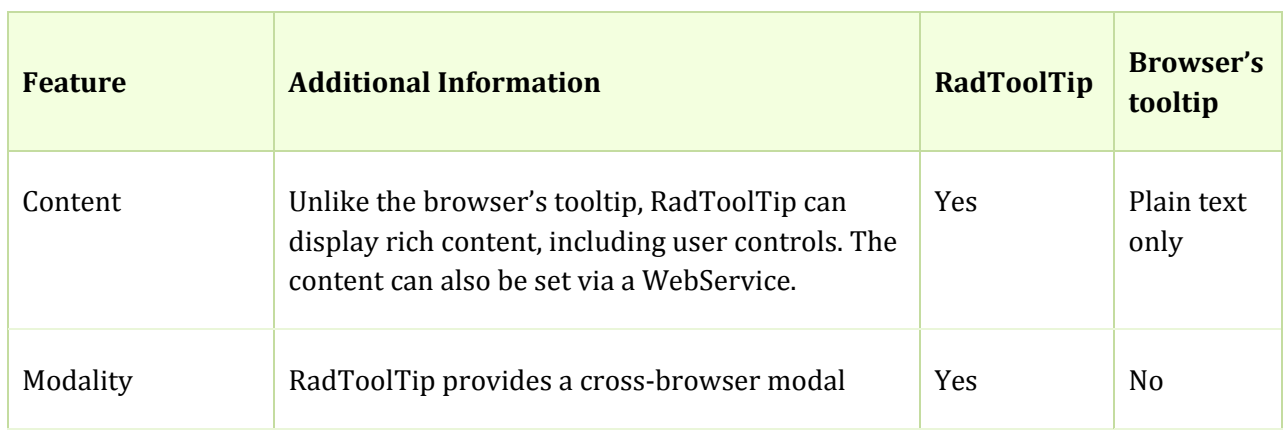

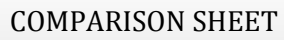

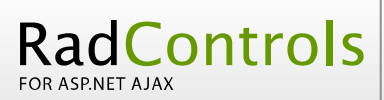

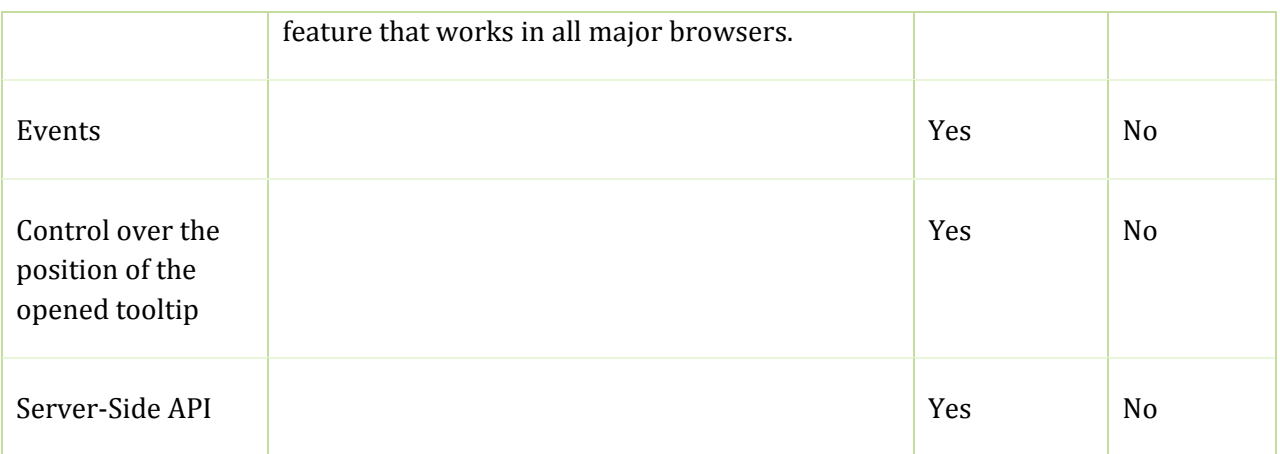

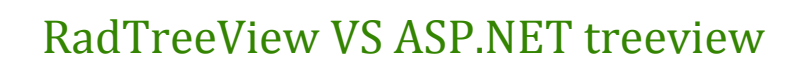

## Design time support

<span id="page-41-0"></span>RadControls

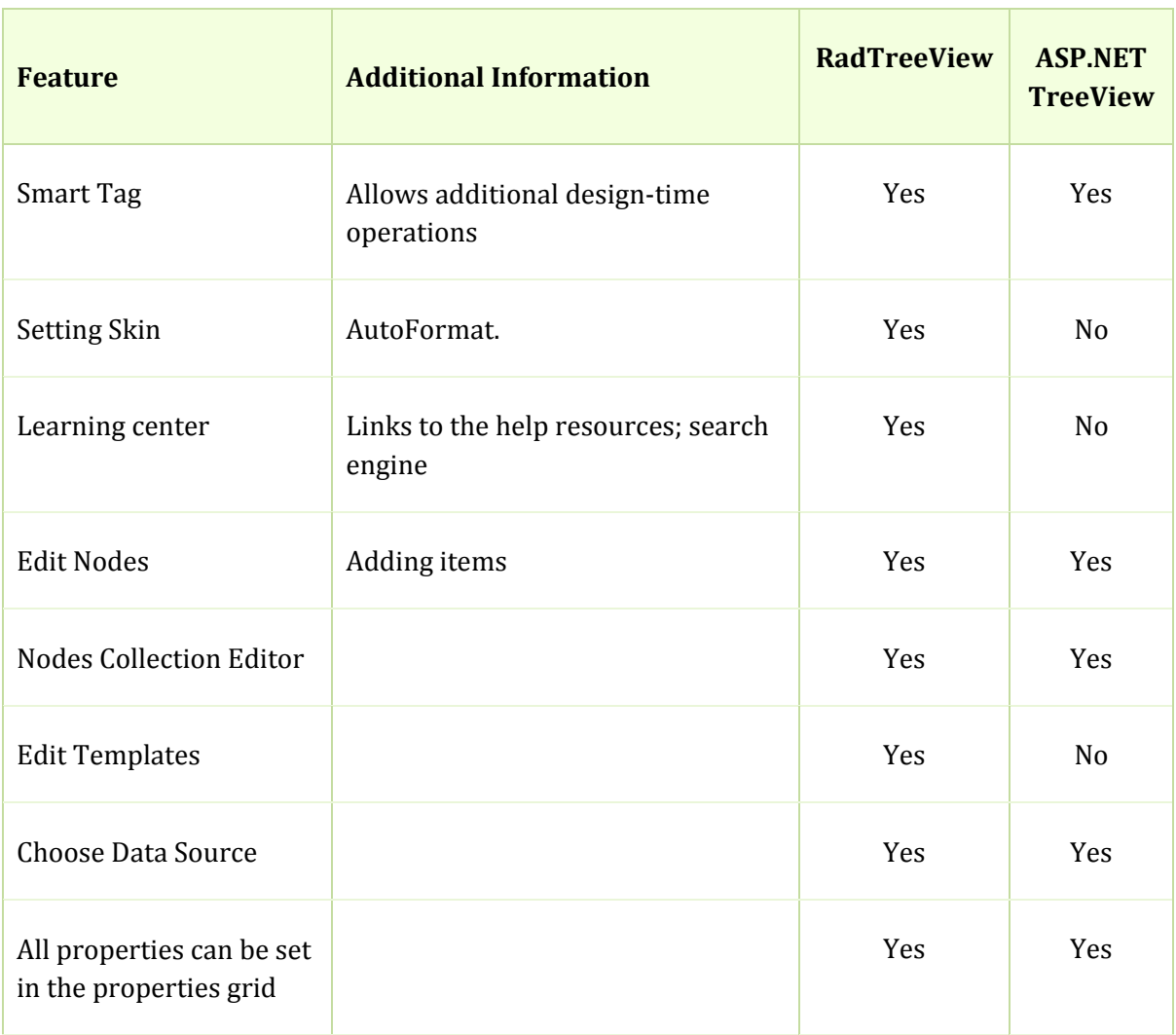

## Appearance

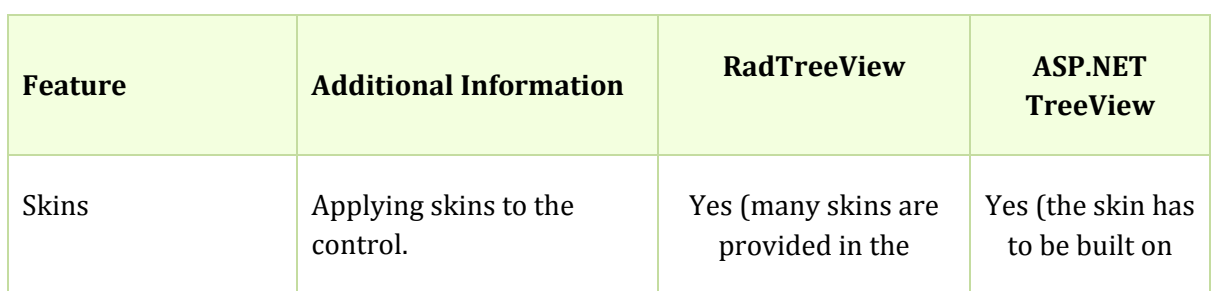

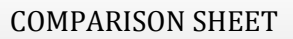

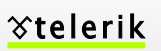

<span id="page-42-0"></span>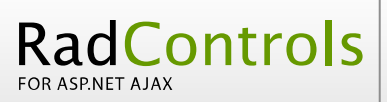

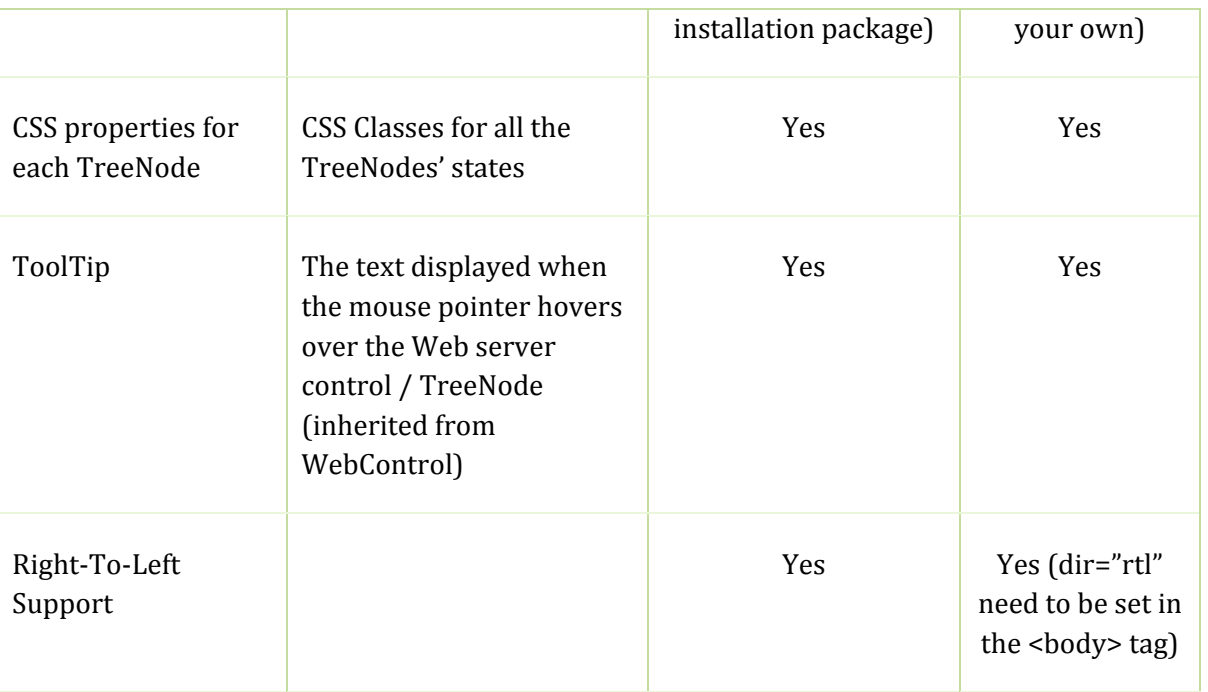

## Data Binding

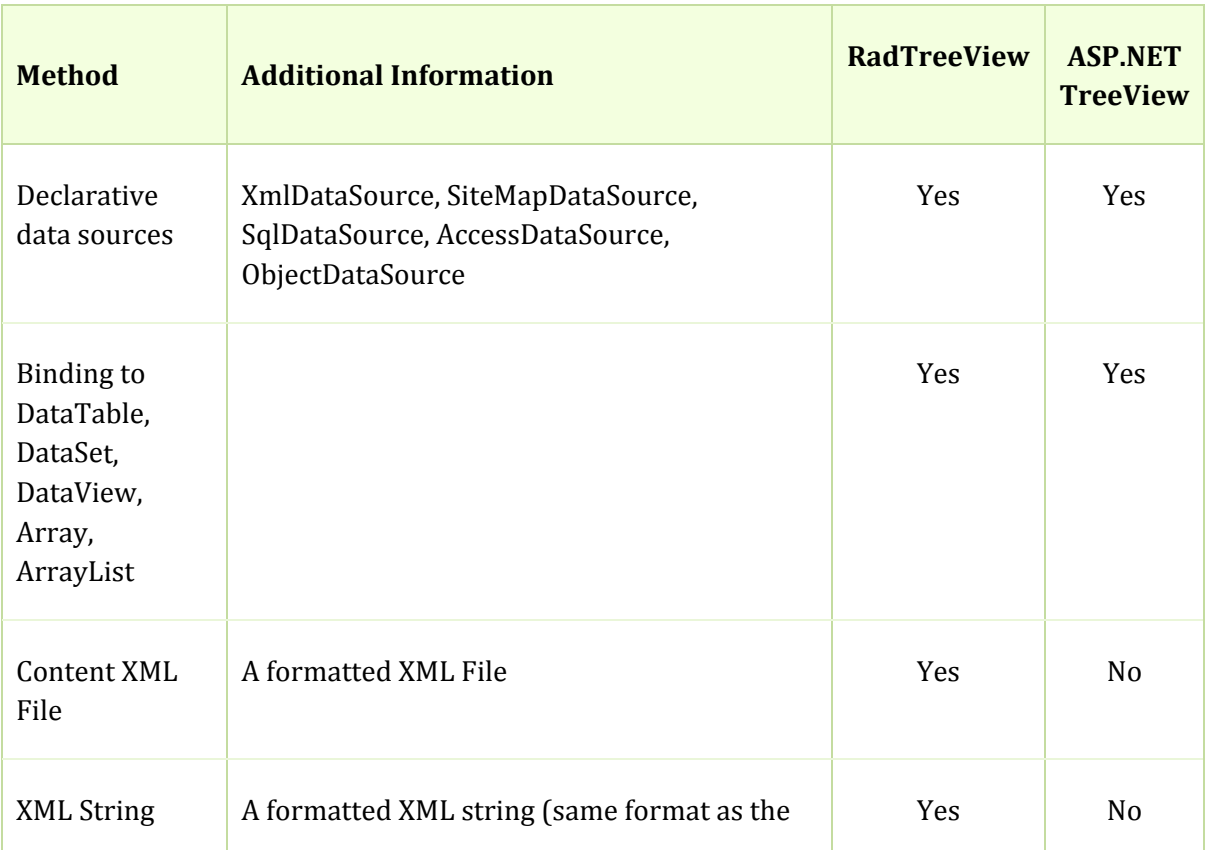

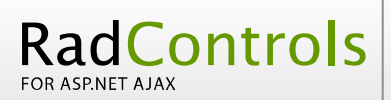

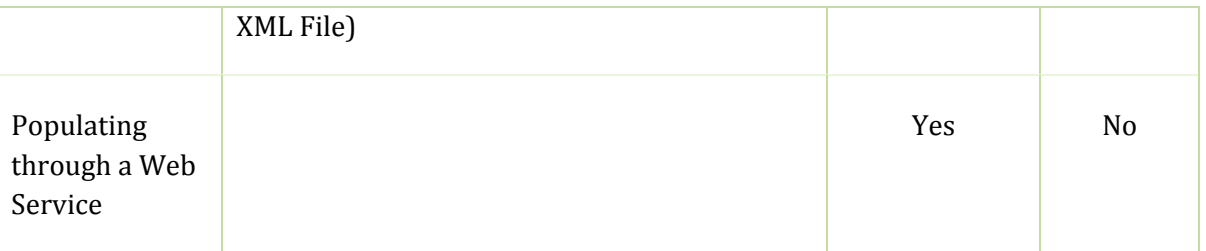

## Server‐Side API

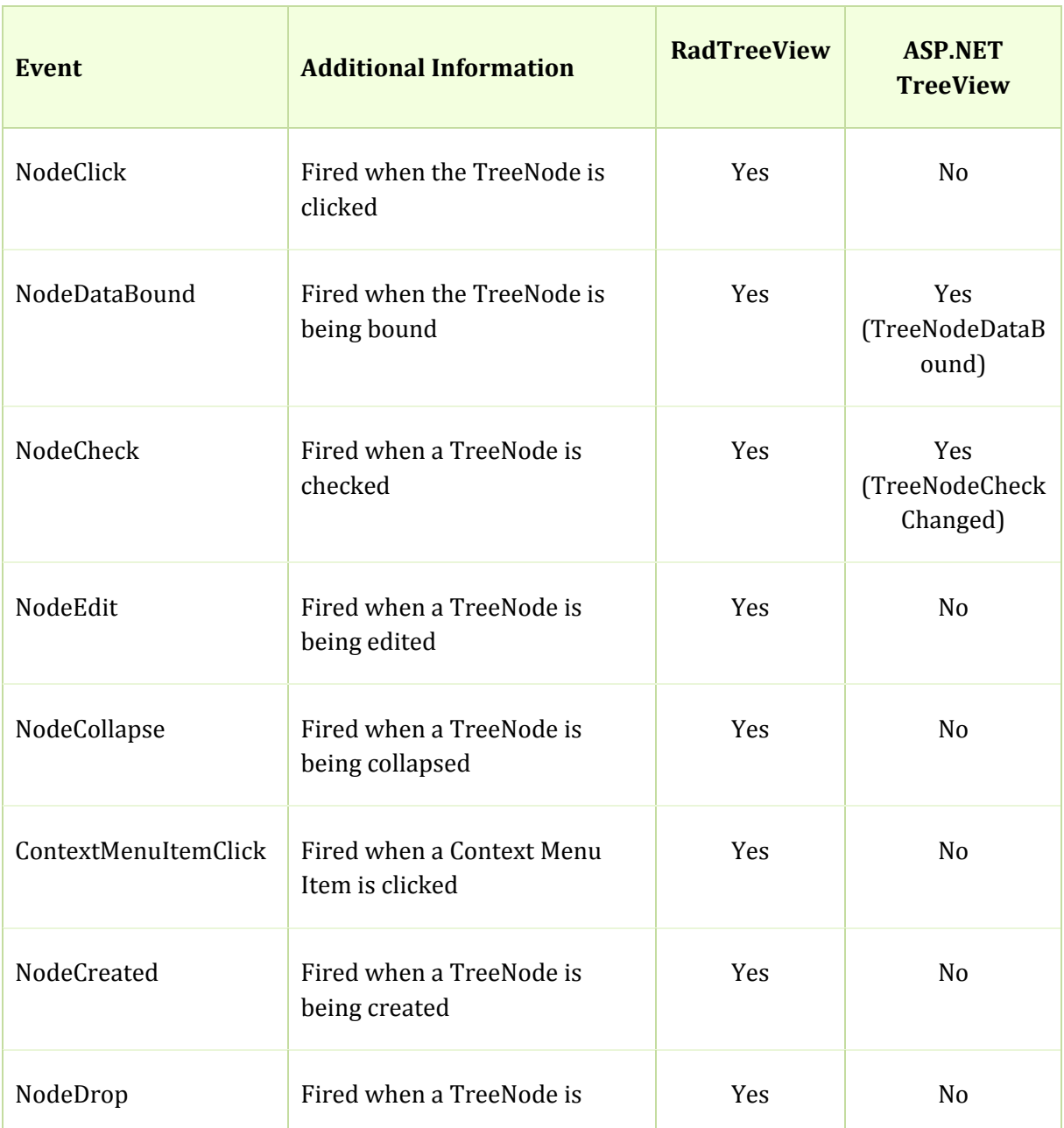

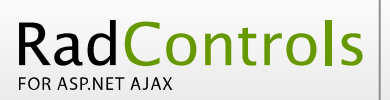

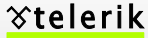

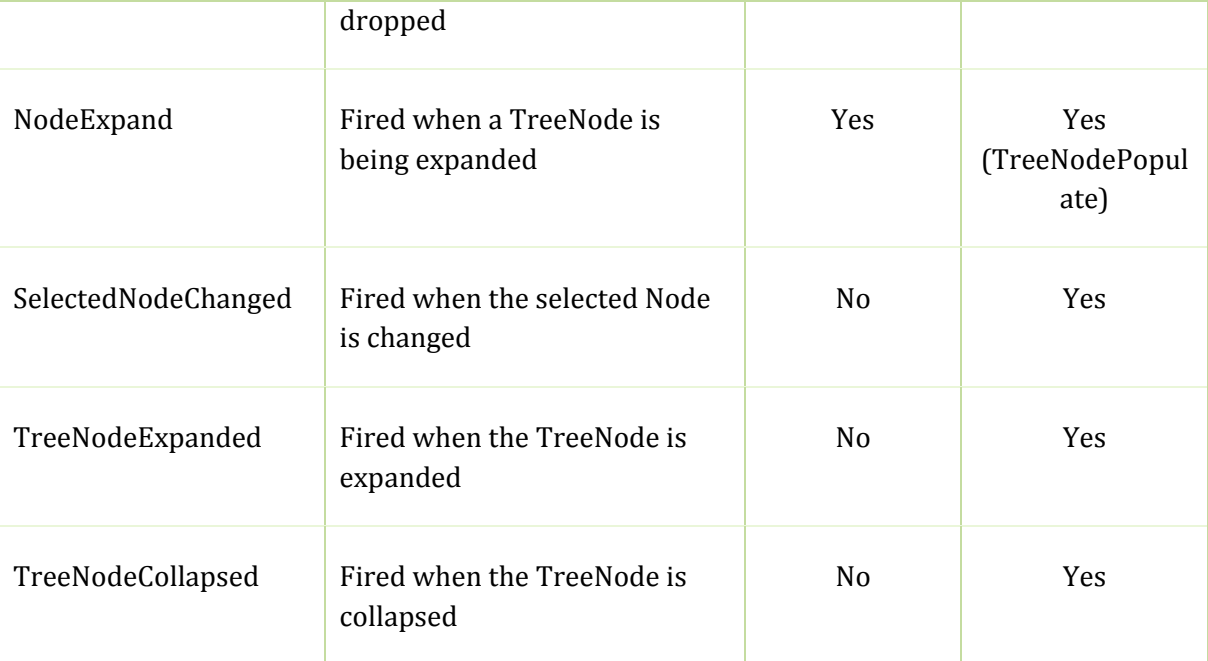

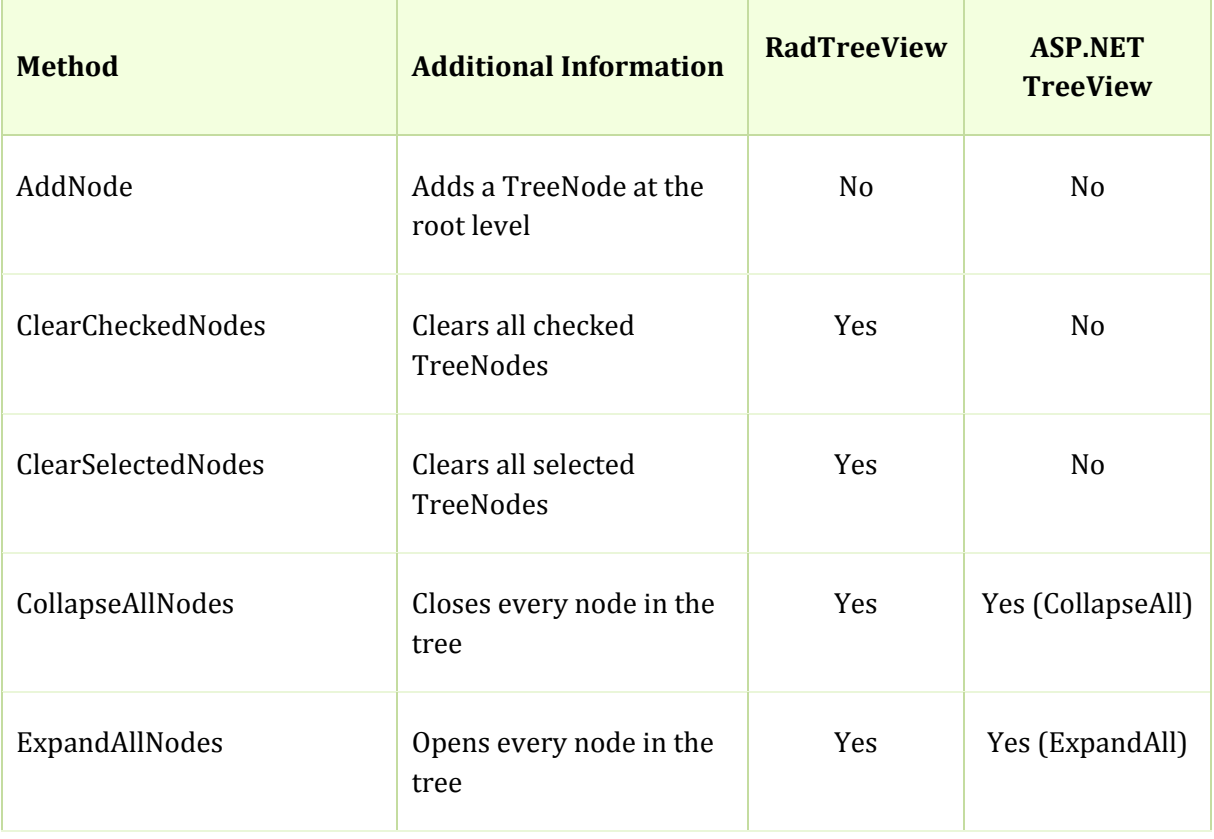

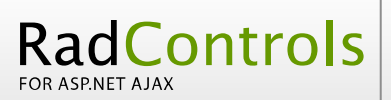

COMPARISON SHEET

**Xtelerik** 

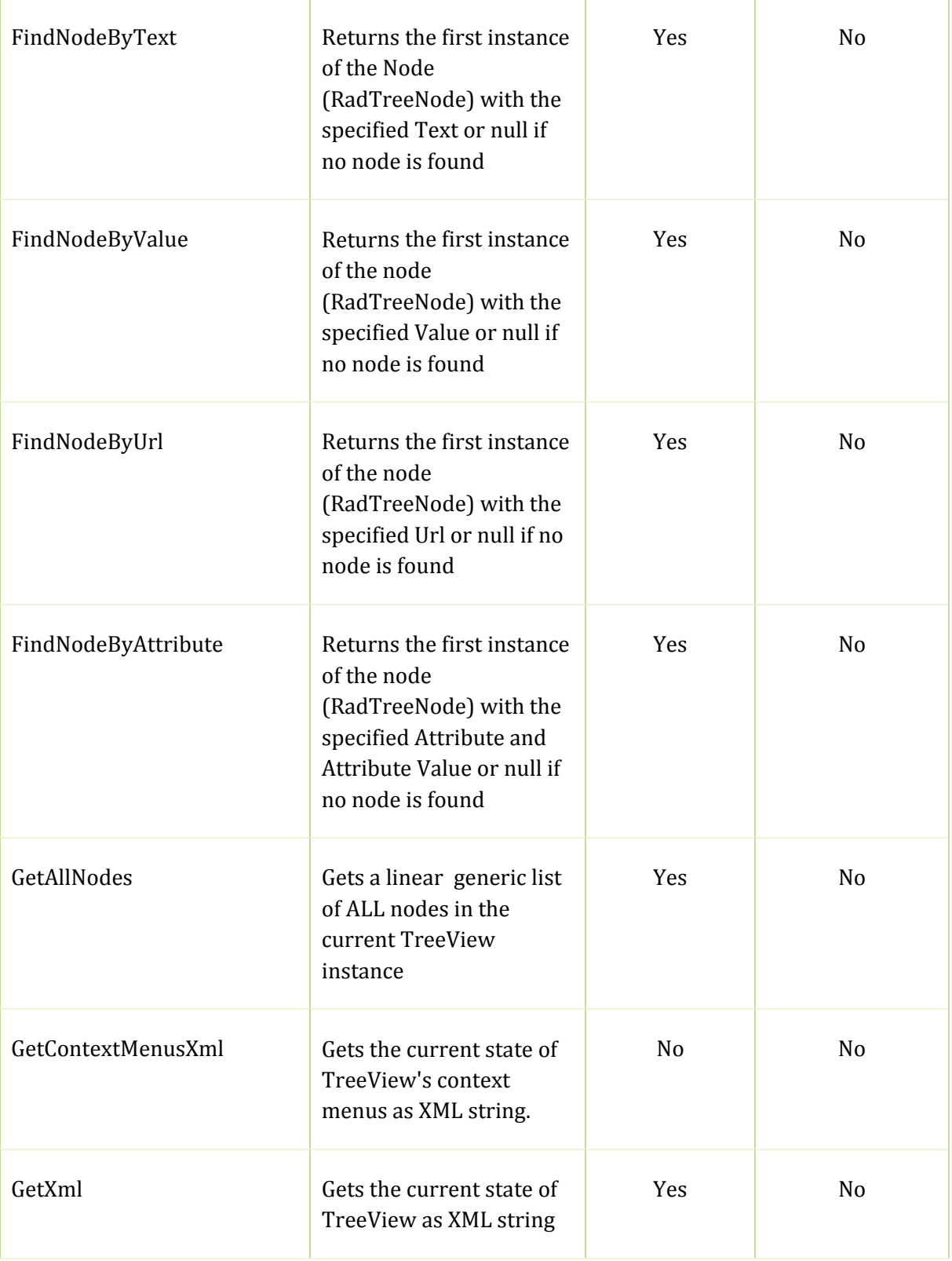

<span id="page-46-0"></span>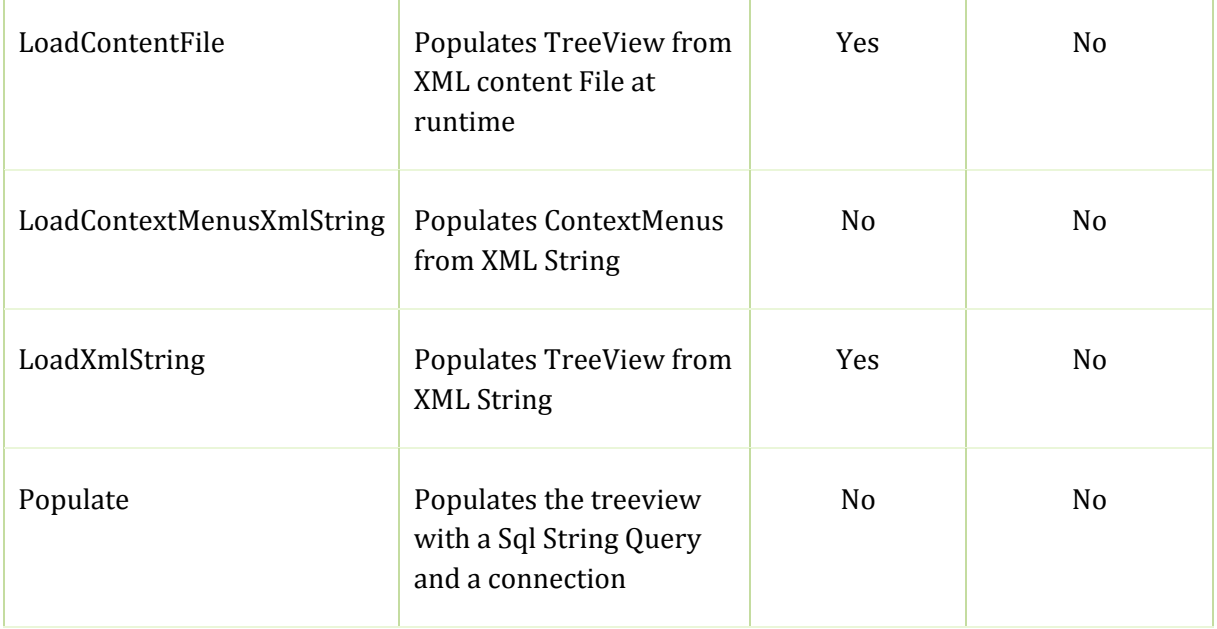

## Ajax Support

RadTreeView provides full MS A jax support.

MS TreeView experiences certain problems against MS Ajax and JS errors are often thrown.

#### **Additional Features**

• Client-Side API - RadTreeView provides rich client-side API including various clientside events. The ASP.NET TreeView provides no client-side API.

Client-Side API

Client‐Side Events

- Templates Global and Per Node templates
- Context Menus Built-in Context Menus
- Node Text Editing RadTreeView supports client-side Node Editing
- Enhanced Drag and Drop behavior RadTreeView supports dragging onto other nodes, between other nodes, to other trees and onto any HTML element.
- Custom Attributes

RadControls

FOR ASP.NET AJAX

- Cross-Page PostBacks which let you direct PostBacks from the node of a RadTreeView to a different Web page.
- Multi-Node Selection RadTreeView supports multiple-select mode, which allows you to select more than one node at once.
- Populating from XML You can populate RadTreeView programmatically at runtime in various ways. One of them is to use a generated XML string and pass it to the **LoadXmlString** method.
- AJAX based Load-On-Demand Support for faster performance when the RadTreeView has many items.
- Node populating from a Web Service You can populate RadTreeView at the client on demand by making a request to a WebService.

<span id="page-48-0"></span>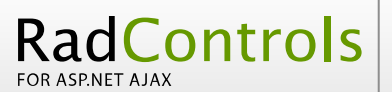

# RadUpload vs MS FileUpload

*RadUpload for ASP.NET AJAX uses the standard HTML File Upload control and enhances its*  $features.$ 

## Design‐time support

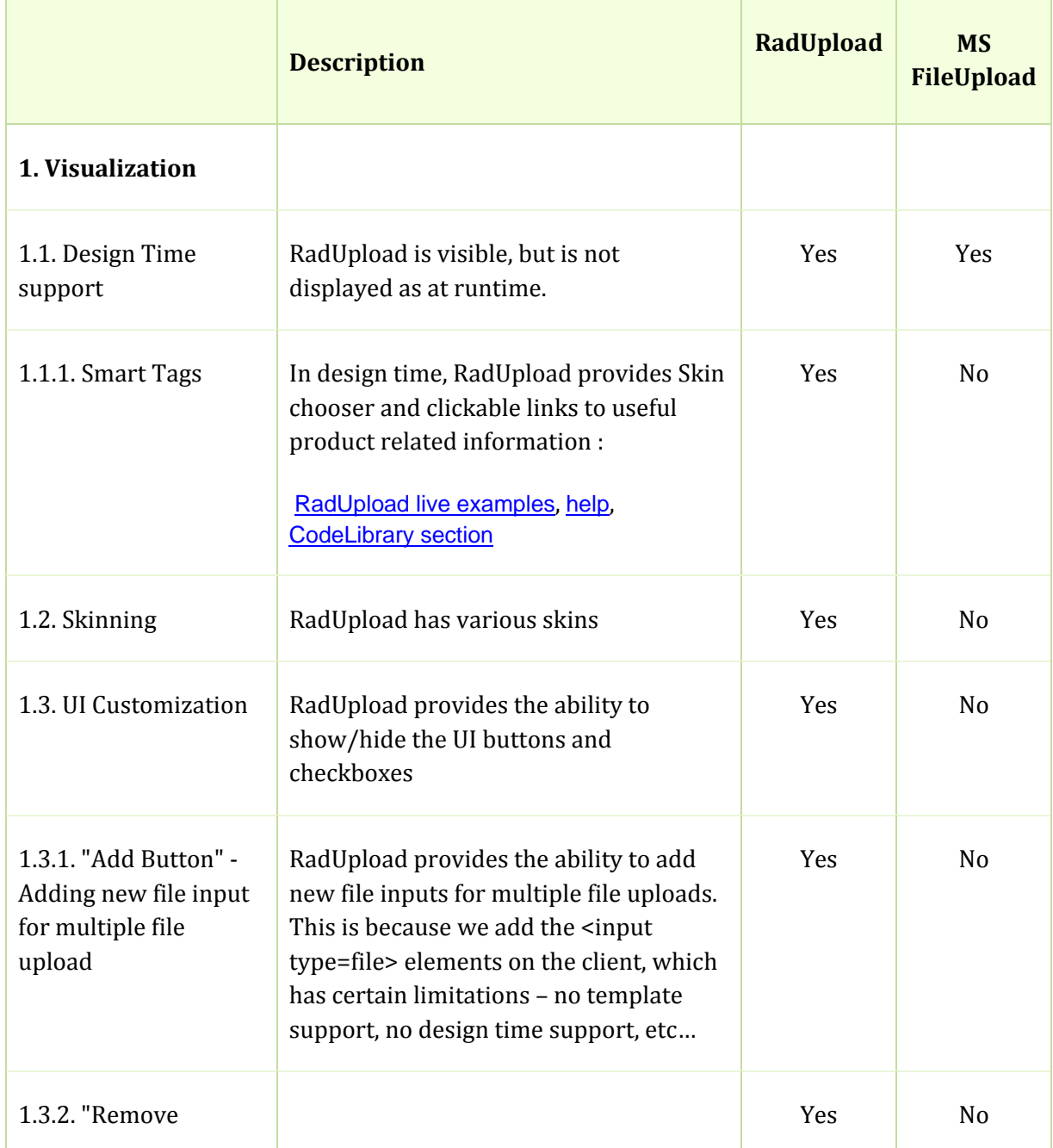

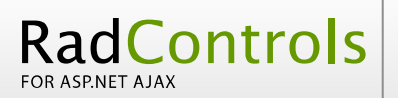

**Xtelerik** 

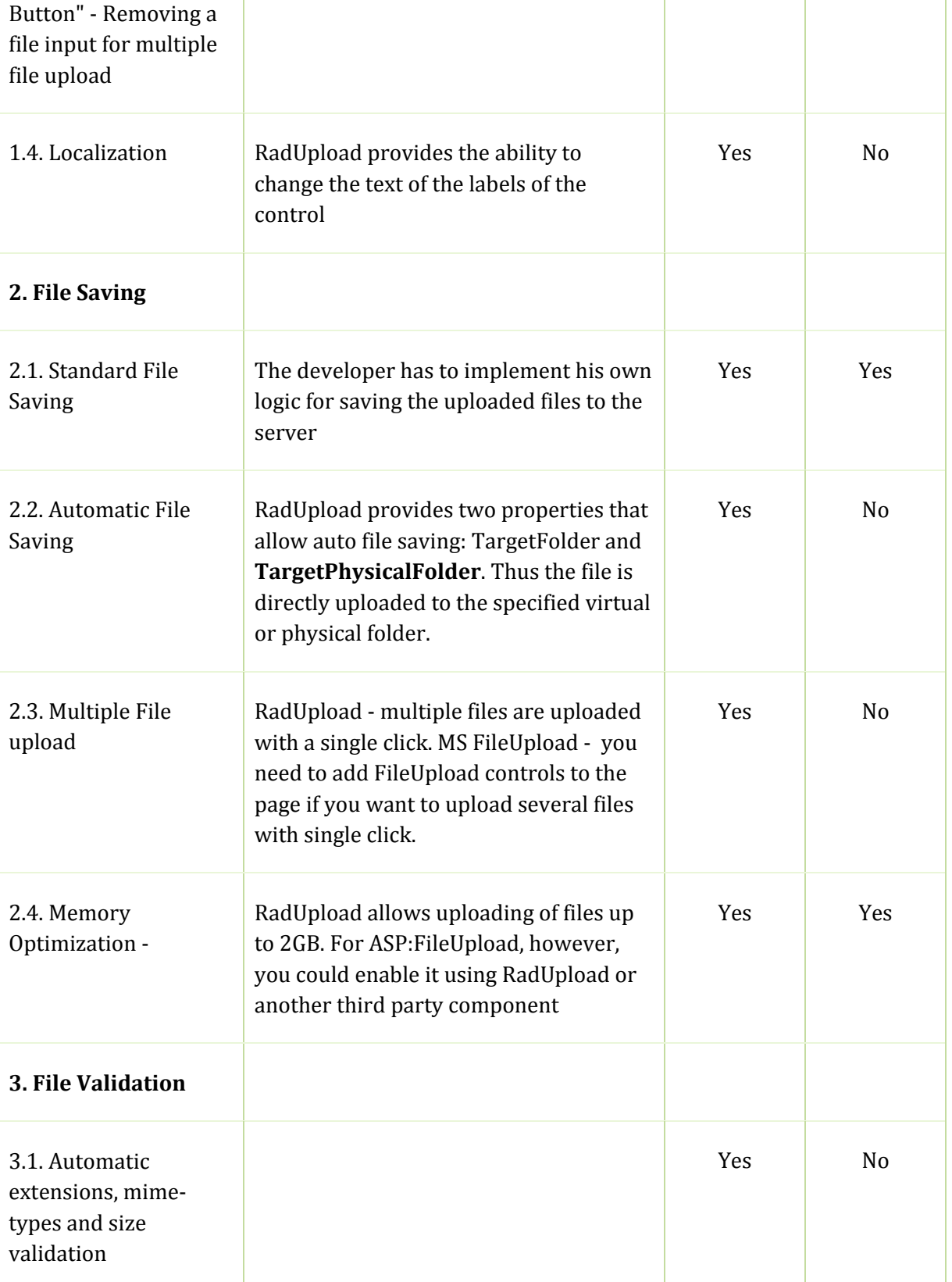

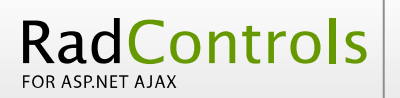

COMPARISON SHEET

**Xtelerik** 

т

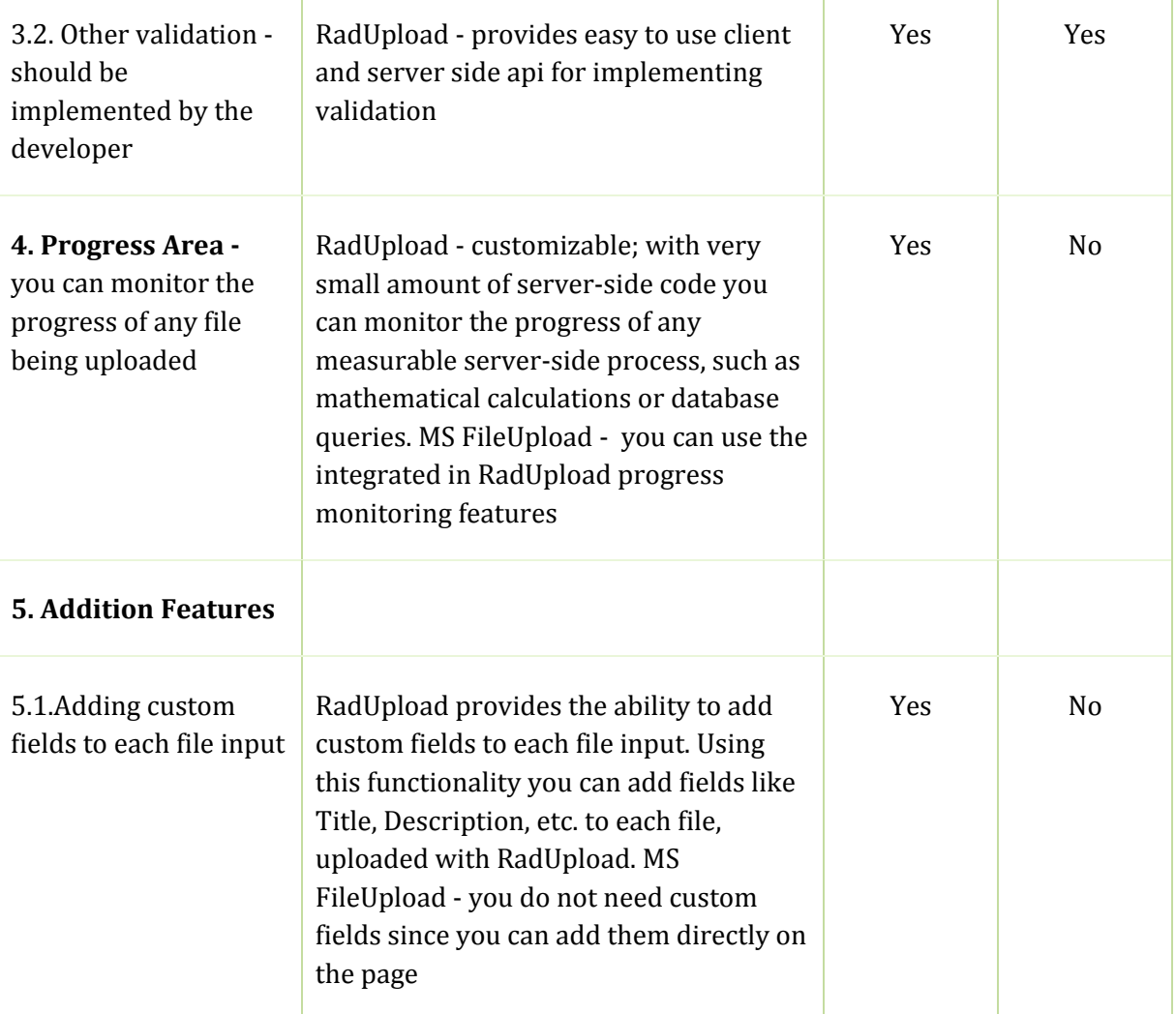

# RadWindow for ASP.NET AJAX Vs Browser's popup (window.open())

## Visualisation

<span id="page-51-0"></span>RadControls

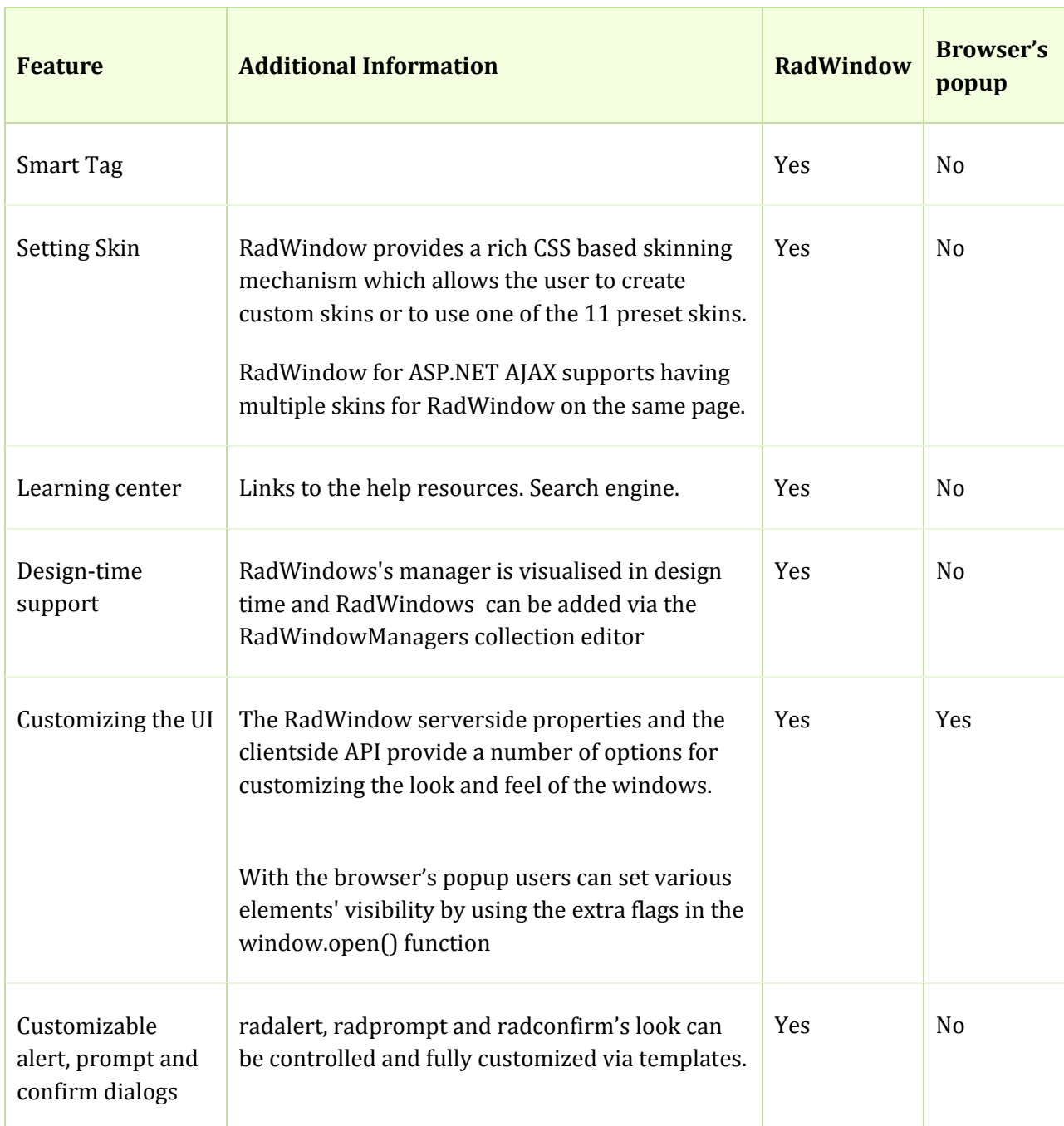

## <span id="page-52-0"></span>Functionality

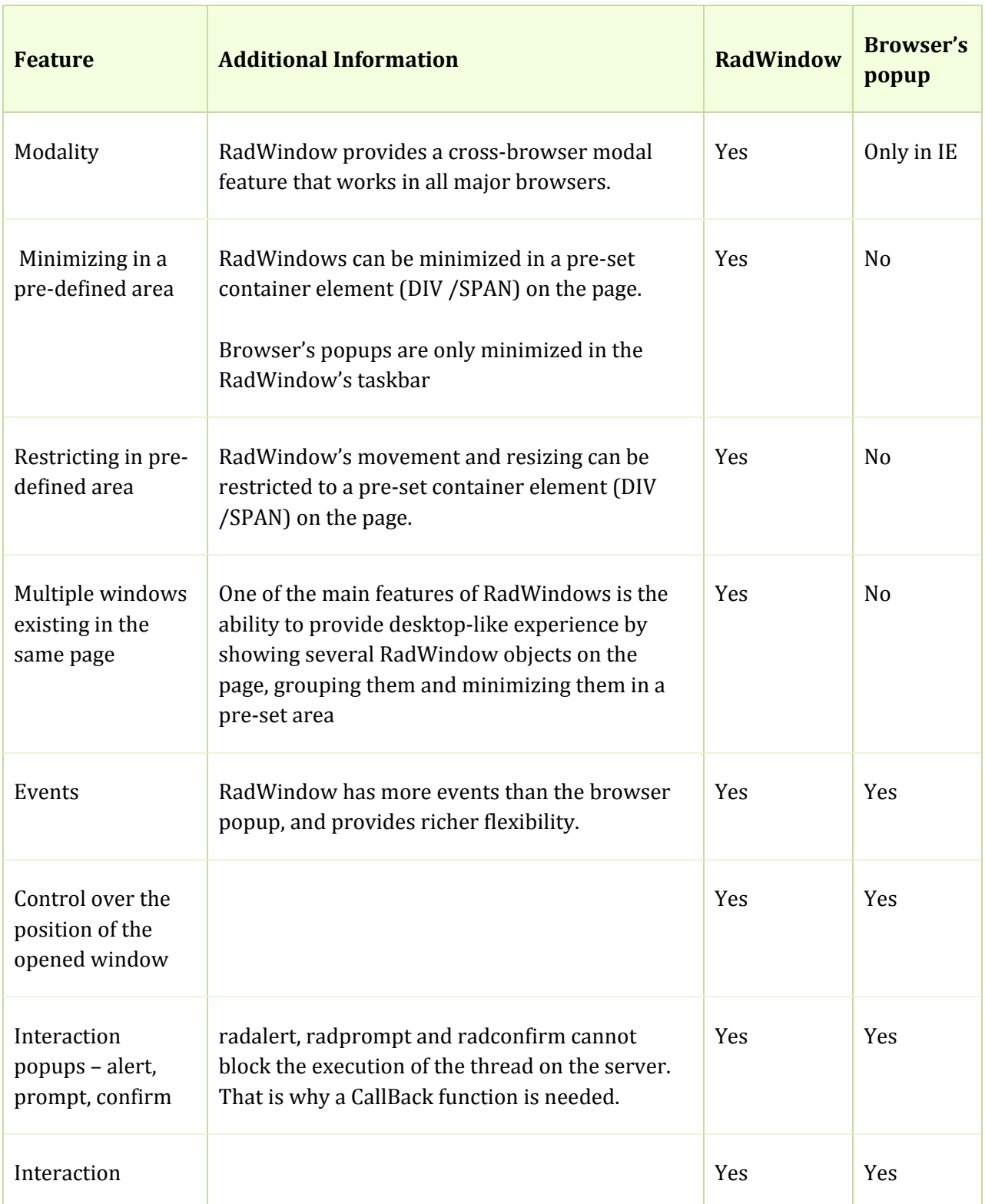

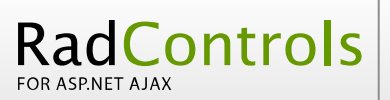

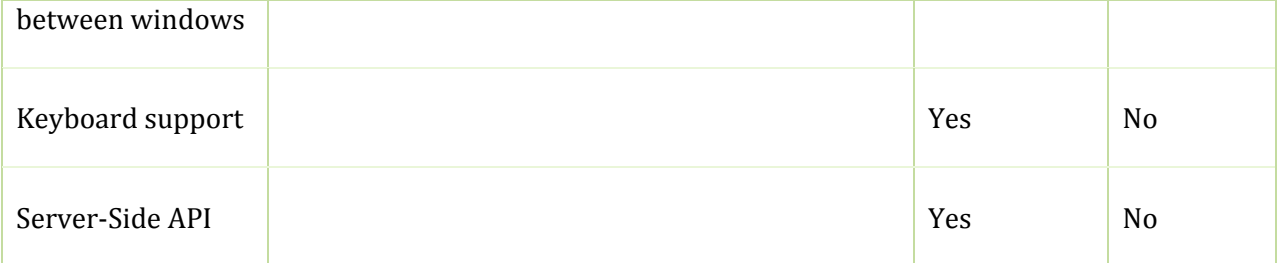